**DLP Cinema® Projektor**

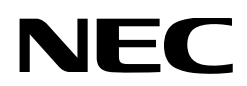

# **Bedienungshandbuch**

DLP Cinema® Projektor

## **NC1700L**

Kälteaggregat **NP-17CU01**

Sharp NEC Display Solutions, Ltd.

Modell Nr. NP-NC1700L

## <span id="page-1-0"></span>Wichtige Informationen

**Vorsichtsmaßnahmen:** Lesen Sie sich dieses Handbuch bitte sorgfaltig durch, bevor Sie den **NC1700L** benutzen, und bewahren Sie das Bedienungshandbuch in greifbarer Nahe als spätere Referenz auf.

In diesem Handbuch wird der NC1700L (Projektoreinheit) "Projektor" und Wird der NP-17CU01 als "Wasserkühleinheit" bezeichnet, das NP-90MS02 (integrieter Media-Server) "Media Block" oder "IMB" genannt.

- DLP, DLP Cinema und die entsprechenden Logos sind Warenzeichen oder registrierte Warenzeichen von Texas Instruments.
- Microsoft, Windows und Internet Explorer sind entweder eingetragene Warenzeichen oder Warenzeichen von Microsoft Corporation in den USA und/oder anderen Ländern.
- Java ist eingetragenes Warenzeichen von Oracle und/ oder verbundenen Unternehmen.
- Andere in diesem Handbuch genannte Produkt- und Herstellernahmen sind eingetragene Warenzeichen oder Warenzeichen der entsprechenden Unternehmen.
- Die Bildschirmanzeigen und Abbildungen in diesen Handbuch können leicht von den tatsächlichen Anzeigen abweichen.
- GPL/LGPL Softwarelizenzen

Das Produkt beinhaltet Software, die unter GNU General Public License (GPL), GNU Lesser General Public License (LGPL) und anderen lizenziert ist.

 Für weitere Information zu jeder Software lesen Sie bitte die "readme.pdf" im Ordner "über GPL&LGPL" auf der Website.

#### WARNUNG:

ZUR VERMEIDUNG VON FEUER UND ELEKTRISCHEN SCHLÄGEN DARF DAS GERÄT WEDER REGEN NOCH FEUCHTIGKEIT AUSGESETZT WERDEN.

#### ACHTUNG:

ZUR VERMEIDUNG EINES ELEKTRISCHEN SCHLA-GES ÖFFNEN SIE NICHT DAS GEHÄUSE. INNER-HALB DES GEHÄUSES BEFINDEN SICH KEINE FÜR DIE BEDIENUNG DES GERÄTES ERFORDERLI-CHEN TEILE. LASSEN SIE DEN KUNDENDIENST NUR VON HIERFÜR QUALIFIZIERTEN PERSONEN DURCHFÜHREN.

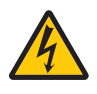

Dieses symbol warnt den bediener, dass innerhalb des gerätes unisolierte teile vorhanden sind, die hochspannung führen und deren berührung einen elektrischen schlag verursachen kann.

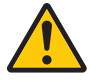

Dieses symbol macht den bëdiener darauf aufmerksam, dass wichtige, den betrieb und die wartung des gerätes betreffende schriften beigefügt sind. um irgendwelche probleme zu vermeiden, sollten diese beschreibungen sorgfältig gelesen werden.

#### Vorsichtsmaßnahmen zur Lasersicherheit

**2** und Bestimmungen Ihres Landes. Dieses Produkt ist gemäß IEC60825-1 Dritte Auflage 2014 als Klasse 1 klassifiziert. Dieses Produkt ist als RG3 von IEC 62471-5 Erste Ausgabe 2015 eingestuft. Beachten Sie bei der Installation und Verwaltung des Geräts die Gesetze

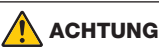

Die Verwendung von Bedienelementen oder die Änderung von Prozeduren in Abweichung von den in diesem Handbuch beschriebenen könnte zu gefährlichem Kontakt mit Laserstrahlung führen.

• Schauen Sie nicht in die Linse, wenn der Projektor eingeschaltet ist. Dies könnte schwere Augenverletzungen zur Folge haben.

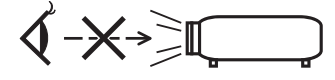

- Lichtkegel des Projektors fern. Da das von der Linse projizierte Licht umfassend ist, können alle abnormalen Gegenstände, die in der Lage sind, das aus der Linse austretende Licht umzulenken, unvorhersehbare Ereignisse wie z.B. einen Brand oder Augenverletzungen verursachen.
- Wenn Sie den Projektor einschalten, stellen Sie sicher, dass sich keine Personen in dem vom Laser abgegebenen Lichtstrahl zur Linse hingewandt befinden.
- Dieses Produkt darf in Vorführsälen nur durch festgelegtes Personal betrieben werden. Endkunden dürfen dieses Produkt nicht bedienen.

#### WARNUNG:

Der Betrieb dieses Geräts in einer Wohnumgebung kann zu Funkstörungen führen.

#### ACHTUNG:

- Verwenden Sie ein Signalkabel mit Ferritkern, um Störungen beim Radio- und Fernsehempfang zu reduzieren. Die Verwendung eines Signalkabels ohne Ferritkern kann Störungen beim Radio- und Fernsehempfang verursachen.
- Durch Prüfung dieses Gerätes nach FCC, Part 15 wurde die Einhaltung der Grenzwerte für digitale "Class A"- Geräte bestätigt. Diese Grenzwerte gelten für einen wirksamen Schutz gegen Störungen in Gewerbegebieten.

Dieses Gerät erzeugt und verwendet Funkfrequenzenergie und kann diese ausstrahlen und kann, wenn es nicht entsprechend dem Bedienungshandbuch aufgestellt und betrieben wird, Störungen beim Radio- und Fernsehempfang verursachen. Die Verwendung dieses Gerätes in Wohngebieten verursacht wahrscheinlich Störungen, die der Benutzer in eigener Verantwortung zu beseitigen hat.

#### WARNUNG

DER ENDBENUTZER DARF DAS PRODUKT NICHT ÖFFNEN ODER MODIFIZIEREN. ES GIBT KEINE VOM BENUTZER ZU WARTENDEN TEILE.

DIE WARTUNG DES PRODUKTS DARF NUR VON NEC-AUTORISIERTEN TECHNIKERN DURCHGE-FÜHRT WERDEN.

#### Wichtige Sicherheitshinweise

Diese Sicherheitshinweise sollen eine lange Lebensdauer Ihres Projektors sicherstellen und vor Feuer und elektrischen Schlägen schützen. Lesen Sie diese Hinweise sorgfältig durch und beachten Sie alle Warnungen.

#### **Installation**

- 1. Richten Sie den Projektionsstrahl nicht auf Personen oder reflektierende Gegenstände.
- 2. Wenn Sie Informationen zum Transport und zur Installation des Projektors wünschen, wenden Sie sich an Ihren Händler. Versuchen Sie nicht, den Projektor selbst zu transportieren oder zu installieren.

Zur Gewährleistung eines ordnungsgemäßen Betriebs des Projektors und zur Minimierung des Risikos von Verletzungen von Personen muss der Projektor von qualifizierten Technikern installiert werden.

- 3. Stellen Sie den Projektor auf eine flache, waagerechte Fläche in einer trockenen Umgebung; frei von Staub und Feuchtigkeit.
- 4. Stellen Sie den Projektor weder in direktes Sonnenlicht noch in die Nähe einer Heizung oder sonstiger Hitze abstrahlender Einrichtungen.
- 5. Wenn das Gerät direktem Sonnenlicht, Rauch oder Dampf ausgesetzt wird, können interne Komponenten beschadigt werden.
- 6. Behandeln Sie Ihren Projektor vorsichtig. Fallenlassen oder starkes Schutteln kann interne Komponenten beschädigen.
- 7. Beim Transportieren des Projektors sicherstellen, dass Linsen- und Kühleinheit vor dem Transport vom Projektor entfernt werden.
- 8. Zum Tragen des Projektors werden mindestens vier Personen benötigt.
- 9. Halten Sie den Projektor nicht mit der Hand am Linsenbereich fest. Anderenfalls kann der Projektor umkippen oder herunterfallen und Verletzungen verursachen.
- 10.Legen Sie keine schweren Gegenstände auf den Projektor.
- 11. Schalten Sie den Projektor aus, und ziehen Sie das Netzkabel ab, bevor Sie den Projektor umsetzen.
- 12.Die Einstellungen des Kuhlgeblases mussen angepasst werden, wenn der Projektor in Hohenlagen von ca. 5500 Fuß / 1600 Meter oder hoher verwendet wird. Wenden Sie sich vorher an Ihren Händler.
- 13.Schalten Sie den Projektor beim Entfernen und Einsetzen der Linsen aus. Die Nichtbeachtung dieser Vorschrift kann zur Erblindung führen.
- 14.Installieren und bewahren Sie den Projektor nicht unter den nachfolgend aufgeführten Umständen auf. Nichtbeachtung kann eine Fehlfunktion verursachen.
	- In starken Magnetfeldern
	- In einer Umgebung mit Schadgas
	- Im Freien
- 15.Achten beim Transportieren des Projektors auf folgende Punkte:
	- Dass Projektor und Kühleinheit ausgeschaltet sind und das Netzkabel vom Stromnetz getrennt ist.
	- Dass das Anschlusskabel und der Schlauch, der das Gerät mit dem Projektor verbindet, nicht eingesteckt sind.

#### WARNUNG:

- 1. Bedecken Sie die Linse nicht mit der mitgelieferten Linsenkape o.ä. wärend der Projektor eingeschaltet ist. Dies kann eine Verformung oder ein Schmelzen der Kappe verursachen. Darüber hinaus würden Sie sich aufgrund der vom Lichtausgang abgestrahlten Hitze wahrscheinlich die Hände verbrennen.
- 2. Platzieren Sie keine hitzeempfi ndlichen Objekte vor der Projektorlinse. Dies könnte zum Schmelzen des Objekts durch die Hitze am Lichtausgang führen.

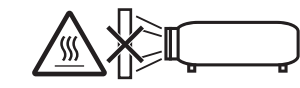

Wenn Sie den Projektor nach vorne oder hinten gekippt verwenden wollen, kippen Sie ihn in einem Bereich von +10° bis -15° von der Horizontalen. Wenn Sie ihn außerhalb dieses Bereichs oder nach links oder rechts kippen, kann es zu einer Beschädigung des Projektors kommen.

Wenn Sie den Projektor nach vorne oder hinten gekippt verwenden und der Projektor außerhalb dieses Bereichs gekippt wird, wird auf dem LCD-Bildschirm "TiltDegreeOver" angezeigt. Wenn diese Meldung angezeigt wird, ändern Sie die Installation des Projektors, sodass der Winkel innerhalb des angegebenen Bereichs von der Horizontalen liegt.

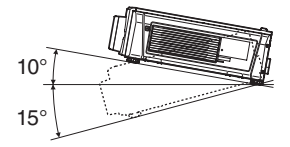

Bei einer Boden- oder Tischmontage

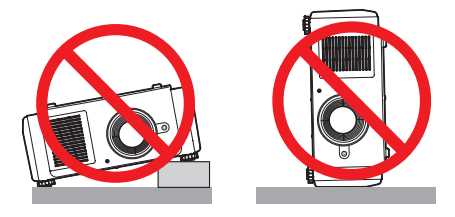

#### Spannungsversorgung

- 1. Der Projektor wurde so konzipiert, dass er mit der unten aufgeführten Netzspannung läuft.
	- 200–240 V Wechselstrom 10,7 A (MAX) 50/60 Hz Einphasenstrom

Stellen Sie sicher, dass die vorhandene Spannungsversorgung diesen Vorgaben entspricht, bevor Sie versuchen, Ihren Projektor zu betreiben.

2. Es wird kein Netzkabel mit dem Projektor geliefert. Fragen Sie Ihren Händler, welches Netzkabel auszuwählen und zu kaufen ist. Verwenden Sie ein Netzkabel, das die Normen und Netzspannung des Landes, in dem der Projektor verwendet wird, erfüllt.

Siehe ["2-2. Anschließen des Netzkabels" \(Seite 24\)](#page-23-0) für Einzelheiten zum Anschließen des Netzkabels.

Wenden Sie sich mit Fragen zur Installation und Entfernung des Netzkabels von der Kühleinheit an Ihren Händler.

- 3. Behandeln Sie das Netzkabel vorsichtig. Ein beschädigtes oder durchgescheuertes Netzkabel kann elektrische Schläge oder einen Brand verursachen.
	- Biegen oder ziehen Sie das Netzkabel nicht übermäßig.
	- Legen Sie das Netzkabel nicht unter den Projektor oder unter einen anderen schweren Gegenstand.
	- Bedecken Sie das Netzkabel auch nicht mit weichen Materialien, z. B. mit Teppichen.
	- Erhitzen Sie das Netzkabel nicht.
	- Verändern Sie nicht die Vorkehrungen für das installierte Netzkabel.
- 4. Falls der Projektor für längere Zeit nicht verwendet wird, schalten Sie den Projektor und die Kühleinheit aus, und trennen Sie das Netzkabel vom Stromnetz.
- 5. Wenn Sie das Netzkabel und das Signalkabel in unmittelbarer Nähe zueinander platzieren, kann Überlagerungsrauschen auftreten. Vergrößern Sie in einem derartigen Fall den Abstand zwischen diesen beiden Kabeln.
- 6. Berühren Sie den Projektor auf keinen Fall während eines Gewitters. Wenn Sie dies nicht beachten, kann dies zu einem elektrischen Schlag oder einem Feuer führen.

#### Vorsichtsmasnahmen zur Vermeidung von Bränden und elektrischen Schlägen

- 1. Sorgen Sie für ausreichende Belüftung und stellen Sie außerdem sicher, dass die Lüftungsschlitze frei bleiben, damit sich innerhalb des Projektors kein Hitzestau bilden kann. Lassen Sie mindestens 30 cm Abstand zwischen Ihrem Projektor und der Wand. Halten Sie insbesondere einen Freiraum von mindestens 70 cm vor dem Luftauslass auf der Rückseite. Zwischen der Kühleinheit und einer Wand müssen mindestens 19,8 Zoll (50 cm) Platz vorgesehen werden.
- 2. Vermeiden Sie, dass Fremdgegenstande wie Büroklammern und Papierschnipsel in den Projektor fallen. Versuchen Sie nicht, in den Projektor gefallene Gegenstände selbst zu entfernen. Stecken Sie keine Metallgegenstände wie einen Draht oder Schraubendreher in Ihren Projektor. Sollte ein Gegenstand in den Projektor fallen, schalten Sie Projektor und Kühleinheit aus, und trennen Sie das Netzkabel vom Stromnetz. und den Gegenstand von qualifiziertem Servicepersonal entfernen lassen.
- 3. Schalten Sie den Projektor aus, ziehen Sie das Netzkabel ab und lassen Sie den ihn von einem qualifi - zierten Servicetechniker überprüfen, falls einer der folgenden Falle zutrifft:
	- Wenn das Netzkabel oder der Netzstecker beschädigt oder ausgefranst ist.
	- Falls Flüssigkeit in den Projektor gelangt ist, oder wenn er Regen oder Wasser ausgesetzt war.
	- Falls der Projektor nicht normal arbeitet, obwohl Sie die in diesem Bedienungshandbuch beschriebenen Anleitungen befolgen.
	- Wenn der Projektor fallengelassen oder das Gehäuse beschädigt wurde.
	- Wenn der Projektor eine eindeutige Leistungsveränderung aufweist, die einer Wartung bedarf.
- 4. Lichtkegel des Projektors fern. Da das von der Linse projizierte Licht umfassend ist, können alle abnormalen Gegenstände, die in der Lage sind, das aus der Linse austretende Licht umzulenken, unvorhersehbare Ereignisse wie z.B. einen Brand oder Augenverletzungen verursachen.
- 5. Wenn ein LAN-Kabel verwendet wird: Schließen Sie es aus Sicherheitsgründen nicht an den Anschluss der Peripheriegeräte-Verbindung an, das sie eine zu hohe Spannung führen könnte.
- 6. Berühren Sie während des normalen Projektorbetriebs nicht den Luftauslass am Projektor, da dieser heiß ist.

#### **Reinigung**

- 1. Schalten Sie den Projektor aus und trennen Sie das Netzkabel ab, bevor das Gehäuse gereinigt oder die Laser ausgetauscht wird.
- 2. Schalten Sie während der Reinigung den Projektor und die Kühleinheit aus, und trennen Sie das Stromkabel vom Stromnetz.
- 3. Reinigen Sie das Gehäuse regelmäßig mit einem Tuch. Bei starker Verschmutzung verwenden Sie ein mildes Reinigungsmittel. Reinigen Sie das Gerät niemals mit starken Reinigungsoder Lösungs-mitteln wiez.B. Alkohol oder Verdünner.
- 4. Reinigen Sie die Linse mit einer Blaseinrichtung oder einem Linsentuch. Beachten Sie dabei, dass die Linsenoberfläche weder zerkratzt noch auf andere Weise beschädigt wird.
- 5. Berühren Sie den Projektor oder den Netzstecker nicht mit nassen Händen. Andernfalls kann es zu elektrischen Schlägen oder zu einem Brand kommen.

#### ACHTUNG:

- 1. Ziehen Sie das Netzkabel nicht aus der Steckdose oder vom Projektor ab, während der Projektor mit Strom versorgt wird.
	- Anderenfalls kann der Projektor beschädigt werden. • Während der Projizierung von Bildern
	-
	- Wahrend des Abkuhlens, nach dem Projektor ausgeschaltet worden ist. (Die POWER-Anzeige blinkt grün, wahrend das Geblase in Betrieb ist, und auf der LCD-Anzeige wird "cooling..." angezeigt.)
- 2. Schalten Sie den Wechselstrom 90 Sekunden lang nicht aus, nachdem die Laser eingeschaltet wurde und während die POWER-Anzeige grün blinkt. Anderenfalls könnte die Laser vorzeitig ausfallen.
- 3. Es wird empfohlen, eine Steckdose mit einem Schutzschalter von mindestens 20 A zu benutzen.

#### **(Nur für Deutschland)**

**Maschinenlärminformations-Verordnung - 3. GPSGV,** Der höchste Schalldruckpegel beträgt 70 dB(A) oder weniger gemäß EN ISO 7779.

#### **Vorsicht beim Transportieren des Projektors/Umgang mit der optischen Linse**

Wenn Sie den Projektor mit der Linse verschicken, entfernen Sie die Linse vor dem Versand. Bringen Sie immer die Staubschutzkappe an der Linse an, wenn diese nicht am Projektor angebracht ist. Die Linse und der Lens Shift Mechanismus können durch unsachgemäße Handhabung während des Transports beschädigt werden.

#### Lichtmodul

- 1. Als Lichtquelle dient dem Produkt ein Lichtmodul bestehend aus mehreren Laserdioden.
- 2. Diese Laserdioden sind im Lichtmodul eingeschlossen. Für die Leistung des Lichtmoduls ist keine Wartung erforderlich.
- 3. Der Endbenutzer darf das Lichtmodul nicht austauschen.
- 4. Wenden Sie sich an einen qualifizierten Händler, wenn Sie das Lichtmodul austauschen wollen oder weitere Informationen benötigen.

#### Entsorgung Ihres benutzten Gerätes

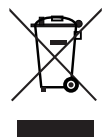

Die EU-weite Gesetzgebung, wie sie in jedem einzelnen Mitgliedstaat gilt, bestimmt, dass benutzte elektrische und elektronische Geräte mit dieser Markierung (links) getrennt vom normalen Haushaltsabfall entsorgt werden müssen.

Dies schließt Projektoren und deren elektrisches Zubehör mit ein. Folgen Sie beim Entsorgen eines solchen Gerätes bitte den Anweisungen Ihrer örtlichen Behörde und/oder konsultieren Sie den Händler, bei dem Sie das Gerät erworben haben.

Nach der Sammlung benutzter Geräte werden diese erneut verwendet und entsprechend den Umweltbestimmungen recycelt. Das trägt dazu bei, die Abfallmenge sowie die negativen Auswirkungen auf die menschliche Gesundheit und die Umwelt auf ein Minimum zu reduzieren.

Die Markierung auf elektrischen und elektronischen Geräten gilt nur für die gegenwärtigen Mitgliedstaaten der Europäischen Union.

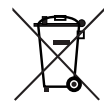

**Für die EU:** Der durchgestrichene Abfallbehälter bedeutet, dass verbrauchte Batterien nicht über den allgemeinen Hausmüll entsorgt werden dürfen. Es gibt ein getrenntes Sammelsystem für Altbatterien, um die ordnungsgemäße Behandlung und Wiederverwertung entsprechend den geltenden Vorschriften zu ermöglichen.

**Gemäß der Richtlinie 2006/66/EG dürfen Batterien nicht auf ungeeignete Weise entsorgt werden. Die Batterie muss getrennt durch einen örtlichen Entsorger gesammelt werden.**

#### Bei Fragen, die sich aus unklaren Punkten oder Reparaturarbeiten ergeben

Bei Fragen, die sich aus unklaren Punkten, Fehlfunktionen oder Reparaturarbeiten am Produkt ergeben, wenden Sie sich an Ihren Händler oder an die folgende Niederlassung.

#### In Europa

Firmenname: Sharp NEC Display Solutions Europe GmbH Adresse: Landshuter Allee 12-14, D-80637 Munich, Germany

Telefon: +49 89 99699 0

Fax-Nummer: +49 89 99699 500

E-Mail-Adresse: infomail@nec-displays.com Web-Adresse: https://www.sharpnecdisplays.eu

#### In Nordamerika

Firmenname: Sharp NEC Display Solutions of America, Inc. Adresse: 3250 Lacey Rd, Ste 500 Downers Grove, IL 60515  $I.S.A$ 

Telefon: +1 866-632-6431

E-Mail-Adresse: cinema.support@sharpnec-displays.com Web-Adresse: https://www.sharpnecdisplays.us

#### In China

Firmenname: Sharp NEC Display Solutions (China), Ltd. Addresse: 1F-North, A2 Building, Foxconn Technology Group, No. 2, 2nd Donghuan Road, Longhua District, Shenzhen City, P.R.C. Telefon: 4008-900-678 E-Mail-Adresse: nec-support@sharpnec-displays.cn

#### In Hongkong und Taiwan

Firmenname: Strong Westrex, Inc. Adresse: Room 4108 China Resources Building, No. 26 Harbour Road, Wanchai, Hong Kong Telefon: +852 2827 8289 Fax-Nummer: +852 2827 5993 E-Mail-Adresse: Felix.chen@btn-inc.com

#### In Südkorea

Firmenname: Hyosung ITX Co., Ltd.

Adresse: 1F, Ire Building, 2, Yangpyeong-dong 4-ga, Yeongdeungpo-gu, Seoul, Korea 150-967

Telefon: +82-2-2102-8591

Fax-Nummer: +82-2-2102-8600

E-Mail-Adresse: moneybear@hyosung.com

Web-Adresse: http://www.hyosungitx.com

#### In Australien und Neuseeland

Firmenname: NEC Australia Pty Ltd Adresse: 26 Rodborough Road Frenchs Forest NSW 2086 Telefon: 131 632 (von überall in Australien) E-Mail-Adresse: displays@nec.com.au Web-Adresse: http://www.nec.com.au

#### In Thailand, Singapur, Malaysia, Indonesien und Philippinen

Firmenname: Goldenduck International Co., Ltd. Adresse: 65 Soi Phutthamothon Sai 1, 21 Bangramad,

Talingchan, Bangkok, Thailand 10170

Telefon: +66-2887-8807

Fax-Nummer: +66-2887-8808

E-Mail-Adresse: contact@goldenduckgroup.com

## **Laseraustrittsmodule**

- Das Lasermodul ist in dieses Gerät eingebaut. Die Verwendung von Bedienelementen oder die Änderung von Prozeduren in Abweichung von den in diesem Handbuch beschriebenen könnte zu gefährlichem Kontakt mit Laserstrahlung führen.
- Dieses Produkt ist als Klasse 1 von IEC 60825-1 Dritte Auflage 2014 eingestuft. Dieses Produkt ist als RG3 von IEC 62471-5 Erste Ausgabe 2015 eingestuft. Beachten Sie bei der Installation und de Handhabung des Geräts die zutreffenden Gesetze und Vorschriften Ihres Landes.

Interner Laserausgang des Lasermoduls

Blaue Laserdioden: Wellenlänge 450-460 nm, Ausgangsleistung 450 W

Rote Laserdiode: Wellenlänge 636-642 nm, Ausgangsleistung 100 W

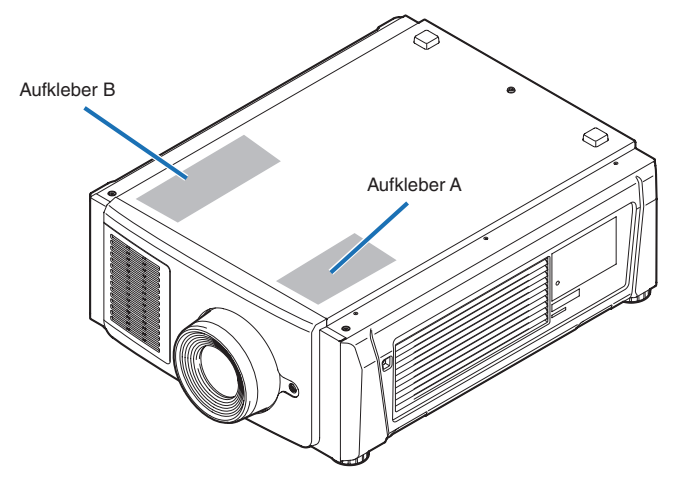

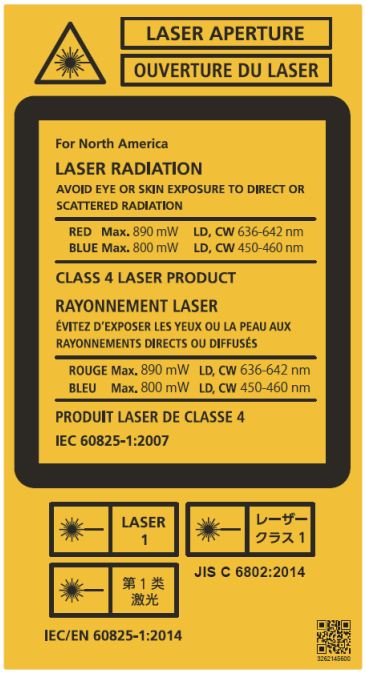

#### Aufkleber A: Laser-erläuterndes Etikett **Aufkleber B: Lampe Warnzeichen Etikette**

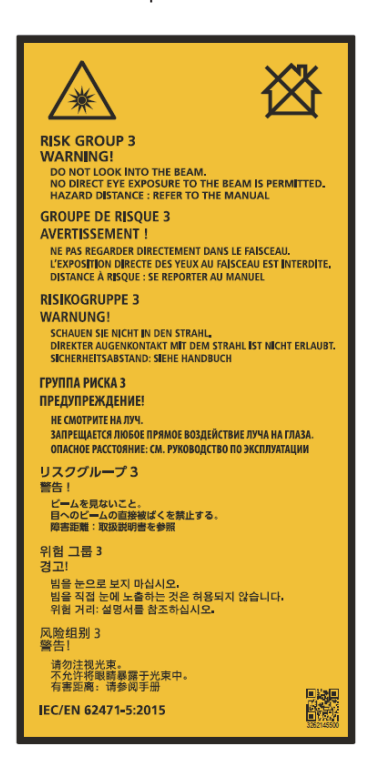

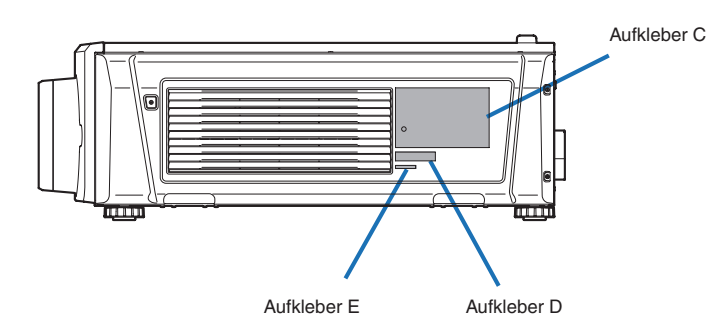

Aufkleber C : Aufkleber mit Hersteller-ID

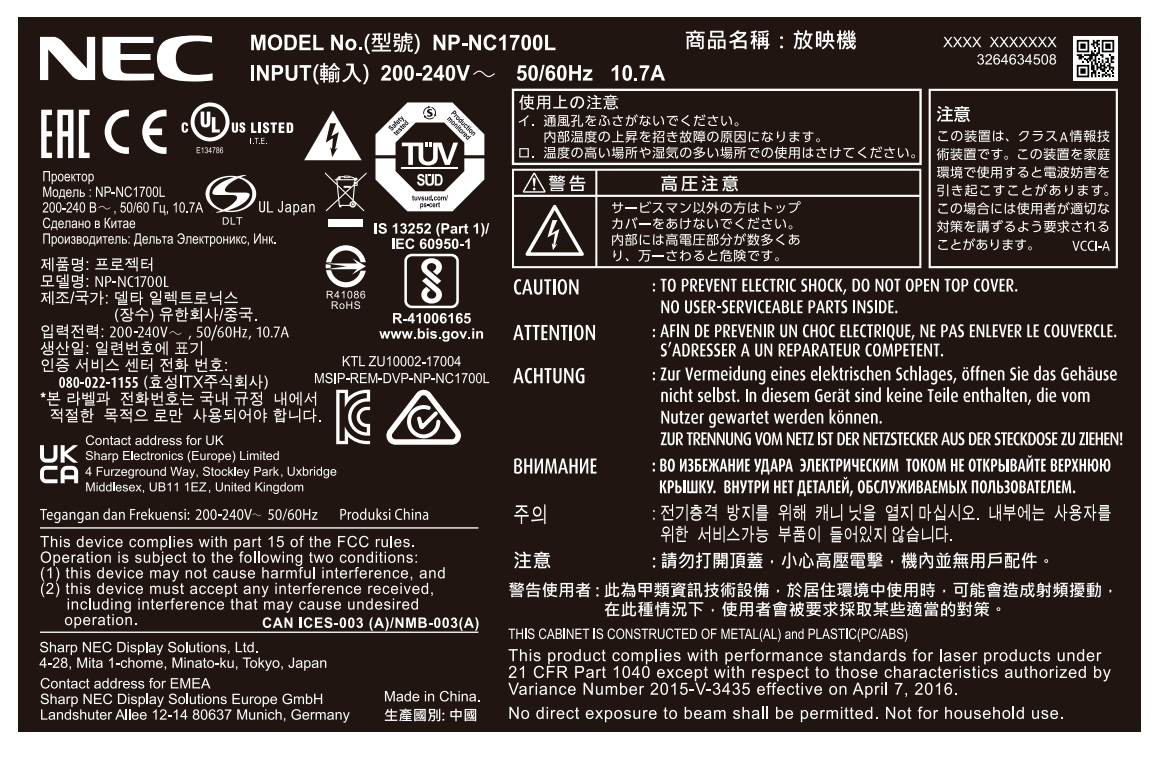

Aufkleber D **Aufhauf Aufkleber E** 

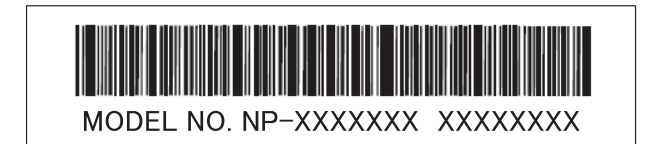

M/F Date: YYYY. MM. DD

#### Etikett der Kühleinheit (NP-17CU01)

#### F-Gas-Etikett

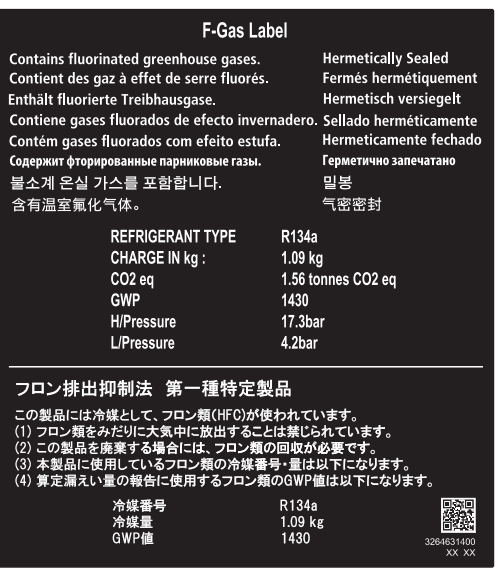

#### NP-17CU01 ID-Etikett

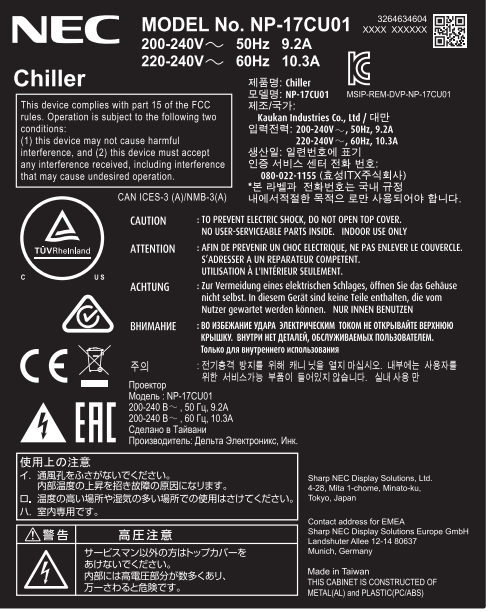

## Laserstrahlungsbereich/Beschränkter Zugangsbereich (GB: Gefahrenbereich)

• Die nachfolgend abgebildete Tabelle gibt den Strahlungsbereich des abgegebenen Lichts durch den Projektor an, das als Risikogruppe 3 (RG3) nach IEC 62471 klassifiziert ist.

• Bitte bei der Installation des Projektors die Einschränkungen beachten.

Installieren Sie zum Schutz der menschlichen Augen vor dem RG3-Bereich eine Abdeckung.

Achten Sie darauf, dass sich bei der Installation der Abdeckung die horizontale Sicherheitszone mindestens 1 m vom RG3-Bereich entfernt befindet.

Falls der Projektor über Kopf installiert wird, halten Sie einen Abstand von mindestens 2 m (2,5 m in den USA) zwischen der Bodenfläche und dem RG3-Bereich ein.

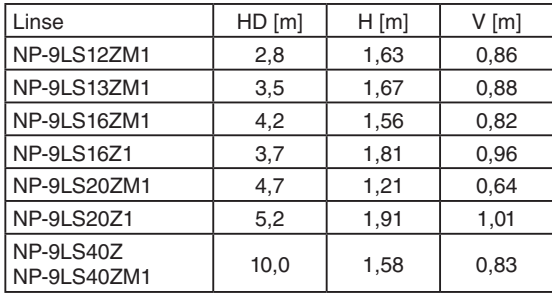

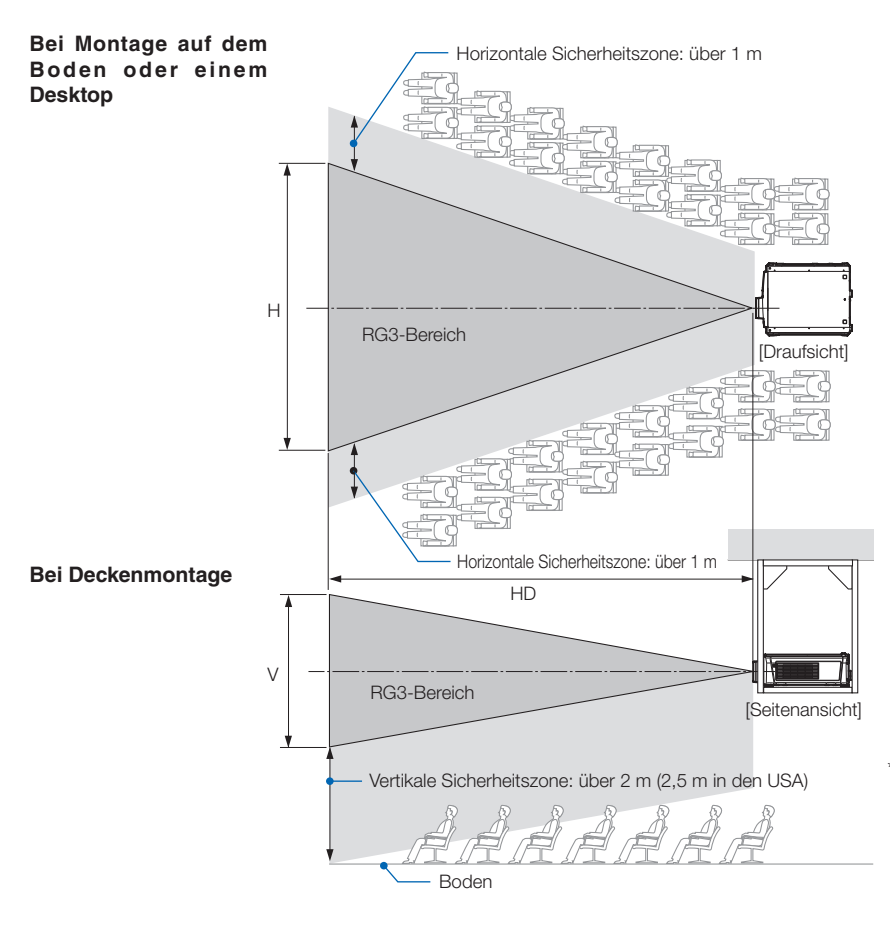

\* Falls der Linsenversatz verwendet wird, berücksichtigen Sie bitte die Verschiebung des projizierten Bildes je nach Umfang des Linsenversatzes.

**9**

## **WARNUNG**

Bitte beachten Sie alle Sicherheitshinweise.

#### **Installation des Projektors**

- Beachten Sie bei der Planung des Aufbaus des Projektors die Sicherheitsmaßnahmen im Installationshandbuch.
- Installieren Sie zur Gefahrenverringerung eine Wandsteckdose in Reichweite, damit der Netzstecker im Notfall herausgezogen werden kann, oder einen Trennschalter, um die Stromversorgung zum Projektor unterbrechen zu können.
- Beachten Sie zum Schutz der menschlichen Augen vor dem RG3-Bereich die Sicherheitsmaßnahmen.
- Wählen Sie eine geeignete Linse für den Installationsort aus, und halten Sie die Sicherheitszone, die für die jeweilige Linse vorgesehen ist, ein. Beachten Sie die entsprechenden Sicherheitsmaßnahmen, wenn Sie Einstellungen am Licht des eingeschalteten Projektors vornehmen.
- Prüfen Sie, ob die Sicherheitsmaßnahmen eingehalten wurden, wenn die entsprechende Sicherheitszone gemäß der installierten Linse eingestellt wird. Prüfen Sie dies in regelmäßigen Abständen und dokumentieren Sie die Ergebnisse.
- Weisen Sie den Administrator des Projektors (Bediener) in die Sicherheitsbestimmungen ein, bevor dieser mit dem Betrieb des Projektors beginnt.

#### **Verwendung des Projektors**

- Weisen Sie den Administrator des Projektors (Bediener) an, den Projektor vor dem Einschalten zu überprüfen (einschließlich der Sicherheitsprüfung des abgegebenen Lichts durch den Projektor).
- Unterrichten Sie den Administrator des Projektors (Bediener) über die erforderlichen Maßnahmen zur Kontrolle des eingeschalteten Projektors, falls ein Notfall eintritt.
- Weisen Sie den Administrator des Projektors (Bediener) an, das Installationshandbuch, das Benutzerhandbuch und die Inspektionsdokumente an einem Ort zu verwahren, an dem leicht auf diese Dokumente zugegriffen werden kann.
- Weisen Sie ihn an, zu prüfen, ob der Projektor den Standards des entsprechenden Landes und der jeweiligen Region entspricht.

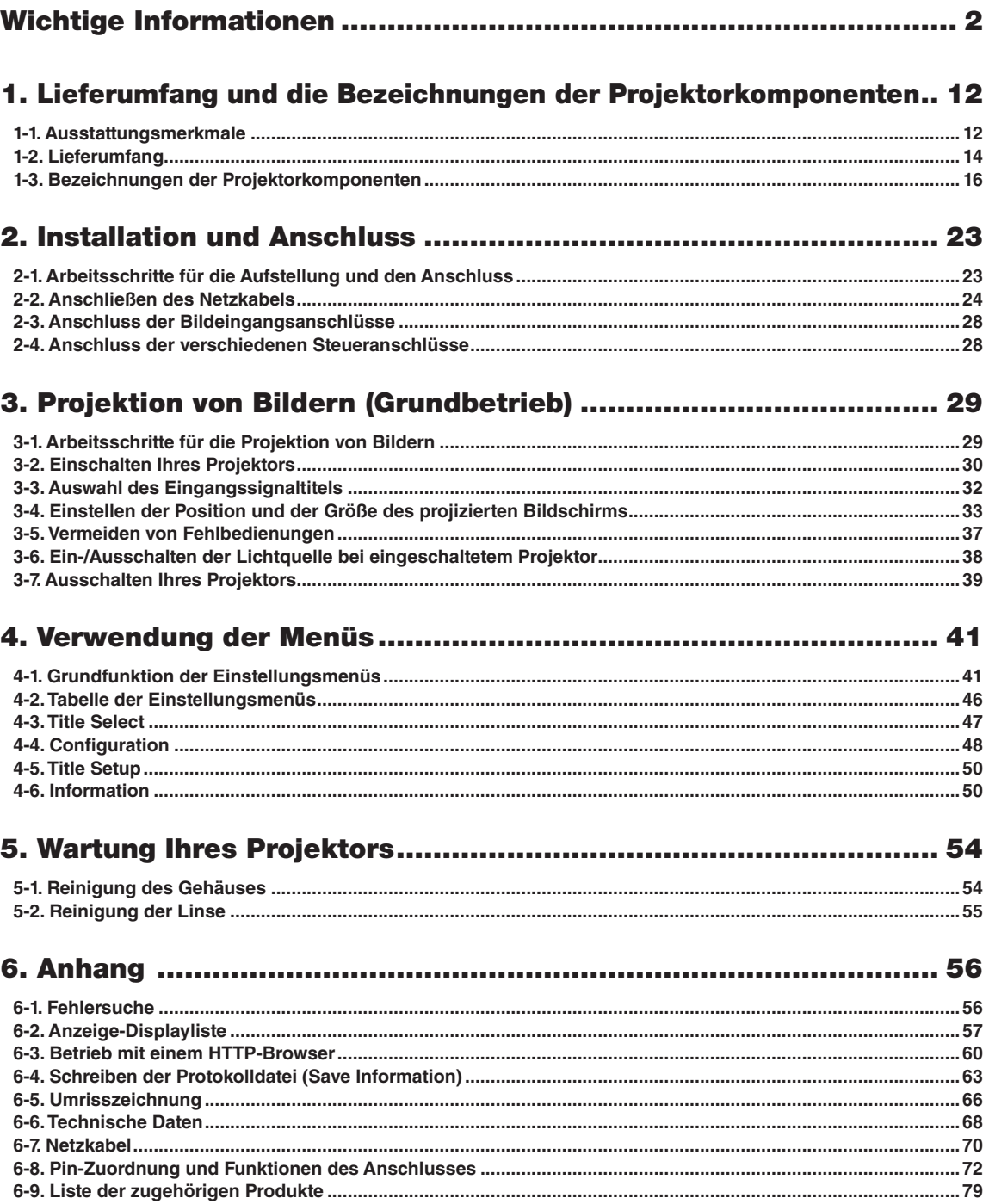

# <span id="page-11-0"></span>**1. Lieferumfang und die Bezeichnungen der Projektorkomponenten**

## 1-1. Ausstattungsmerkmale

#### • DLP Cinema® Projektor

Erfüllt die strengen Projektionsnormen, die von der Industriegruppe "Digital Cinema Initiatives" (DCI) in den Vereinigten Staaten unter Verwendung der führenden Bildgebungstechnologie von NEC definiert werden. Das Gerät unterstützt auch 3D-Projektion und hohe Bildwechselfrequenzen (HFR).

#### • Setzt eine langlebige Laserlichtquelle ein

Der Projektor setzt eine neu entwickelte Laserlichtquelle ein, die eine hervorragende Zuverlässigkeit und Redundanz bietet. Aufgrund der langen Lebensdauer der Laserlichtquelle (ca. 30.000 Stunden) wird der Betrieb besonders kostengünstig, da eine Wartung, wie der Austausch und die Justage des Lichtmoduls, über einen längeren Zeitraum nicht mehr nötig ist. Darüber hinaus wird das Risiko verringert, dass sich die Lichtquelle plötzlich ausschaltet und einen schwarzen Bildschirm verursacht.

#### • Liefert einen kleineren Aufstellungsplatz und größere Freiheit dank eines kompakteren und leichteren Gehäuses

Die Verwendung eines 0,69" DLP Cinema-Chips und die Integration des Lichtmoduls in die Haupteinheit des Projektors liefern einen kleineren Aufstellungsplatz und mehr Freiheit bei der Aufstellung. Eine große Auswahl an optionalen Objektiven (getrennt erhältlich) ist ebenfalls für den Projektor erhältlich, um breit gefächerte Installationsmethoden zu unterstützen (der Projektor verlässt das Werk ohne Objektiv).

#### • Ausgestattet mit bedienerfreundlichen Funktionen

#### (1) Linsenspeicherfunktion und Lichtspeicherfunktion, die mit einer Berührung bedient werden können.

Der Projektor ist mit einer Linsenspeicherfunktion, mit der die Zoomposition und die Versatzposition der Linse gespeichert werden können, und mit einer Lichtspeicherfunktion, mit der die Helligkeitseinstellung für jedes Eingangssignal separat gespeichert werden kann, ausgestattet. Damit ist eine Projektion unter Verwendung vorkonfigurierter Einstellungen möglich, indem Sie einfach das Signal auswählen, wenn Sie viele verschiedene Eingangssignale mit verschiedenen Bildschirmgrößen- und Hellig-keitseinstellungen projizieren. (Details zu den Linsen, die die Linsenspeicherfunktion unterstützen, finden Sie unter ["6-9. Liste](#page-77-0) [der zugehörigen Produkte" \(Seite 78\)](#page-77-0).)

- (2) Integrierte automatische Anpassungsfunktion zur Vereinheitlichung der Helligkeit und Farbe der Lichtquelle Eine Verschlechterung der Helligkeit sowie Farbschwankungen, die bei einer längeren Verwendung der Lichtquelle auftreten, werden auf einem Minimum gehalten (der Zeitraum, über den Helligkeitsschwankungen begrenzt werden können, variiert abhängig von der Helligkeitseinstellung).
- (3) Häufig benutzte Titel können in Preset-Tasten registriert werden Der Projektor wurde mit 8 Preset-Tasten ausgestattet, mit denen die Auswahl der registrierten Titel (Eingangssignale) vereinfacht wird. Bei diesem Projektor können maximal 100 Titel registriert werden (Eingangssignal-Registrierung). Von diesen registrierten Titeln können beliebige 16 Titel den Preset-Tasten zugeordnet werden.
- (4) Der Projektor kann über ein mit dem Netzwerk verbundenen PC aus konfiguriert und bedient werden Sie können den Projektor über ein Netzwerk von einem PC aus betreiben, indem Sie den separat erhältlichen Digital Cinema Communicator (DCC) für S2 verwenden.

#### • Fortschrittlicher Staubschutz

Ein Staubkontrollschutz ist zwischen jedem DMD-Chip von R, G und B und dem Spektroskop-/Kondensatorprisma angeordnet. Es verhindert, dass Staub und Schmutz in der Luft sowie ölige Partikel im Rauch (tritt in Event-Hallen auf), mit der Oberfläche der DMD-Einheit in Kontakt kommen und Betriebsstörungen verursachen.

## <span id="page-13-0"></span>1-2. Lieferumfang

Überprüfen Sie den Inhalt des Zubehörs.

#### 1-2-1. Projektor

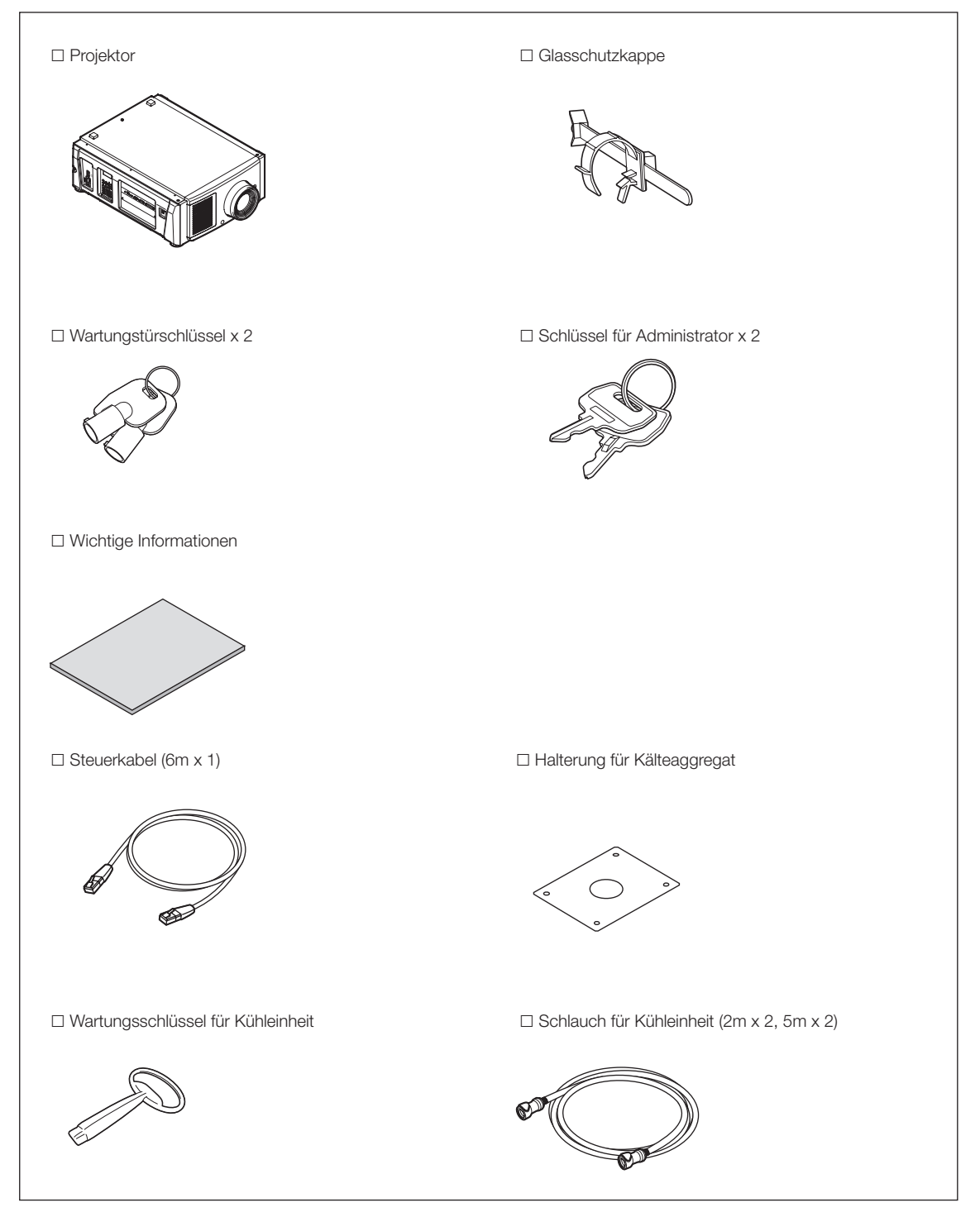

### 1-2-2. Kälteaggregat (NP-17CU01)

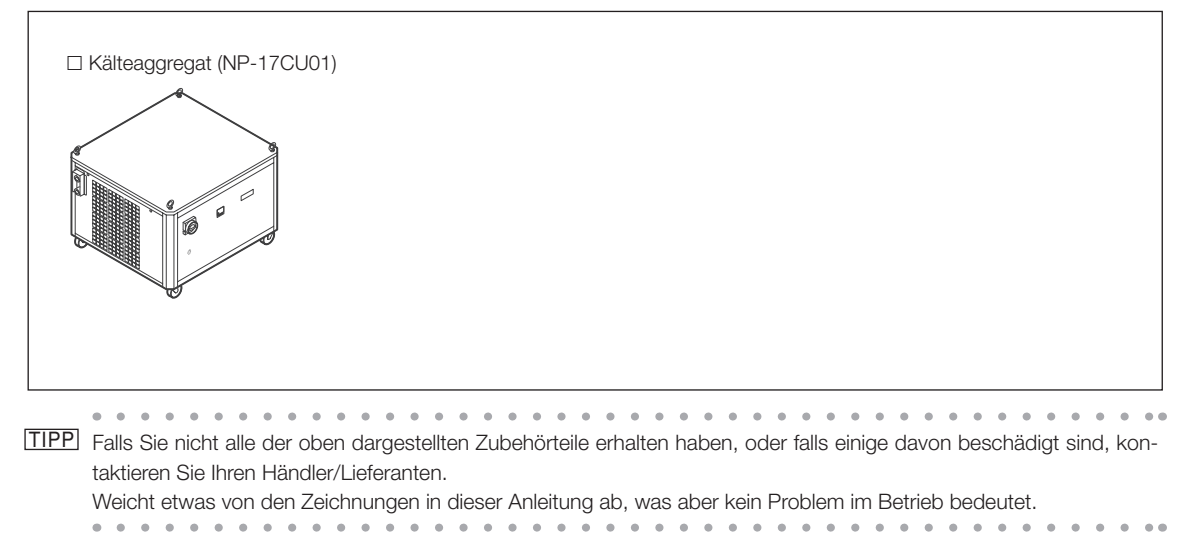

## <span id="page-15-0"></span>1-3. Bezeichnungen der Projektorkomponenten

#### 1-3-1. Vorderseite des Projektors

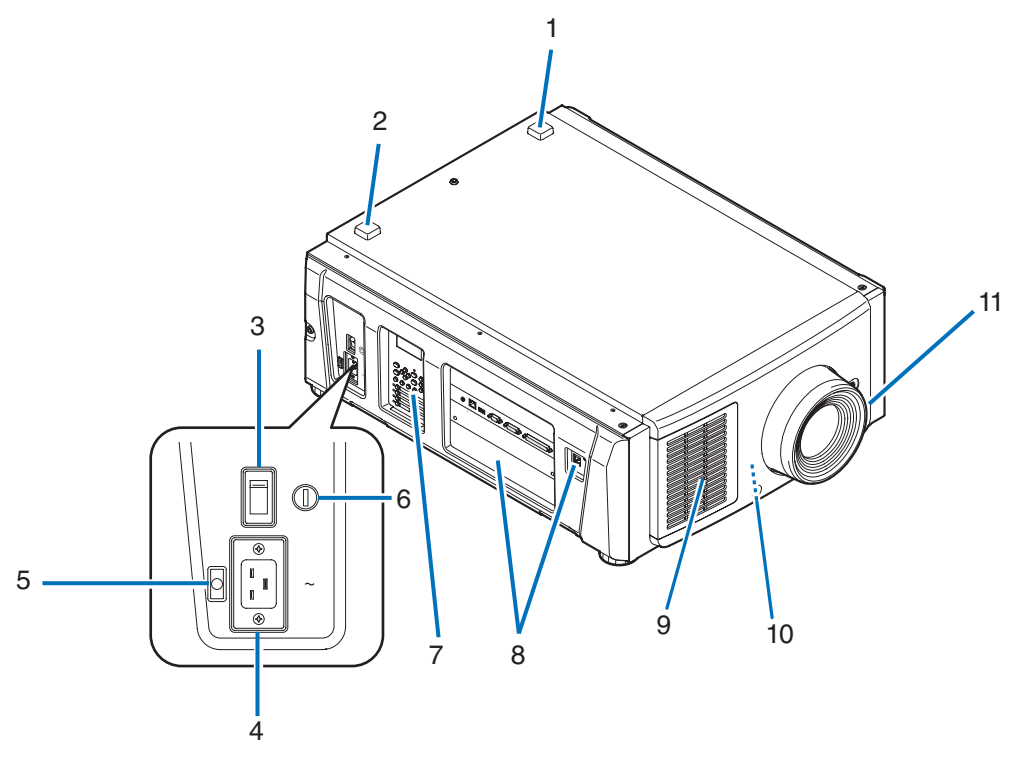

#### 1. LIGHT-Statusanzeige

Zeigt den Status der Lichtquelle an. Die Anzeigen leuchten, wenn die Lichtquelle eingeschaltet ist, und leuchten nicht, wenn die Lichtquelle ausgeschaltet ist (Siehe Seite [59](#page-58-0)).

#### 2. SYSTEM-Statusanzeige

Diese zeigen den Status des Projektors an. Wenn der Projektor normal funktioniert, leuchten/blinken diese in Grün oder Orange. Wenn ein Fehler auftritt, leuchten/blinken sie in Rot. Wenn ein Fehler auftritt, überprüfen Sie den Inhalt der Anzeige auf dem LCD-Monitor. (Siehe Seite [59\)](#page-58-0)

#### 3. Hauptschalter

Während Netzspannung zugeführt wird, stellen Sie den Hauptschalter auf ON (1), so dass Ihr Projektor in den Standby-Modus versetzt wird.

#### 4. Netzeingang

Hier wird das Netzkabel angeschlossen. Das Netzkabel wird nicht mitgeliefert. Wenden Sie sich bei Fragen zum Netzkabel an Ihren Händler/Lieferanten.

#### 5. Netzkabelstopper

Verhindert, dass sich der Netzstecker vom Projektor löst.

#### 6. Schalter für Administrator

Der Projektor kann normal betrieben werden, indem der Administratorschlüssel senkrecht eingesteckt und horizontal gedreht wird. Anschließend kann der Administratorschlüssel nicht entfernt werden. Der Projektor ist nicht funktionsfähig, solange der Administratorschlüssel nicht eingesteckt ist.

#### 7. Bedienfeld

Am Bedienfeld können Sie Ihren Projektor ein- und ausschalten, Titel auswählen und verschiedene Einstellungen am projizierten Bild durchführen. (Siehe Seite [21\)](#page-20-0)

#### 8. Anschlusse

Verschiedene Bildsignalkabel werden hier angeschlossen. (Siehe Seite [20\)](#page-19-0)

Durch den Einbau der optionalen Signaleingangskarte können Sie die Signaleingangsbuchsen erweitern.

Wenden Sie sich an Ihren Händler/Lieferanten, um weitere Informationen zu getrennt erhältlichen optionalen Produkten zu erhalten.

#### 9. Lufteinlass

Der Lufteinlass dient der internen Kühlung des Projektors. Decken Sie ihn nicht ab.

#### 10.Fernverriegelungsanschluss (Vorderseite des Projektors)

Dieser Anschluss dient der sicheren Verwendung des Lasers in diesem Gerät. Er wird zur externen Steuerung der Laserbeleuchtung im Projektor verwendet. Wenden Sie sich bei Fragen zur Verwendung dieses Anschlusses an Ihren Handler/Lieferanten.

#### 11. Linse (optional)

Bilder werden durch das Linse projiziert. Lassen Sie das Linse von Ihrem Händler/Lieferanten installieren oder austauschen.

HINWEIS Decken Sie die Lufteinlässe und -auslässe nicht ab, wenn der Projektor in Betrieb ist. Unzureichende Belüftung führt zu einem Anstieg der Innentemperatur und kann einen Brand oder Fehlfunktionen verursachen.

#### 1-3-2. Rückseite des Projektors

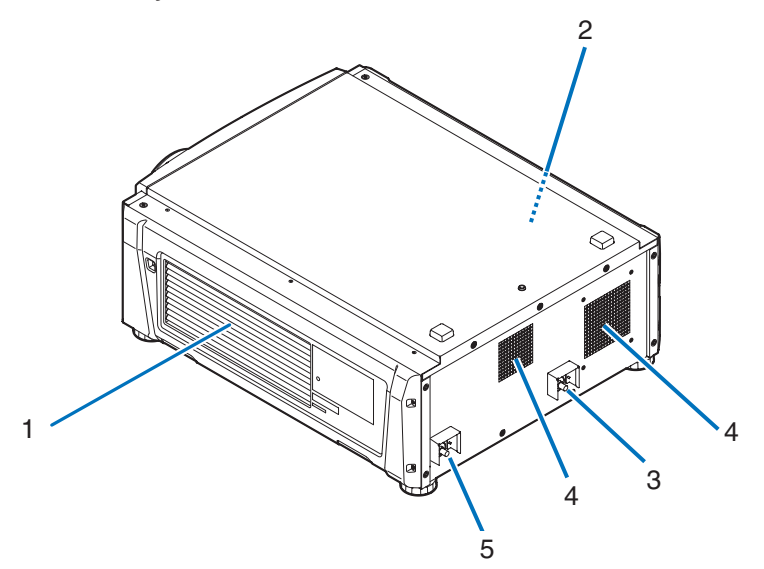

#### 1 Lufteinlass

Der Lufteinlass dient der internen Kühlung des Projektors. Decken Sie ihn nicht ab.

#### 2. Summer (Rückseite des Projektors)

Der Summer ertönt, wenn der Projektor eingeschaltet wird oder ein Fehler aufgetreten ist.

#### 3. Schlauchbefestigungspunkt (EINGANG)

Wird mithilfe des Schlauchs für die Kühleinheit mit dem Befestigungspunkt (AUSGANG) der Kühleinheit verbunden. Bitten Sie Ihren Händler/Vertriebspartner, den Schlauch anzubringen bzw. zu entfernen.

#### 4. Luftauslass

Über den Luftauslass wird die Wärme im Projektor abgeleitet. Decken Sie ihn nicht ab.

#### 5. Schlauchbefestigungspunkt (AUSGANG)

Wird mithilfe des Schlauchs für die Kühleinheit mit dem Befestigungspunkt (EINGANG) der Kühleinheit verbunden. Bitten Sie Ihren Händler/Vertriebspartner, den Schlauch anzubringen bzw. zu entfernen.

HINWEIS Decken Sie die Lufteinlässe und -auslässe nicht ab, wenn der Projektor in Betrieb ist. Unzureichende Belüftung führt zu einem Anstieg der Innentemperatur und kann einen Brand oder Fehlfunktionen verursachen.

### 1-3-3. Unterseite des Projektors

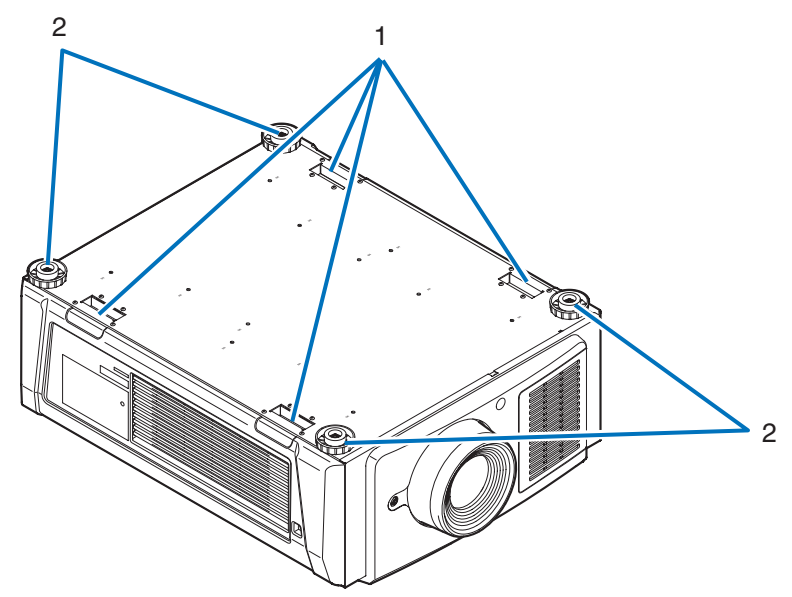

#### 1. Griff (4 Positionen)

Griffe zum Transportieren des Projektors.

2. Höhenversteller (an 4 Positionen)

Bei normaler Installation können Sie die Projektorneigung an 4 Positionen anpassen.

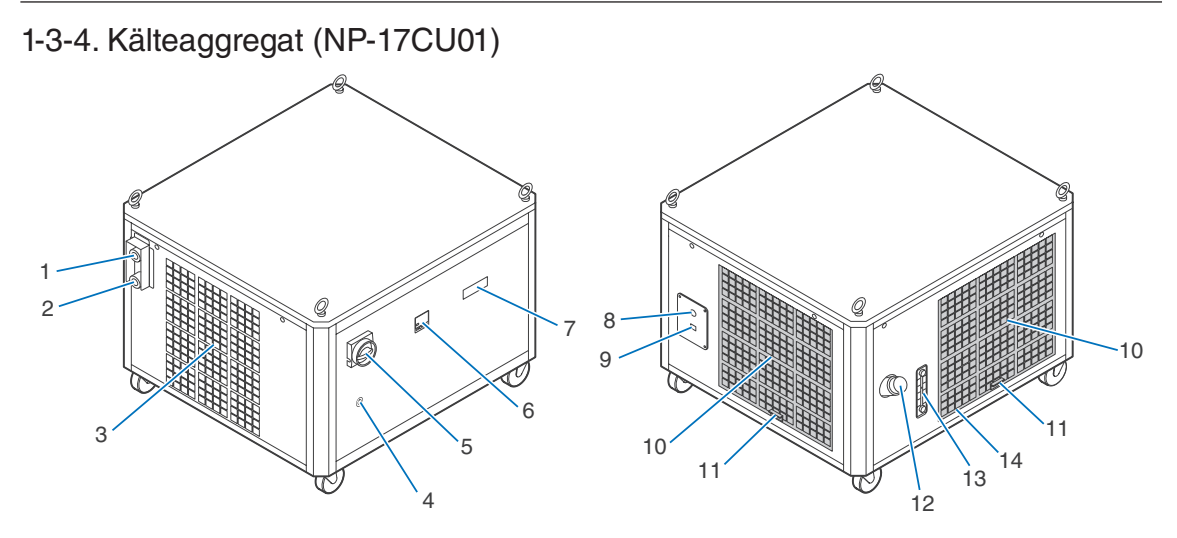

#### 1. Schlauchanschluss (EINGANG)

Verbindet zum Anschluss (AUSGANG) des Projektors mit dem Schlauch für das Kälteaggregat. Wenden Sie sich zwecks Befestigung oder Lösen des Schlauchs an Ihren Händler/Lieferanten.

#### 2. Schlauchanschluss (AUSGANG)

Verbindet zum Anschluss (EINGANG) des Projektors mit dem Schlauch für das Kälteaggregat. Wenden Sie sich zwecks Befestigung oder Lösen des Schlauchs an Ihren Händler/Lieferanten.

#### 3. Luftaustritt

Luftaustritt um die Wärme im Kälteaggregat abzuführen. Nicht abdecken.

#### 4. Schlüsselloch

#### 5. Notstopp-Schalter(Netzschalter)

Durch das Drehen des Schalters können Sie das Kälteaggregat sofort stoppen (Notstopp-Zustand), wenn eine Fehlfunktion während des Betriebs des Projektors oder des Kälteaggregats auftritt oder in einem Notfall (eine Person befindet sich im Laserstrahlungsbereich, Erdbeben, Brand, usw.). Im Notstopp-Zustand schaltet der Projektor in den Standby-Modus.

#### 6. Temperaturanzeige

Zeigt die Temperatur des Kälteaggregats an.

#### 7. Zustandsanzeige

Zeigt den Betriebszustand und den Fehlerstatus des Kälteaggregats an

#### 8. Öffnung für Netzstromkabel

Das Netzstromkabel wird durch diese Öffnung geführt. Das Kabel wird im Innern des Kälteaggregats angeschlossen.Das Netzstromkabel ist nicht enthalten. Bitten Sie Ihren Händler/Distributor daher, das Netzstromkabel anzubringen oder zu entfernen. HINWEIS Mindestleiterquerschnitt für Netzkabel 14 AWG.

#### 9. Control-Port (RJ-45)

Verbindet das Steuerkabel um den Zustand des Kälteaggregats vom Projektor zu überwachen.

#### 10. Lufteinlass

Zieht Außenluft ein, um das Überhitzen des Kälteaggregats im Innern zu vermeiden. Nicht blockieren.

#### 11. Luftfilter

Reinigen Sie den Luftfilter regelmäßig mit einem Staubsauger.

#### 12. Flüssigkeit Versorgungsanschluss

Füllt die Kühlflüssigkeit auf.

#### 13. Füllstandsanzeige der Kühlflüssigkeit

Lässt Sie den Füllstand der Kühlflüssigkeit prüfen.

#### 14. Ablassanschluss(Intern)

Lässt die Kühlflüssigkeit ab.

#### <span id="page-19-0"></span>1-3-5. Anschlüsse

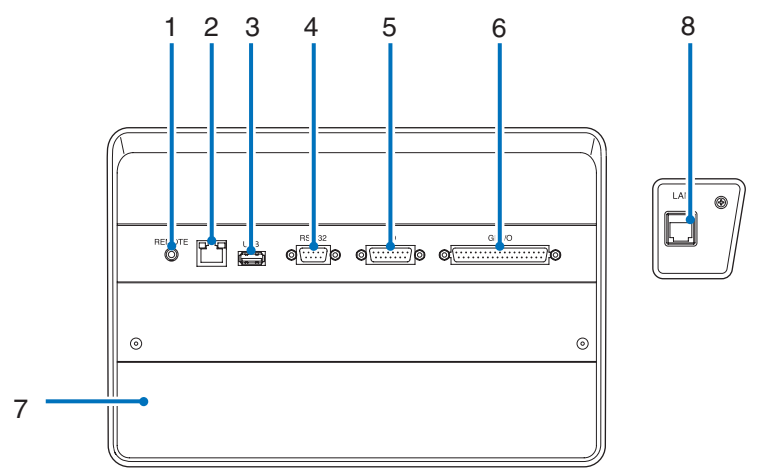

#### 1. Serviceanschluss (REMOTE) (Stereo-Mini)

Dieser Anschluss wird nur für Servicezwecke verwendet.

2. Ethernet-Port (LAN) (RJ-45)

Der Port als Schnittstelle zu einem Bildsignalserver oder zum Steuern des Projektors von einem PC aus über ein Netzwerk. Verbinden Sie den Projektor und den PC mit einem im Handel erhältlichen Ethernet-Kabel (10/100/1000Base-T).

- 3. USB-Port (USB) (Typ A) Der Port für die Projektorwartung.
- 4. PC-Steueranschluss (RS-232) (D-sub 9P)

Der Anschluss für den Betrieb des Projektors von einem PC über RS-232C oder für Servicetechniker zur Einstellung von Projektordaten. Schließen Sie den Projektor mit einem im Handel erhältlichen RS-232C-Direktkabel an den PC an.

#### 5. 3D-Anschluss (3D) (D-sub 15P) Der Anschluss zum Anschließen eines 3D-Bildsystems an den Projektor. (Siehe Seite [77](#page-76-0))

#### 6. Externer Steueranschluss (GP I/O) (D-sub 37P)

Der Anschluss zur externen Steuerung des Projektors oder zum Anschließen eines 3D-Bildsystems an den Projektor. (Siehe Seite [72\)](#page-71-0)

7. Steckplatz

Der Steckplatz wird für ein Bild Media Block (IMB) verwendet. Wenden Sie sich bei Fragen zur Installation von optionalen Produkten an Ihren Händler/Lieferanten.

Nehmen Sie auf die IMB-Gebrauchsanleitung Bezug, um Einzelheiten zu IMB zu erfahren.

#### 8. Steueranschluss der Kühleinheit (RJ45)

Für den Anschluss des Steuerkabels zur Zustandskontrolle der Kühleinheit und zu ihrem EIN/AUS-Schalten vom Projektor aus.

#### <span id="page-20-0"></span>1-3-6. Bedienfeld

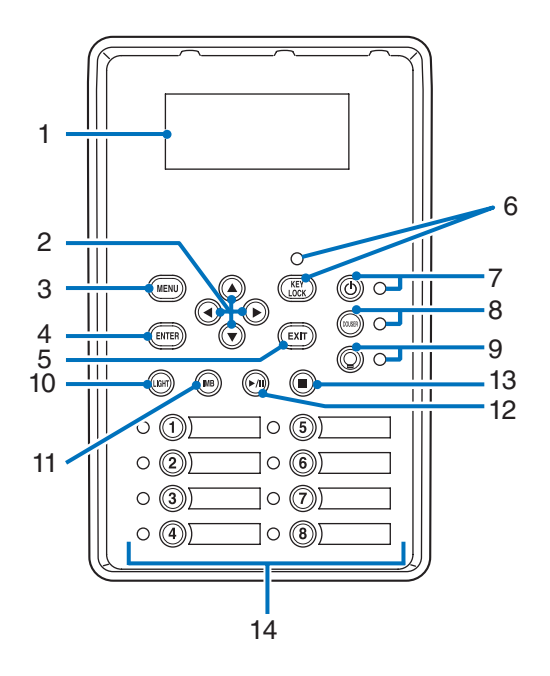

#### 1. LCD-Bildschirm

Der LCD-Bildschirm zeigt Menüs und Einstellungswerte für den Projektorbetrieb an.

#### 2. A/V/<//> (UP/DOWN/LEFT/RIGHT)-Tasten

Drücken Sie diese Tasten, um eine Menüelement auszuwählen, während ein Menü angezeigt wird.

#### 3. MENU-Taste

Drücken Sie diese Taste, um das Menü für verschiedene Einstellungen und Anpassungen anzuzeigen. (Siehe Seite 46)

#### 4. ENTER-Taste

Drücken Sie diese Taste, um ein Menüelement auszuwählen.

#### 5. EXIT-Taste

Drücken Sie diese Taste, um zum vorherigen Menüelement zurückzukehren.

#### 6. KEY LOCK-Taste

Drücken Sie diese Taste, um die Tasten auf dem Bedienfeld zu sperren (KEY LOCK). Die Tasten auf dem Bedienfeld funktionieren nicht, wenn KEY LOCK eingeschaltet ist.

Durch Drücken der KEY LOCK-Taste eine Sekunde lang oder länger, während KEY LOCK ausgeschaltet ist, werden die Tasten gesperrt.

Durch Drücken der KEY LOCK-Taste eine Sekunde lang oder länger, während KEY LOCK eingeschaltet ist, werden die Tasten freigegeben. (Siehe Seite [37\)](#page-36-1)

HINWEIS KEY LOCK wird automatisch eingeschaltet, wenn das Bedienfeld im Standby-Modus 30 Sekunden lang nicht betätigt wird. (Siehe Seite [37](#page-36-2))

#### 7. © POWER-Taste

Drücken Sie diese Taste mehr als drei Sekunden lang, um den Projektor ein- oder auszuschalten (Standby). (Siehe Seite [58\)](#page-57-0) Um den Projektor hochzufahren, schalten Sie den Hauptschalter des Projektors ein, um den Projektor in den Standby-Modus zu versetzen. (Siehe Seite [30](#page-29-1))

#### 8. DOUSER-Taste

Drücken Sie diese Taste, um den Douser zu öffnen und zu schließen. (Siehe Seite [58\)](#page-57-1)

#### 9. CLIGHT ON/OFF-Taste

Drücken Sie diese Taste fünf Sekunden lang oder länger, um die Lichtquelle ein- oder auszuschalten, während der Projektor eingeschaltet ist. (Siehe Seite [38\)](#page-37-1).

#### 10.LIGHT-Taste

Drücken Sie diese Taste, um das Lichtquelleneinstellungsmenü anzuzeigen. (Siehe Seite [36](#page-35-0))

- 11. IMB-Taste (Unterstützung bei zukünftigem Update vorgesehen) Diese Taste ist funktionsfähig, wenn der Media Block im Projektor installiert ist. Drücken Sie diese Taste, um das Bedienungsmenü des Media Blocks anzuzeigen.
- 12.Play/Pause-Taste (Unterstützung bei zukünftigem Update vorgesehen) Diese Taste ist funktionsfähig, wenn der Media Block im Projektor installiert ist. Drücken Sie diese Taste, um die Bildinhalte abzuspielen oder anzuhalten.

#### 13.Stop-Taste (Unterstützung bei zukünftigem Update vorgesehen) Diese Taste ist funktionsfähig, wenn der Media Block im Projektor installiert ist. Drücken Sie diese Taste, um die Wiedergabe der Bildinhalte zu beenden.

#### 14.Preset-Tasten

Drücken Sie die Preset-Taste um einen entsprechend zugeordneten Titel (Eingangssignal) anzuwählen. Bis zu 100 Titel (Eingangssignale) können bei diesem Projektor registriert werden, und davon können beliebige 16 Titel den Preset-Tasten zugeordnet werden. Bitte beauftragen Sie Ihren Händler die Titel der Tasten nach Bedarf zu registrieren und zu ändern. Die Preset-Tastenanzeigen zeigen ihren zugewiesenen Titel oder Auswahlstatus an. (Siehe Seite [57\)](#page-56-0)

TIPP Um einen Titel auszuwählen, der einer der Preset-Tasten zugewiesen wurde, gehen Sie folgendermaßen vor. • Auswählen eines Titels, der einer der Preset-Tasten "Preset Button1" bis "Preset Button8" zugewiesen wurde Drücken Sie die Taste, die der Nummer der Preset-Taste (Taste <1> bis <8>) entspricht.

- Drücken Sie die Taste <1> zur Wahl von "Preset Button1".
- Drücken Sie die Taste <8> zur Wahl von "Preset Button8".
- Auswählen eines Titels, der einer der Preset-Tasten "Preset Button9" bis "Preset Button16" zugewiesen wurde Drücken Sie die Preset-Taste (Taste <1> bis <8>), während Sie die UP-Taste gedrückt halten.
	- Drücken Sie die Taste <1>, während Sie die UP-Taste gedrückt halten, um "Preset Button9" zu wählen.
- Drücken Sie die Taste <8>, während Sie die UP-Taste gedrückt halten, um "Preset Button16" zu wählen.

# <span id="page-22-0"></span>**2. Installation und Anschluss**

## 2-1. Arbeitsschritte für die Aufstellung und den Anschluss

Führen Sie die folgenden Schritte aus, um Ihren Projektor aufzustellen:

• Schritt 1

Stellen Sie den Bildschirm und den Projektor, Wasserkühleinheit auf. (Kontaktieren Sie Ihren Händler, um die Aufstellung auszuführen.)

• Schritt 2

Schließen Sie das Netzkabel an den Projektor an. (Siehe Seite [24](#page-23-0))

• Schritt 3

Schließen Sie die Kabel an die Bildeingangsanschlüsse an. (Siehe Seite 28)

Schließen Sie die Kabel an die verschiedenen Steueranschlüsse an. (Siehe Seite 28)

## <span id="page-23-1"></span><span id="page-23-0"></span>2-2. Anschließen des Netzkabels

Es wird kein Netzkabel mit dem Projektor geliefert. Verwenden Sie ein Netzkabel, das die Normen und Netzspannung des Landes, in dem der Projektor verwendet wird, erfüllt. Fragen Sie Ihren Händler, welches Netzkabel auszuwählen und zu kaufen ist.

#### **WARNUNG**

Lesen Sie diesen Abschnitt vor dem Herstellen der Verbindungen sorgfältig durch, und schließen Sie die Kabel anhand der ordnungsgemäßen Verfahren an. Falsche Handhabung kann zu schweren oder sogar tödlichen Verletzungen durch Brand oder einen elektrischen Schlag führen.

### **ACHTUNG**

- Bevor Sie das Netzkabel anschließen, prüfen Sie, ob die Hauptstromschalter des Projektors ausgeschaltet ist. Stellen Sie die Verbindungen bei ausgeschaltetem Netzstrom her.
- Erden Sie das Gerät, um die Sicherheit zu gewährleisten. Verwenden Sie ein Netzkabel, das die Normen und Netzspannung des Landes, in dem der Projektor verwendet wird, erfüllt (Seite [69](#page-68-0)), und schließen Sie das Gerät stets an Erde an. Wenn keine Erde angeschlossen wird, kann es zu elektrischen Schlägen kommen.
- Führen Sie die Netzkabelstecker beim Anschließen bis zum Anschlag in den Netzeingang und die Netzsteckdose ein. Sitzt der Netzstecker nicht fest in der Netzsteckdose, kann Wärme im Steckerbereich erzeugt werden, die zu Verbrennungen und Unfällen führen kann.

### **A** ACHTUNG

• Dieses Gerät ist für den Betrieb mit einer geerdeten Stockdose und Netzkabel ausgelegt. Wenn das Netzkabel nicht geerdet ist, kann dies zu einem elektrischen Schlag führen. Vergewissern Sie sich bitte, dass das Netzkabel direkt an die Steckdose und ordnungsgemäß geerdet ist. Verwenden Sie keinen 2-adrigen Steckeradapter.

- HINWEIS Installieren Sie die Steckdose nahe beim Projektor, so dass Sie die Stromzufuhr unterbrechen können, indem Sie das Netzkabel abtrennen.
	- Vergewissern Sie sich, dass der Hauptstromschalter auf der Position [O] steht, bevor Sie das Netzkabel anschließen oder abziehen. Anderenfalls kann es zu einer Beschädigung des Projektors kommen.
	- Verwenden Sie keine Dreiphasen-Stromversorgung. Anderenfalls kann es zu einer Funktionsstörung kommen.

#### **1** Schließen Sie das Netzkabel an.

Schließen Sie das Netzkabel an den Projektor an.

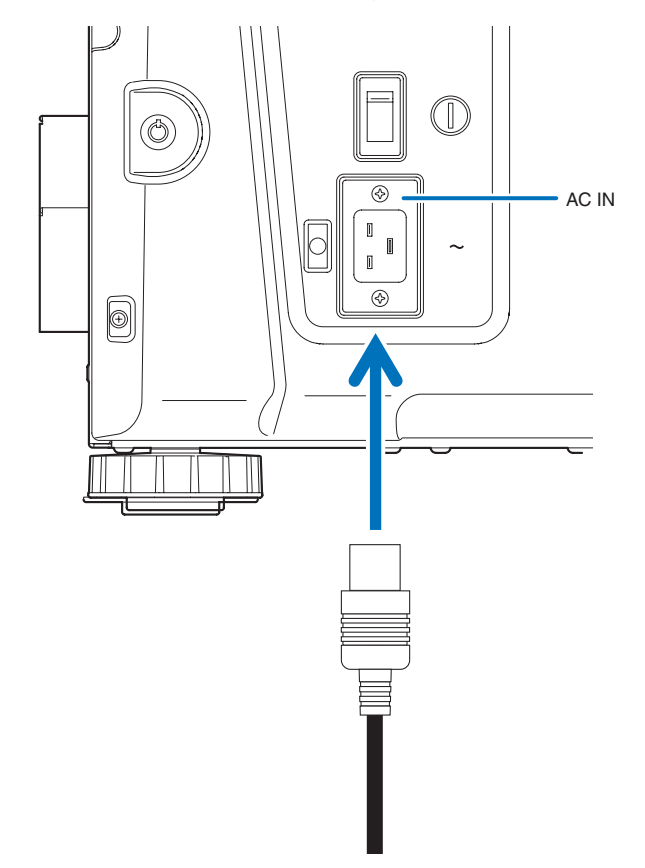

**2** Schließen Sie das Netzkabel an die Netzsteckdose an.

Dadurch ist der Anschluss des Netzkabels abgeschlossen.

#### Verwendung des beiliegenden Netzkabelstoppers

Um zu verhindern, dass sich das Netzkabel unbeabsichtigt aus dem Wechselstromeingang des Projektors löst, bringen Sie den im Lieferumfang enthaltenen Netzkabelstopper an, um das Netzkabel zu sichern.

#### **ACHTUNG**

- Um zu verhindern, dass sich das Netzkabel löst, stellen Sie sicher, dass alle Stifte des Netzkabels vollständig in den Wechselstromeingangsanschluss des Projektors eingesteckt sind, bevor Sie den Netzkabelstopper verwenden, um das Netzkabel zu fixieren. Ein lockerer Kontakt des Netzkabels kann einen Brand oder Stromschlag verursachen.
- Bündeln Sie das Netzkabel nicht. Anderenfalls kann Wärme erzeugt oder ein Brand verursacht werden.
- HINWEIS Klemmen Sie das Netzkabel nicht mit anderen Kabeln zusammen. Dadurch kann elektrisches Rauschen erzeugt werden, welches das Signalkabel stören kann.
	- Führen Sie das Band nicht verkehrt herum ein. Wenn das Band einmal angebracht worden ist, kann es nicht mehr aus dem Schlitz entfernt werden.

#### Anbringen des Netzkabelstoppers

**1** Führen Sie das Ende des Bands am Netzkabelstopper in den Schlitz neben dem Anschluss AC IN an der Anschlussplatte ein.

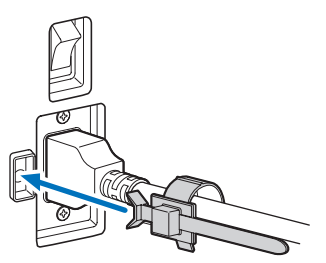

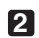

**2** Sichern Sie das Netzkabel mit dem Netzkabelstopper.

Die Klemme zum Verriegeln drücken.

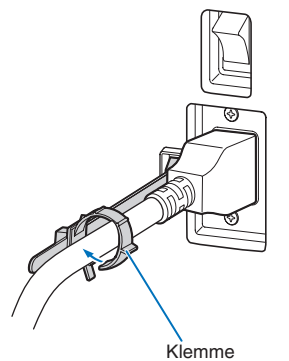

**3** Die Klemme bis zum Heft des Netzkabels schieben.

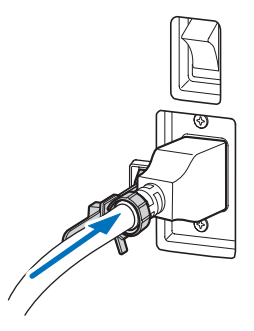

Damit ist die Anbringung des Netzkabelstoppers abgeschlossen.

Entfernen des Netzkabels aus dem Netzkabelstopper

**1** Die Klemme des Netzkabelstoppers drücken, um sie zu lösen.

Knopf

**2** Die Netzkabelklemme drücken, um sie so weit zu öffnen, dass das Netzkabel herausgezogen werden kann.

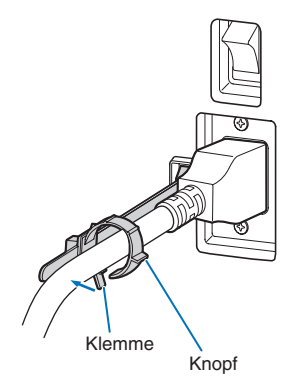

### **ACHTUNG**

Der Projektor kann vorübergehend heiß werden, wenn die Stromversorgung ausgeschaltet wird oder wenn der Wechselstrom getrennt wird, während der Projektor projiziert. Seien Sie im Umgang mit dem Projektor vorsichtig.

## <span id="page-27-0"></span>2-3. Anschluss der Bildeingangsanschlüsse

Die Video-Eingangsanschlüsse, die mit jeder Karte verwendet werden können, sind wie folgt. Schlagen Sie in der Gebrauchsanleitung des IMB oder der Signaleingangskarte nach, um Einzelheiten zur Verbindung der Video-Eingangsanschlüsse mit externen Geräten zu erhalten.

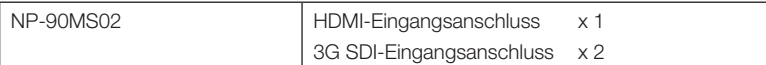

## 2-4. Anschluss der verschiedenen Steueranschlüsse

Zur Steuerung Ihres Projektors wird dieser mit Ports wie dem PC-Steueranschluss und dem Ethernet-Port (RJ-45) geliefert.

- PC-Steueranschluss (RS-232): .................... Verwenden Sie diesen Anschluss, um den Projektor in Serienanschluss von einem PC aus zu steuern.
- LAN-Port (LAN) ............................................ Verwenden Sie diesen Port, um den Projektor per LAN-Anschluss von einem PC aus zu steuern.
- Steueranschluss der Kühleinheit .................. Verwenden Sie diesen Anschluss zur Steuerung der Kühleinheit vom Projektor aus über eine LAN-Verbindung.

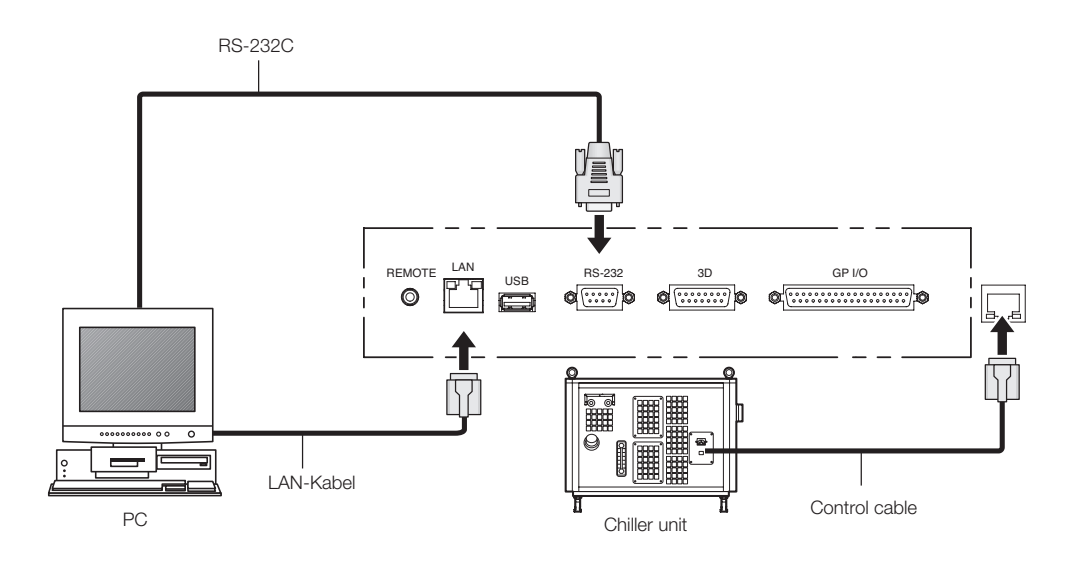

# <span id="page-28-0"></span>**3. Projektion von Bildern (Grundbetrieb)**

## 3-1. Arbeitsschritte für die Projektion von Bildern

- Schritt 1
- Schalten Sie den Projektor ein. (Siehe Seite [30\)](#page-29-1)
- Schritt 2
- Wählen Sie den Titel des Eingangssignals aus. (Siehe Seite [32\)](#page-31-1)
- Schritt 3

Stellen Sie die Position und die Größe des projizierten Bildschirms ein. (Siehe Seite 33)

• Schritt 4

Schalten Sie den Projektor aus. (Siehe Seite [39](#page-38-0))

## <span id="page-29-1"></span><span id="page-29-0"></span>3-2. Einschalten Ihres Projektors

**Vorbereitung:** • Schließen Sie das Netzkabel an den Projektor an (Siehe Seite [24](#page-23-0)), Wasserkühleinheit.

• Versorgen Sie den Projektor, Wasserkühleinheit mit Netzstrom.

HINWEIS • Schalten Sie den Hauptschalter des Projektors aus, bevor Sie den Projektor an das Stromnetz anschließen oder davon trennen.

Durch das Trennen und Verbinden der Netzspannung während der Hauptschalter eingeschaltet ist wird der Projektor beschädigt.

- Das Ein- und Ausschalten der Spannungsversorgung erfolgt in zwei Schritten: der "Hauptschalter" und die "POWER-Taste".
- Einschalten der Stromversorgung. (siehe diese Seite)
- [1] Schalten Sie den "Hauptschalter" des Projektors ein. Ihr Projektor wird in den Standby-Modus geschaltet.
- [2] Wenn KEY LOCK eingeschaltet ist, drücken Sie die KEY LOCK-Taste eine Sekunde lang oder länger. KEY LOCK wird ausgeschaltet, und die Tasten auf dem Bedienfeld können betätigt werden.
- [3] Drücken Sie die POWER-Taste für drei oder mehr Sekunden. Ihr Projektor, Wasserkühleinheit wird eingeschaltet.
- Ausschalten der Stromversorgung. (siehe Seite [39](#page-38-0))
- [1] Drücken Sie die POWER-Taste für drei oder mehr Sekunden. Ihr Projektor, Wasserkühleinheit wird in den Standby-Modus geschaltet.
- [2] Schalten Sie den "Hauptschalter" des Projektors aus. Ihr Projektor, Wasserkühleinheit wird ausgeschaltet.
- **1** Nehmen Sie die Objektivkappe ab.
- **2** Den Not-Aus-Schalter (Netzschalter) einschalten.
- **3** Stecken Sie den Administratorschlüssel senkrecht ein und drehen Sie ihn horizontal. Der Administratorschlüssel kann nicht mehr entfernt werden. Der Projektor ist nicht funktionsfähig, solange der Administratorschlüssel nicht eingesteckt ist.

#### **4** Schalten Sie den Hauptschalter seitlich am Projektor ein.

Ein Summer am Projektor ertönt. Die Anzeige der POWER-Taste blinkt in Grün und die SYSTEM-Statusanzeige leuchtet in Orange (Standby-Modus). KEY LOCK wird automatisch eingeschaltet, wenn das Bedienfeld im Standby-Modus 30 Sekunden lang nicht betätigt wird. Die Tasten auf dem Bedienfeld funktionieren nicht, wenn KEY LOCK eingeschaltet ist. (Siehe Seite [37\)](#page-36-2)

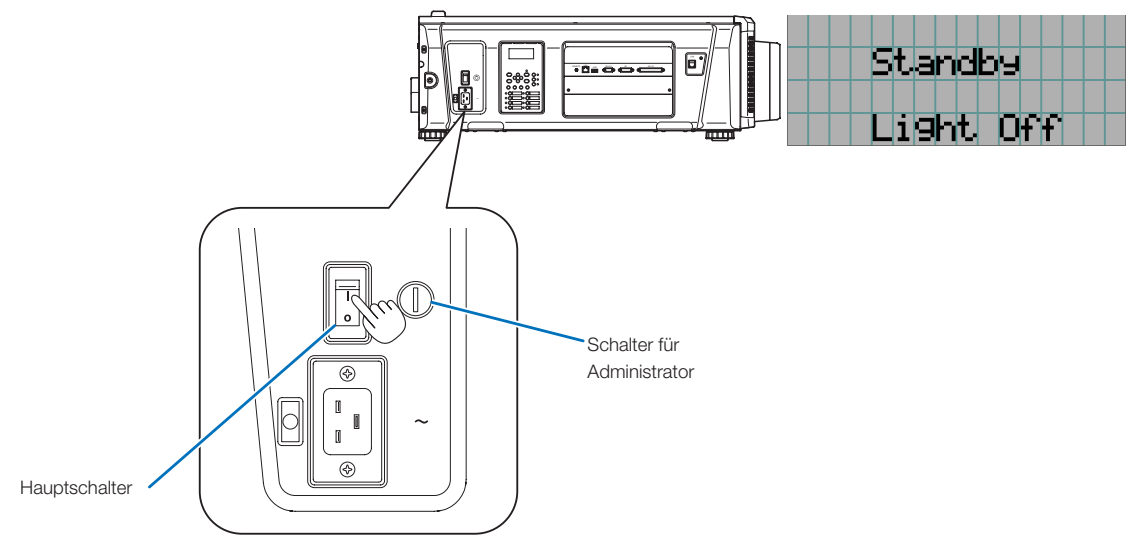

**5** Wenn KEY LOCK eingeschaltet ist, drücken Sie die KEY LOCK-Taste eine Sekunde lang oder länger.

KEY LOCK wird ausgeschaltet. Die Anzeige der KEY LOCK-Taste erlischt, und die Tasten am Bedienfeld werden funktionsfähig. (Siehe Seite [37\)](#page-36-1)

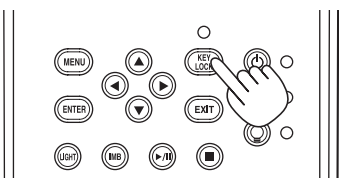

**6** Drücken Sie die POWER-Taste auf dem Bedienfeld Ihres Projektors für drei oder mehr Sekunden. Ihr Projektor wird eingeschaltet.

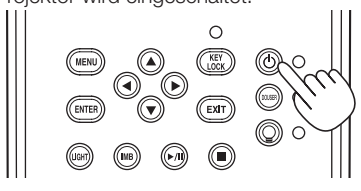

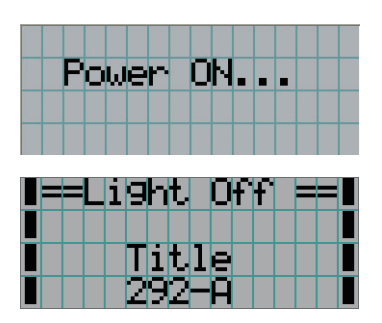

Wenn das Hochfahren des Projektors abgeschlossen ist, ändert sich der Zustand der POWER-Taste, der DOUSER-Taste, der LIGHT ON/OFF-Taste und der Preset-Taste (Taste <1> bis <8>) wie folgt.

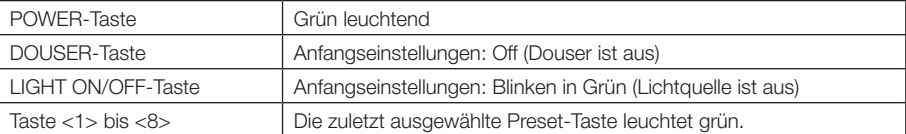

#### **7** Drücken Sie die LIGHT ON/OFF-Taste auf dem Bedienfeld drei Sekunden lang oder länger.

Die Lichtquelle wird eingeschaltet, und der Bildschirm leuchtet nach etwa 15 Sekunden.

Die Anzeige der LIGHT ON/OFF-Taste blinkt in Zyklen von 2 (und wechselt 90 Sekunden später zu ständigem Leuchten in Grün).

Der Douser wird geschlossen, bis der Bildschirm schwach leuchtet (die Anzeige der DOUSER-Taste leuchtet in Grün). Wenn der Douser offen ist, erlischt die Anzeige der DOUSER-Taste.

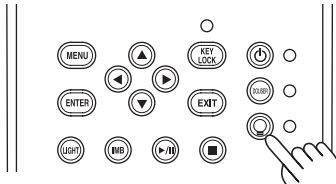

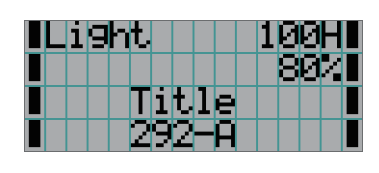

HINWEIS • Unbedingt sicherstellen, dass die Linsenkappe und die Glasschutzkappe von der Linse genommen werden, während Ihr Projektor eingeschaltet ist. Anderenfalls können sich die Linsenkappe oder die Glasschutzkappe aufgrund der angesammelten Hitze verformen.

• In den folgenden Fällen kann Ihr Projektor nicht eingeschaltet werden, auch wenn Sie die POWER-Taste drücken.

- Wenn die Innentemperatur anormal hoch ist. Die Schutzfunktion verhindert eine Stromeinschaltung. Warten Sie eine Weile (bis das Projektorinnere abgekühlt ist) und schalten Sie den Strom ein.
- Wenn die SYSTEM-Statusanzeige in Rot blinkt, ohne dass die Lichtquelle nach dem Einschalten der Stromversorgung aufleuchtet. An Ihrem Projektor ist möglicherweise eine Störung aufgetreten. Überprüfen Sie die Fehleranzeige auf dem LCD-Bildschirm und kontaktieren Sie Ihren Händler/Lieferanten zwecks Anweisungen
- Beachten Sie, dass das Bild manchmal flimmert, bis sich die Lichtquelle nach der Einschaltung stabilisiert hat (5 bis 10 Minuten). Dies geschieht aufgrund der Lampencharakteristik und zeigt keine Projektorstörung an.

## <span id="page-31-1"></span><span id="page-31-0"></span>3-3. Auswahl des Eingangssignaltitels

Mit diesem Projektor können Sie vorprogrammierte Titel (Eingangssignale) mithilfe der Preset-Tasten auf dem Bedienfeld auswählen (bis zu 16 Titel). Einzelheiten zur Registrierung und Änderung von Titeln erhalten Sie bei Ihrem Händler/Lieferanten. Dieser Abschnitt erklärt die Arbeitsschritte für die Auswahl der Titel.

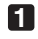

**1** Schalten Sie die Bildgeräte ein, die am Projektor angeschlossen sind.

#### **2** Drücken Sie die MENU-Taste.

**3** Drücken Sie die LEFT/RIGHT-Taste, um "Title Select" auf dem LCD-Bildschirm anzuzeigen.

Bei jeder Betätigung der LEFT/RIGHT-Tasten schaltet das Display zwischen "Title Select" ←→ "Configuration" ←→ "(Title Setup)" ←→ "Information" um.

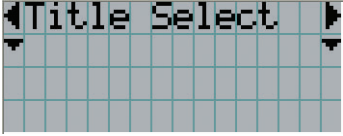

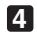

#### **4** Drücken Sie die DOWN-Taste.

Der Titel des Eingangssignals wird angezeigt.

• Wenn Sie eine falsche Auswahl getroffen haben, drücken Sie die UP-Taste. Sie kehren zum vorigen Menü zurück.

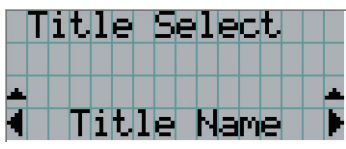

**5** Drücken Sie die LEFT/RIGHT-Tasten, um "Titel des zu projizierenden Signals" auf dem LCD-Bildschirm anzuzeigen.

**6** Drücken Sie die ENTER-Taste.

Der Titel des zu projizierenden Signals ist ausgewählt.

• Die (\*)-Markierung auf dem LCD zeigt an, dass dies der aktuell ausgewählte Punkt ist.

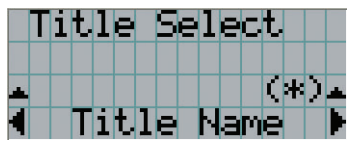

## <span id="page-32-0"></span>3-4. Einstellen der Position und der Größe des projizierten Bildschirms

#### 3-4-1. Anzeige des Testbilds

**1** Drücken Sie die MENU-Taste, oder wählen Sie mithilfe der Preset-Tasten (Tasten <1> bis <8>) ein Testbild aus.

Wenn Sie die Testbilder unter den Preset-Tasten (Tasten <1> bis <8>) registrieren, wählen Sie das Testbild gemäß "3-3. Auswahl des Eingangssignaltitels (Siehe Seite [32\)](#page-31-1)".

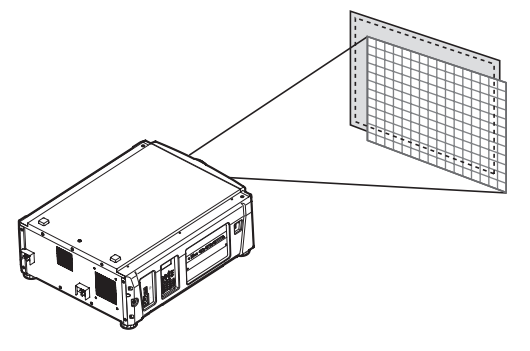

**2** Drücken Sie die LEFT/RIGHT-Taste, um "Title Select" auf dem LCD-Bildschirm anzuzeigen.

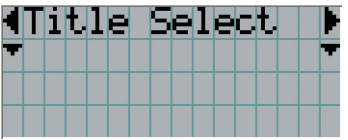

**3** Drücken Sie die DOWN-Taste.

Der Titel des Eingangssignals wird angezeigt.

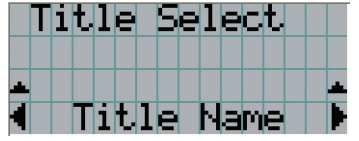

**4** Drücken Sie die LEFT/RIGHT-Taste, um "TEST Pattern" auf dem LCD-Bildschirm anzuzeigen.

**5** Drücken Sie die DOWN-Taste.

Der LCD-Bildschirm schaltet in den Modus, in dem Sie das Testbild auswählen können.

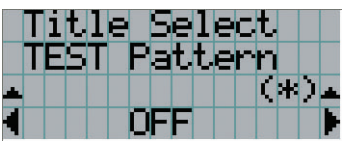

#### **6** Drücken Sie die LEFT/RIGHT-Taste.

Dadurch wird der Testbildname auf dem LCD-Bildschirm umgeschaltet.

**7** Lassen Sie den Namen des zu projizierenden Testbilds auf dem LCD anzeigen, drücken Sie anschließend die ENTER-Taste.

Das Testbild wird angezeigt.

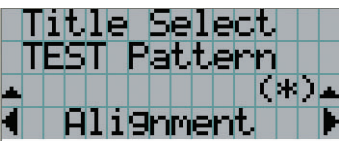

Wählen Sie den Titel des zu projizierenden Signals aus, oder wählen Sie das Testbild "OFF" aus, um die Testbildanzeige zu beenden.

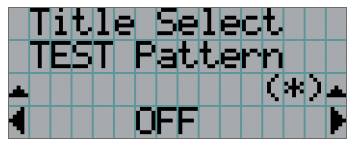

3-4-2. Einstellung der Position des projizierten Bildschirms (Linsenversatz)

**1** Drücken Sie die MENU-Taste.

- **2** Drücken Sie die LEFT/RIGHT-Taste, um "Configuration" auf dem LCD-Bildschirm anzuzeigen.
- **3** Drücken Sie die DOWN-Taste.
- **4** Drücken Sie die LEFT/RIGHT-Taste, um "Lens Control" auf dem LCD-Bildschirm anzuzeigen.
- **5** Drücken Sie die DOWN-Taste.

Der Bildschirm ("Lens Position") zum Einstellen der Position des projizierten Bildschirms wird angezeigt.

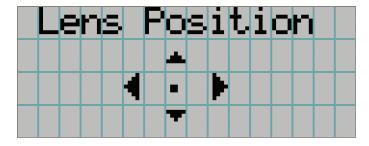

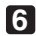

#### **6** Drücken Sie die UP/DOWN/LEFT/RIGHT-Tasten.

Die Position des projizierten Bildschirms verschiebt sich in die ausgewählte Richtung.

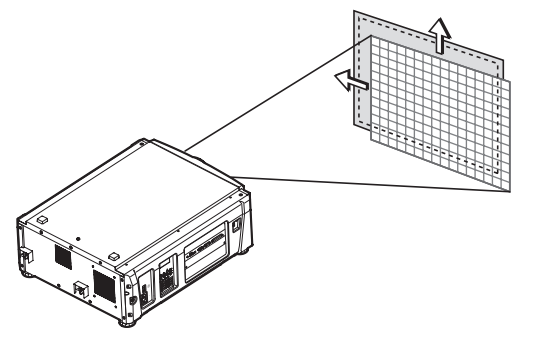

**7** Drücken Sie die EXIT-Taste wenn die Einstellung abgeschlossen ist.

Die Anzeige schaltet eine Menü-Ebene zurück (wo "Lens Control" angezeigt wird).

3-4-3. Einstellung der Größe (Zoom) und Fokussierung des projizierten Bildschirms

**1** Drücken Sie die MENU-Taste.

**2** Drücken Sie die LEFT/RIGHT-Taste, um "Configuration" auf dem LCD-Bildschirm anzuzeigen.

**3** Drücken Sie die DOWN-Taste.

**4** Drücken Sie die LEFT/RIGHT-Taste, um "Lens Control" auf dem LCD-Bildschirm anzuzeigen.

**5** Drücken Sie die DOWN-Taste.

Der Bildschirm ("Lens Position") zum Einstellen der Position des projizierten Bildschirms wird angezeigt.

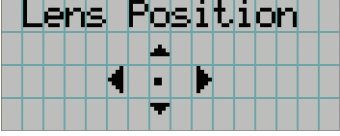

#### **6** Drücken Sie die ENTER-Taste.

Der Bildschirm zum Einstellen der Größe und des Fokus des projizierten Bildschirms wird angezeigt. Drücken Sie die ENTER-Taste um die Anzeige zwischen den Einstellungen "Lens Position" und "Focus Zoom" umzuschalten.

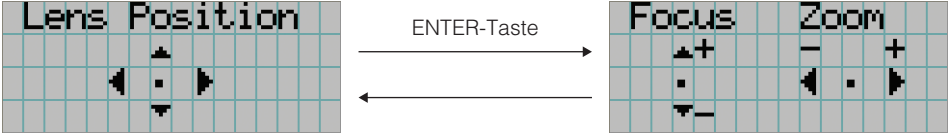

#### **7** Stellen sie die Größe und den Fokus des projizierten Bildschirms ein.

Drücken Sie die UP/DOWN-Taste, um den Fokus einzustellen. Drücken Sie die LEFT/RIGHT-Taste, um die Größe einzustellen.

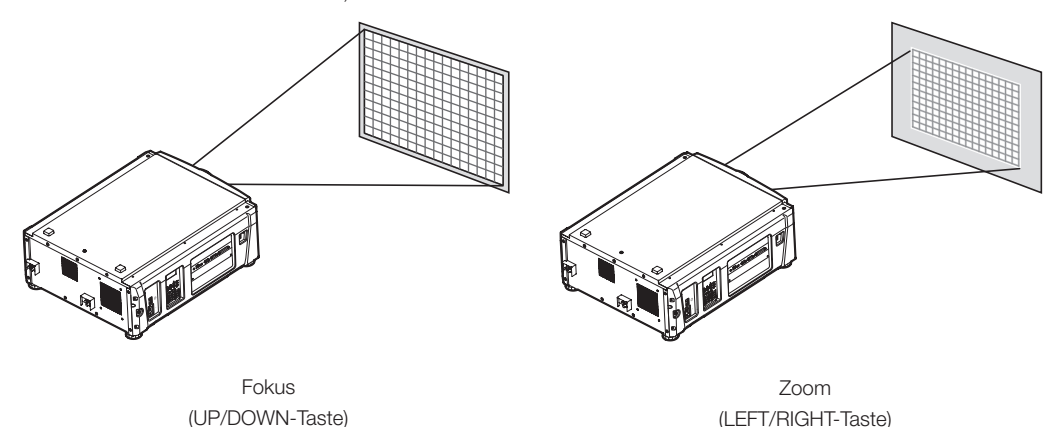

#### **8** Drücken Sie die EXIT-Taste wenn die Einstellung abgeschlossen ist.

Die Anzeige schaltet eine Menü-Ebene zurück (wo "Lens Control" angezeigt wird).

### <span id="page-35-0"></span>3-4-4. Einstellung der Helligkeit des projizierten Bildschirms (Lichtausgang)

HINWEIS Wenn die interne Temperatur im Projektorinneren aufgrund einer hohen Raumtemperatur ansteigt, wird die Lichtleistung möglicherweise automatisch reduziert. Dies wird "Thermalschutzmodus (Niedriglichtstärke)" genannt. Wenn sich der Projektor im Thermalschutzmodus befindet, verringert sich die Bildhelligkeit leicht. Wenn Sie den Thermalschutzmodus aufheben wollen, stellen Sie die Lichtleistung ein. Details erhalten Sie von Ihrem Händler/Lieferanten.

#### **1** Drücken Sie die LIGHT-Taste.

Der Bildschirm zum Einstellen des Lampenausgangs wird angezeigt.

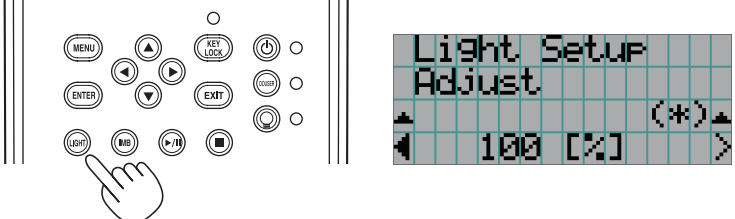

**2** Drücken Sie die LEFT/RIGHT-Taste, um den Lichtausgang einzustellen.

Der angegebene Einstellungswert wird angewendet.

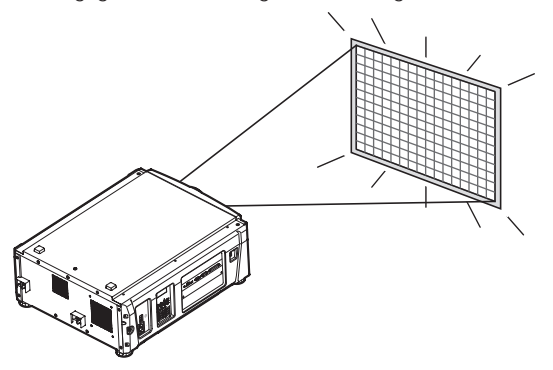
## 3-5. Vermeiden von Fehlbedienungen

Die Tasten auf dem Bedienfeld können gesperrt werden (KEY LOCK), um Fehlbedienungen zu vermeiden. Die Tasten auf dem Bedienfeld funktionieren nicht, wenn KEY LOCK eingeschaltet ist. KEY LOCK muss ausgeschaltet sein, um die Tasten betätigen zu können.

HINWEIS • KEY LOCK wird in folgenden Fällen automatisch eingeschaltet.

- Wenn der Projektor auf den Standby-Modus umschaltet, indem der Hauptschalter des Projektors bei zugeführtem Netzstrom eingeschaltet wird.
- Wenn der Projektor in den Standby-Modus gewechselt hat, nachdem die Spannungsversorgung über die POWER-Taste ausgeschaltet wurde.
- Die Zeit, nach der KEY LOCK eingeschaltet wird, während sich der Projektor im Standby-Modus befindet, hängt von der "Auto Key Lock"-Einstellung im Einstellungsmenü ab.
	- Wenn "Auto Key Lock" aktiviert ist, wird KEY LOCK automatisch eingeschaltet, wenn das Bedienfeld im Standby-Modus 30 Sekunden lang nicht betätigt wird. KEY LOCK wird automatisch wieder eingeschaltet, wenn das Bedienfeld 30 Sekunden lang nicht betätigt wird, auch wenn KEY LOCK vorher ausgeschaltet wurde.
	- Wenn "Auto Key Lock" deaktiviert ist, wird KEY LOCK automatisch eingeschaltet, der Projektor in den Standby-Modus wechselt. Wenn KEY LOCK ausgeschaltet wird, bleibt es jedoch ausgeschaltet.

#### 3-5-1. KEY LOCK-Einstellung

• Drücken Sie die KEY LOCK-Taste auf dem Bedienfeld eine Sekunde lang oder länger.

KEY LOCK wird eingeschaltet. Die Anzeige der KEY LOCK-Taste leuchtet in Orange. Wird eine Taste auf dem Bedienfeld des Projektors betätigt während KEY LOCK eingeschaltet ist, wird "Panel is Locked. (KEY LOCK)" angezeigt und die Taste ist funktionslos. (Siehe Seite 42)

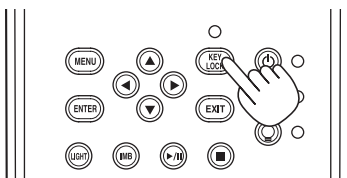

#### 3-5-2. Ausschalten von KEY LOCK

 • Drücken Sie die KEY LOCK-Taste eine Sekunde lang oder länger, während KEY LOCK eingeschaltet ist.

KEY LOCK wird ausgeschaltet. Die Anzeige der KEY LOCK-Taste erlischt.

## 3-6. Ein-/Ausschalten der Lichtquelle bei eingeschaltetem Projektor

HINWEIS Die Anzeigen auf dem Bedienfeld blinken, wenn die folgenden Operationen ausgeführt werden. (Siehe Seite [57\)](#page-56-0)

• Wenn Sie die Lichtquelle ausschalten

Die Anzeige der LIGHT ON/OFF-Taste blinkt in Grün. Die Lichtquelle kann nicht eingeschaltet werden, während die Anzeige der LIGHT ON/OFF-Taste blinkt.

Wenn Sie die POWER-Taste oder LIGHT ON/OFF-Taste betätigen, während die Anzeigen blinken, zeigt der LCD-Monitor den folgenden Warnbildschirm an. Die POWER-Taste oder LIGHT ON/OFF-Taste wird funktionsfähig, wenn der Restzeitbetrag 0 erreicht.

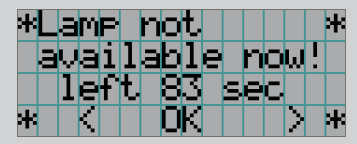

3-6-1. Ausschalten der Lichtquelle

• Drücken Sie die LIGHT ON/OFF-Taste auf dem Bedienfeld drei Sekunden lang oder länger.

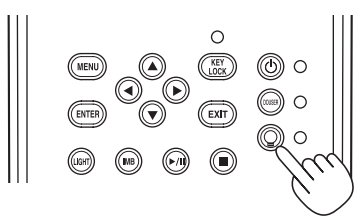

3-6-2. Einschalten der Lichtquelle

• Drücken Sie die LIGHT ON/OFF-Taste auf dem Bedienfeld drei Sekunden lang oder länger.

## 3-7. Ausschalten Ihres Projektors

#### **1** Drücken Sie die POWER-Taste auf dem Projektor-Bedienfeld für drei oder mehr Sekunden.

Die Lichtquelle wird ausgeschaltet, die Anzeige der POWER-Taste blinkt in Grün, und die STATUS-Anzeige blinkt in Orange (Kühlmodus).

Das Gebläse dreht sich während der Kühlung weiter, und die für die Kühlung verbleibende Zeitdauer wird auf dem LCD-Bildschirm angezeigt. Die Kühlungs-Ausschaltzeit beträgt 90 Sekunden.

Wenn die Kühlung beendet ist, erlischt die Anzeige der POWER-Taste, und die Statusanzeige leuchtet in Orange (Standby-Modus). KEY LOCK wird automatisch eingeschaltet, wenn das Bedienfeld im Standby-Modus 30 Sekunden lang nicht betätigt wird. Die Tasten auf dem Bedienfeld funktionieren nicht, wenn KEY LOCK eingeschaltet ist. (Siehe Seite 37)

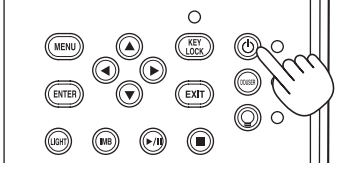

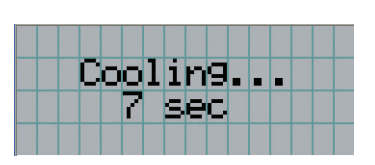

#### **2** Warten Sie bis der Projektor in den Standby-Modus schaltet bevor Sie den Hauptschalter des Projektors ausschalten.

Hauptstromversorgung der Kühleinheit ist ausgeschaltet. Die Anzeige der POWER-Taste ist ausgeschaltet, und der Hauptschalter ist ausgeschaltet. **3** Bringen Sie den Laser-Administrator-Schalter in die AUS-Position, und entfernen Sie den Laser-Administrator-Schlüssel.

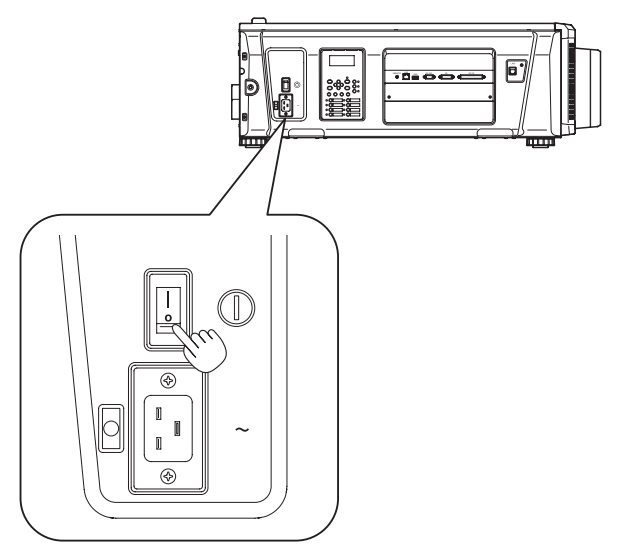

- **4** Den NOT-AUS-Schalter (Netzschalter) ausschalten.
- **5** Schalten Sie die Netzstromversorgung des Projektors, Wasserkühleinheit aus.

HINWEIS In den folgenden Situationen darf weder der Hauptschalter ausgeschaltet noch die Netzspannung getrennt werden. Der Projektor könnte sonst beschädigt werden.

- Bei der Projizierung von Bildern
- Während das Gebläse nach der Netzabschaltung noch weiter läuft

# **4. Verwendung der Menüs**

## 4-1. Grundfunktion der Einstellungsmenüs

Zeigen Sie das Menü auf dem LCD-Bildschirm des Projektor-Bedienfelds an, um den Projektor einzustellen.

#### 4-1-1. Bildschirmanzeige

Der Menüanzeigebildschirm besteht aus einem Menü-Anzeigefeld (die oberen zwei Zeilen) und einem Einstellpunkt-Anzeigefeld (die unteren zwei Zeilen).

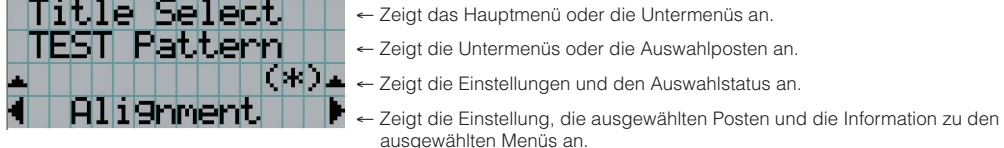

Die Bedeutung der Symbole auf dem Menü-Anzeigebildschirm sind unten dargestellt.

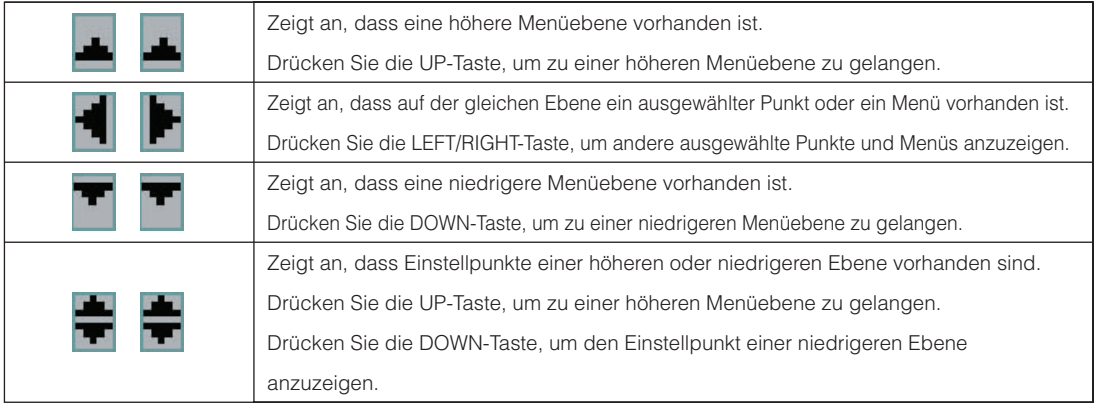

#### 4. Verwendung der Menüs

Wenn keine Menüs angezeigt werden, wird normalerweise der folgende Bildschirm angezeigt.

#### Im Standby-Modus

Wenn der Projektor sich im Standby-Modus befindet (der Hauptnetzschalter ist eingeschaltet), erscheint die folgende Anzeige.

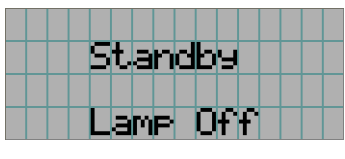

#### Wenn der Strom eingeschaltet ist

Wenn der Strom eingeschaltet ist, erscheint die folgende Anzeige.

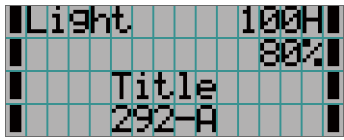

- ← Zeigt die Lichtquellenbetriebsstunden an.
- ← Zeigt den Wert der Lichtquellenleistungseinstellung (%) an.
- ← Zeigt den ausgewählten Titel an.
- ← Zeigt den ausgewählten Video-Eingangsanschluss an.

#### Wenn der Strom ausgeschaltet ist

Wird die POWER-Taste auf dem Bedienfeld des Projektors 3 Sekunden oder länger betätigt, schaltet sich die Kühlfunktion des Projektors ein. Nach Ablauf der Kühlphase schaltet sich der Projektor in den Standby Modus. Die noch verbleibende Kühlzeit wird beim Kühlen wie folgt dargestellt.

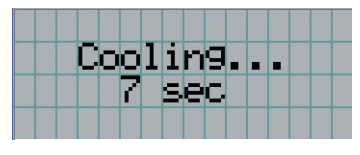

#### Wenn eine Taste gedrückt wird, während die Tastensperrfunktion eingeschaltet ist

Wenn eine Taste auf dem Bedienfeld gedrückt wird, während die Tastensperrfunktion eingeschaltet ist, wird Folgendes angezeigt, und die Taste funktioniert nicht.

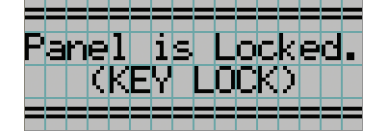

#### 4-1-2. Funktionsmenüs

**Vorbereitung:** Schalten Sie Ihren Projektor ein. (Siehe Seite [30](#page-29-0))

#### **1** Drücken Sie die MENU-Taste auf dem Bedienfeld Ihres Projektors.

Das Menü wird auf dem LCD-Bildschirm angezeigt.

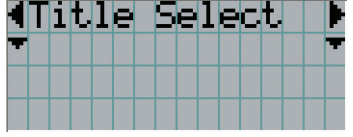

#### **2** Drücken Sie die LEFT/RIGHT-Tasten, um "Information" anzuzeigen.

Bei jeder Betätigung der LEFT/RIGHT-Tasten schaltet das Display zwischen "Title Select" ←→ "Configuration" ←→ "(Title Setup)"  $\leftarrow \rightarrow$  "Information" um.

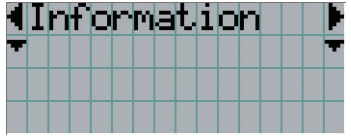

#### **3** Drücken Sie die DOWN-Taste.

Das Untermenü "Light Output" von "Information" wird angezeigt. Der Menüpunkt kann durch Drücken der ENTER-Taste anstelle der DOWN-Taste ausgewählt werden. Wenn Sie zum vorigen Status zurückkehren möchten, drücken Sie die UP-Taste oder die EXIT-Taste.

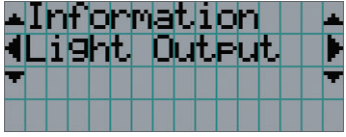

### **4** Drücken Sie die LEFT/RIGHT-Taste, um das Untermenü "Version" auszuwählen.

Bei jeder Betätigung der LEFT/RIGHT-Taste schaltet das Display zwischen "Light Output" ←→ "Lens Type" ←→ "Preset Button" ←→ "Usage" ←→ "Error Code" ←→ "Version" ←→ "IP Address" ←→ "Setup Date" ←→ "Option Status" um.

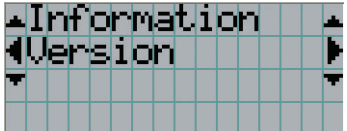

#### **5** Drücken Sie die DOWN-Taste.

Das Untermenü "System", eine Ebene unter "Version", wird angezeigt.

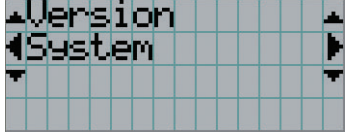

#### **6** Drücken Sie die DOWN-Taste.

Das Untermenü "BIOS", eine Ebene unter "Model", wird angezeigt.

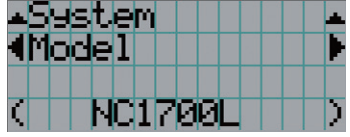

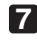

### $\blacksquare$  Drücken Sie die LEFT/RIGHT-Taste, um das Untermenü "Release Package" auszuwählen.

Bei jeder Betätigung der LEFT/RIGHT-Taste schaltet das Display zwischen "Model" ←→ "Serial No." ←→ "Release Package" ←→ "Kernel" ←→ "U-Boot" ←→ "System Files" ←→ "Cinema Firmware" ←→ "Cinema Data" ←→ "ICP Firmware" ←→ "ICP ConfigFile" ←→ "FMT FPGA" ←→ "Slave BIOS" ←→ "Slave Firmware" ←→ "Opt MCU" ←→ "Secure Processor" ←→ "Lens" ←→ "Laser Driver" um, und die jeweilige Versionsinformation wird angezeigt.

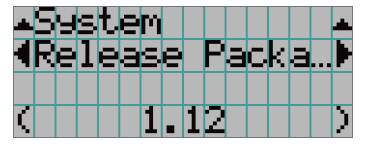

**8** Drücken Sie mehrmals die UP-Taste.

Bei jeder Betätigung der UP-Taste kehrt das Display zu einem Menü einer höheren Ebene zurück.

### 4-1-3. Eingabe von alphanumerischen Zeichen

Alphanumerische Zeichen werden für Einstellpunkte eingegeben, z. B. die Protokolldatei für den angegebenen Zeitraum wird in den USB-Speicher geschrieben. (Siehe Seite [62](#page-61-0))

Zeichen können durch Drücken der Zifferntasten auf dem Bedienfeld dieses Projektors eingegeben werden.

Nach rechts und links bewegen

Eingegebene Zeichen löschen

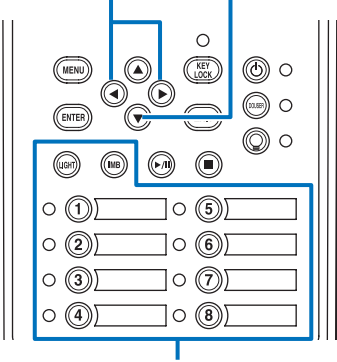

Zeichen eingeben

Zeichen können durch Drücken der in der folgenden Tabelle angegebenen Tasten eingegeben werden.

• Wenn Sie ein Zeichen während der Eingabe löschen möchten, drücken Sie die DOWN -Taste.

#### [Eingabebeispiel]

Wenn Sie z. B. "XGA" eingeben möchten, gehen Sie wie folgt vor:

- (1) Drücken Sie dreimal die "8"-Taste.  $V \rightarrow W \rightarrow X$
- (2) Drücken Sie die RIGHT-Taste.
- (3) Drücken Sie die "3"-Taste. XG
- (4) Drücken Sie die RIGHT-Taste.
- (5) Drücken Sie die "1"-Taste. XGA

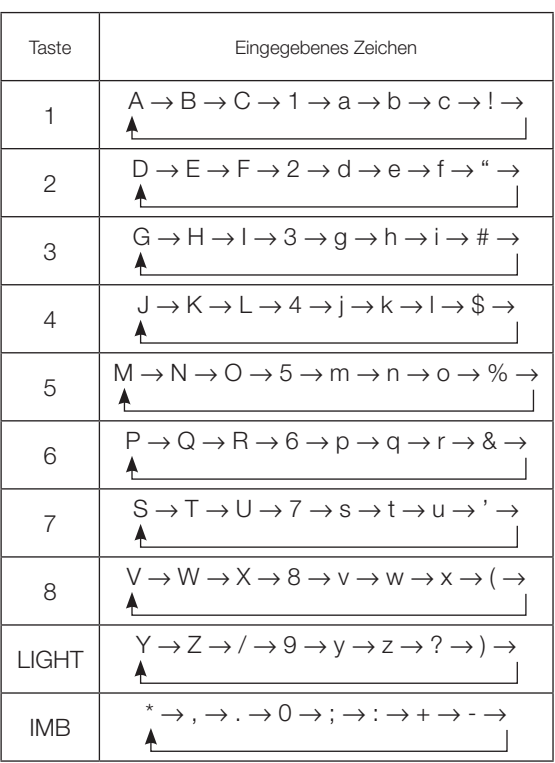

## 4-2. Tabelle der Einstellungsmenüs

Menüs in Klammern sind Menüs, die unserem Servicepersonal vorbehalten sind. Normalerweise können diese Menüs nicht verwendet werden.

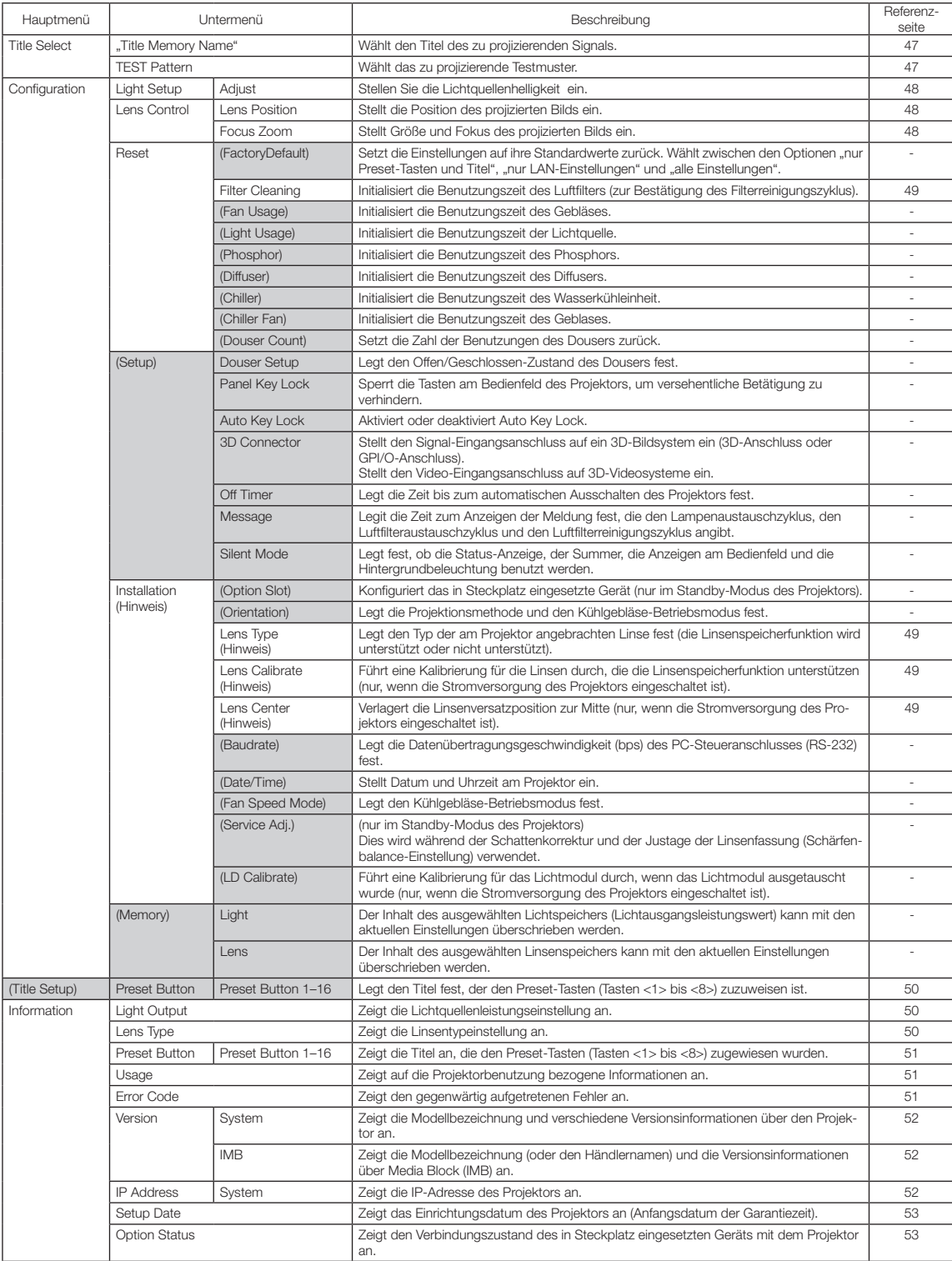

## 4-3. Title Select

#### <span id="page-46-0"></span>4-3-1. Title Select (Title Memory)

Wählt den Titel des zu projizierenden Signals aus.

Sie können maximal 100 Titel registrieren. Sie können registrierte Titel auch den Voreinstelltasten (Tasten <1> bis <8>) auf dem Bedienfeld des Projektors zuordnen und diese dann direkt mit diesen Tasten aufrufen.

Einzelheiten zur Registrierung und Änderung von Titeln erhalten Sie bei Ihrem Händler/Lieferanten.

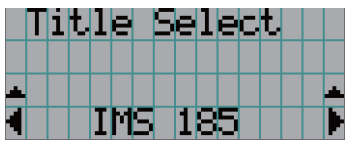

← Zeigt den aktuell ausgewählten Punkt mit einem Sternchen (\*) an. ← Wählt den zu projizierenden Titel aus.

#### <span id="page-46-1"></span>4-3-2. Test Pattern

Wählt das zu projizierende Testbild aus.

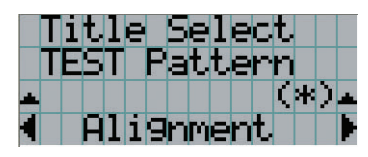

← Zeigt den aktuell ausgewählten Punkt mit einem Sternchen (\*) an.

← Wählt das zu projizierende Testbild aus.

OFF, Alignment, Cross Hatch, Convergence, Red, Green, Blue, White, Black, White 50% [IRE], H-Ramp, Logo

## 4-4. Configuration

Beauftragen Sie Ihren Händler/Lieferanten mit der Ausführung dieser Einstellungen.

#### 4-4-1. Light Setup

#### <span id="page-47-0"></span>Adjust

Stellt den Lichtquellenhelligkeit (Helligkeit) ein.

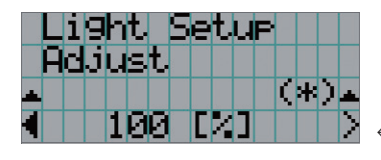

← Zeigt den aktuellen Ausgangsleistungswert (%) an, wenn die Nennleistung der Lichtquelle 100% beträgt.

#### 4-4-2. Lens Control

Stellt die Position, die Größe und den Fokus des projizierten Bildschirms ein.

Drücken Sie die ENTER-Taste um die Anzeige zwischen den Einstellungen "Lens Position" und "Focus Zoom" umzuschalten. Drücken Sie die EXIT-Taste um eine Menü-Ebene höher zu gelangen.

#### <span id="page-47-1"></span>Lens Position

Stellt die Position des projizierten Bildschirms ein.

Durch Drücken der UP/DOWN/LEFT/RIGHT-Taste bewegt sich der projizierte Bildschirm in die entsprechende Richtung.

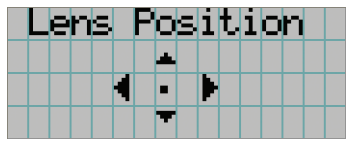

#### <span id="page-47-2"></span>Focus Zoom

Einstellung für Größe (Zoom) und den Fokus (Focus) des projizierten Bildschirms. Drücken Sie die UP/DOWN-Taste, um den Fokus einzustellen.

Drücken Sie die LEFT/RIGHT-Taste, um die Größe des projizierten Bildschirms einzustellen.

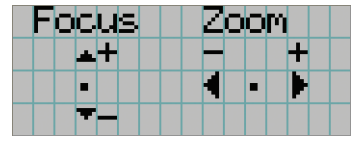

#### 4-4-3. Reset

#### Filter Cleaning

- Setzt die Nutzungsdauer des Luftfilters zurück (zur Bestätigung der Filterreinigungsintervals).
- [1] Drücken Sie in den Bildschirmen auf ENTER, um den Bestätigungsbildschirm aufzurufen.
- [2] Wählen Sie im Bestätigungsbildschirm "Yes" aus, und drücken Sie dann ENTER, um die Filternutzungszeit zurückzusetzen.

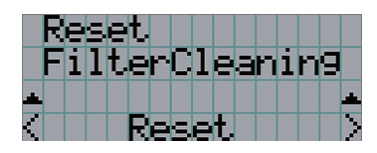

← ENTER drücken, um den Bestätigungsbildschirm aufzurufen.

#### 4-4-4. Installation

#### Lens Type

Legt den Typ der am Projektor angebrachten Linse fest (die Linsenspeicherfunktion wird unterstützt oder nicht unterstützt). Dieses Menüelement ist nur verfügbar, wenn Sie am Projektor mit Berechtigungen eines fortgeschrittenen Benutzers oder höher angemeldet sind.

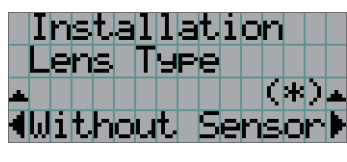

← Zeigt das derzeit ausgewählte Element mit einem Stern (\*) an.

← Zeigt die Einstellung an.

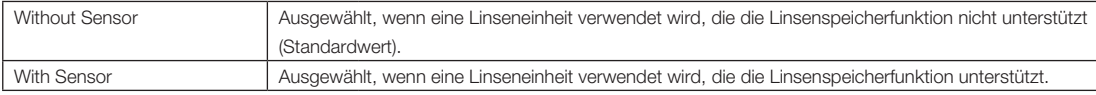

#### Lens Calibrate

Führt eine Kalibrierung für Linsen durch, die die Linsenspeicherfunktion unterstützen. Nachdem Sie eine Linse angebracht haben, die die Linsenspeicherfunktion unterstützt, führen Sie immer eine Kalibrierung durch. Dieses Menüelement ist nur verfügbar, wenn die Stromversorgung des Projektors eingeschaltet ist und Sie am Projektor mit Berechtigungen eines fortgeschrittenen Benutzers oder höher angemeldet sind.

HINWEIS Dieses Element kann nicht verwendet werden, wenn "Lens Type" auf "Without Sensor" gesetzt wurde.

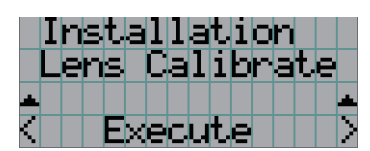

← Drücken Sie die ENTER-Taste, um die Kalibrierung auszuführen.

#### Lens Center

Zur Verlagerung des Linsenversatzes zur Mittelposition. Die Mittelposition kann sich abhängig von den Montagebedingungen der Linsen leicht verschieben. Dieses Menüelement ist nur verfügbar, wenn die Stromversorgung des Projektors eingeschaltet ist und Sie am Projektor mit Berechtigungen eines fortgeschrittenen Benutzers oder höher angemeldet sind.

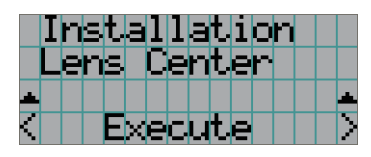

← Drücken Sie die ENTER-Taste, um die Verlagerung auszuführen.

## <span id="page-49-0"></span>4-5. Title Setup

Stellt die den "Preset Buttons" (programmierbare Tasten <1> bis <8>) zugeordnete Bezeichnung ein (bis zu 16 Titel). Beauftragen Sie Ihren Händler/Lieferanten mit der Ausführung dieser Einstellungen.

## 4-6. Information

Zeigt die Stunden der Lichtquelle Nutzungszeit, die Versionsinformation und die Fehlercodes an.

#### 4-6-1. Light Output

Zeigt den Wert der Lichtquellenleistungseinstellung (%) an.

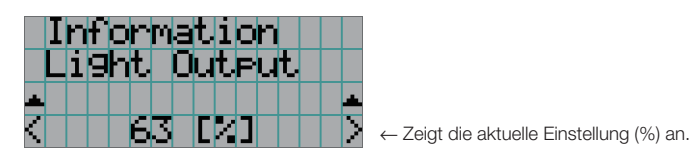

#### 4-6-2. Lens Type

Zeigt die aktuelle Linsentypeinstellung an. Die Linsentypeinstellung wird unter "Lens Type" im Menü "Configuration" - "Installation" konfiguriert (page 48).

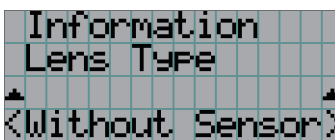

← Zeigt die aktuelle Linsentypeinstellung an.

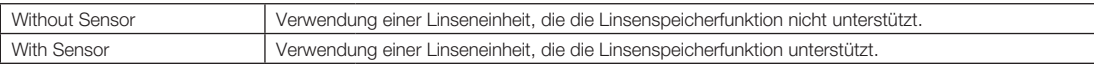

#### <span id="page-50-0"></span>4-6-3. Preset Button

Stellt die den "Preset Buttons" (programmierbare Tasten <1> bis <8>) auf dem Projektor-Bedienfeld zuzuordnende Bezeichnung ein.

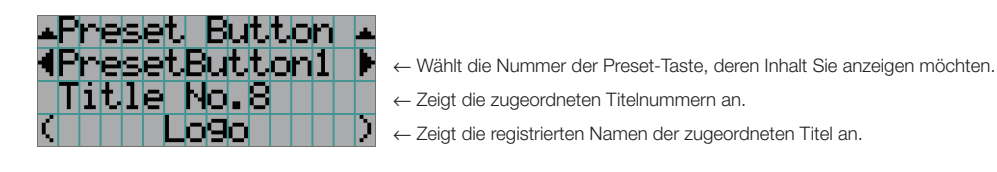

 $\alpha$  $\begin{array}{cccccccccccccc} a & a & b & c & a & a & a & a & a \end{array}$ . . . . . . . . .  $\alpha = \alpha$ TIPP Um einen Titel zu wählen, der einer der Tasten "Preset Button9" bis "Preset Button16" zugewiesen ist, drücken Sie die Preset-Taste, während Sie die Taste UP gedrückt halten. Um beispielsweise den Titel auszuwählen, der "Preset Button9" zugewiesen ist, drücken Sie die Taste <1>, während Sie die UP-Taste gedrückt halten. a.  $\mathbf{a}$  and  $\mathbf{a}$ 

#### <span id="page-50-1"></span>4-6-4. Usage

Zeigt auf die Projektorbenutzung bezogene Informationen.

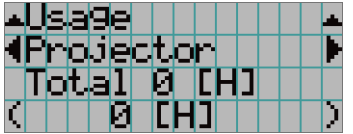

← Wählt den Punkt aus, der angezeigt werden soll.

← Zeigt Informationen über den ausgewählten Posten an.

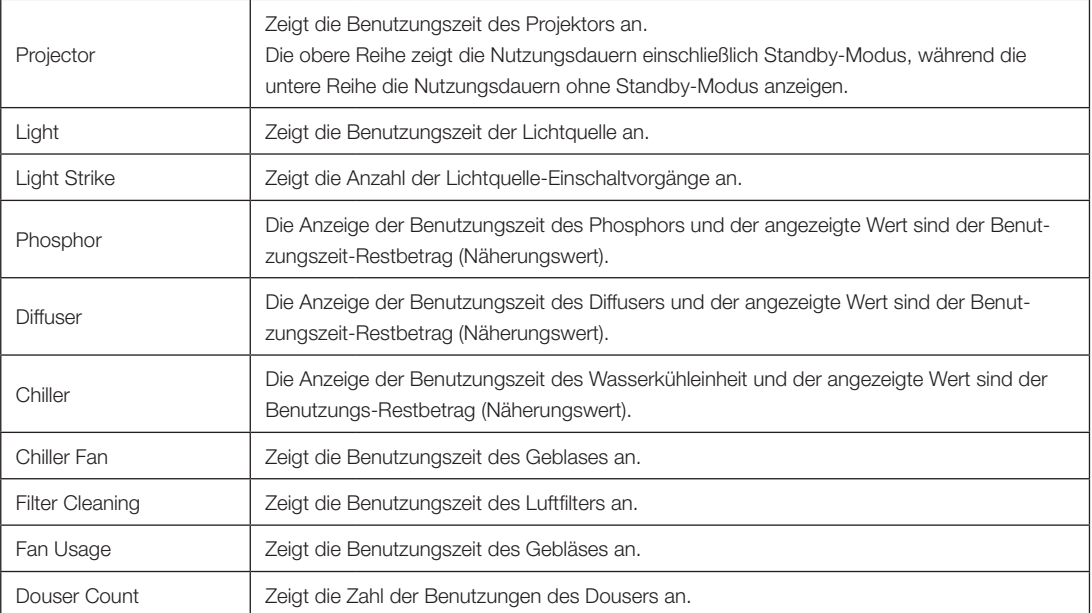

#### <span id="page-50-2"></span>4-6-5. Error Code

Zeigt bei Auftritt eines Fehlers den Fehlercode an.

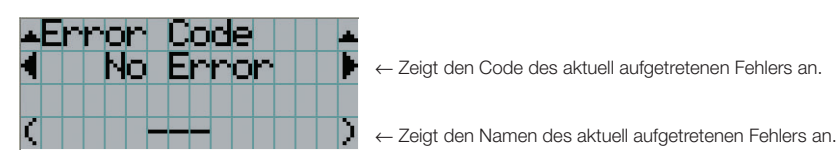

Wenn mehrere Fehler auftreten, können Sie diese durch Drücken der LEFT/RIGHT-Tasten anzeigen.

#### 4-6-6. Version

Zeigt Versionsinformationen über Projektor, Zusatzkarten und IMB an.

#### **System**

Zeigt die Versionsinformation des Projektors an.

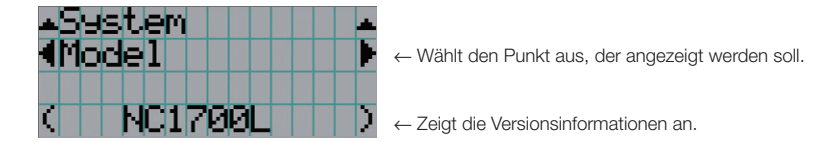

- 
- Release Package Kernel
- U-Boot System Files
- Cinema Firmware Cinema Data
- ICP Firmware ICP ConfigFile
- FMT FPGA Slave BIOS
- Slave Firmware Opt MCU
- Secure Processor Lens
- Laser Driver

#### IMB

• Model • Serial No.

- 
- 
- 
- 
- 
- 
- 

Zeigt den Händlernamen und die Versionsinformationen über Media Block (IMB) an. Wenn sich der Projektor im Standby-Modus befindet, bleibt das Feld für den Händlernamen leer, und "---" erscheint als Versionsinformation.

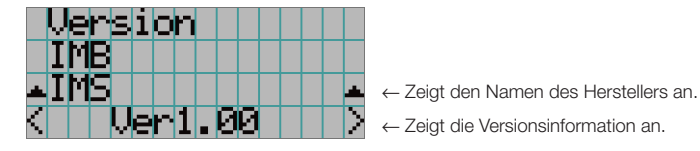

#### <span id="page-51-0"></span>4-6-7. IP Address

Zeigt die im Projektor eingestellte IP-Adresse an.

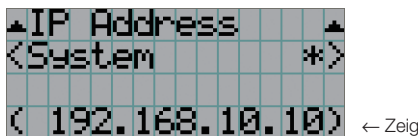

← Zeigt die IP-Adresse an.

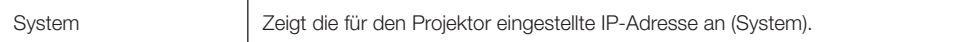

#### <span id="page-52-0"></span>4-6-8. Setup Date

Zeigt das Einrichtungsdatum des Projektors an (Anfangsdatum für die Garantieperiode).

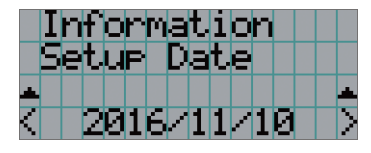

← Zeigt das Einrichtungsdatum des Projektors an (Anfangsdatum für die Garantieperiode).

#### <span id="page-52-1"></span>4-6-9. Option Status

Zeigt den Verbindungszustand des in Steckplatz eingesetzten Geräts am Projektor an. Der Gerätename wird in ( ) angezeigt, wenn sich der Projektor im Standby-Modus befindet oder wenn die Verbindung zum Gerät nicht bestätigt werden kann.

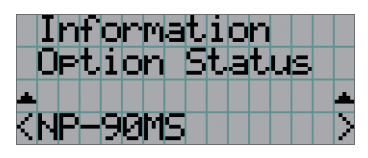

← Zeigt den Verbindungsstatus des Geräts in Steckplatz an.

- NP-90MS: NP-90MS02
- <Name des Anbieters >IMB: Media Block
- No Board: Kein Gerät installiert

## **5. Wartung Ihres Projektors**

HINWEIS Bitte lassen Sie die Innenreinigung des Projektors von Ihrem Händler durchführen.

## 5-1. Reinigung des Gehäuses

Stellen Sie stets sicher, dass der Projektor, Wasserkühleinheit ausgeschaltet und der Netzstecker von der Netzsteckdose abgezogen ist, bevor Sie Wartungsarbeiten an Ihrem Projektor ausführen.

- Wischen Sie das Gehäuse mit einem trockenen, weichen Tuch ohne Noppen ab. Wenn das Gehäuse sehr verschmutzt ist, befeuchten Sie das Tuch mit in Wasser verdünnten Neutralreiniger, wringen Sie es gut aus und wischen Sie das Gehäuse ab. Wischen Sie es anschließend mit einem trockenen Tuch trocken. Wenn Sie ein chemisches Feuchtigkeitstuch verwenden, führen Sie die Anweisungen in der beiliegenden Anleitung aus.
- Verwenden Sie keine Lösungsmittel, wie Verdünner oder Benzin. Die Beschichtung kann beschädigt werden oder abblättern.
- Wenn Staub von der Ventilationsöffnung entfernt wird, saugen Sie ihn mithilfe eines Staubsauger-Bürstenaufsatzes ab. Ein Staubsauger ohne Aufsatz darf niemals direkten Kontakt haben, und verwenden Sie beim Reinigen niemals einen Düsenaufsatz.
- Reinigen Sie die Ventilationsöffnung in regelmäßigen Abständen. Wenn Sie zulassen, dass sich Staub ansammelt, kann sich im Innern Hitze bilden, was zu Funktionsstörungen führen kann. Das Intervall, das je nach Aufstellungsort Ihres Projektors variieren kann, liegt bei etwa 100 Stunden.
- Beschädigen Sie das Gehäuse nicht durch Kratzer, und lassen Sie keine harten Gegenstände dagegen schlagen. Dies kann den Projektor zerkratzen.
- Kontaktieren Sie für die Reinigung des Projektorinnern Ihren Händler/Lieferanten.
- HINWEIS Lassen Sie keine Insektizide oder andere flüchtigen Flüssigkeiten auf das Gehäuse, die Linse oder den Bildschirm spritzen. Lassen Sie darüber hinaus keine Gummi- oder Kunststoffgegenstände längere Zeit auf dem Projektor liegen. Die Beschichtung kann beschädigt werden oder abblättern.

## 5-2. Reinigung der Linse

Reinigen Sie die Linse auf die gleiche Weise wie eine Kameralinse (verwenden Sie einen im Handel erhältlichen Kamera-Blower oder handelsübliches Reinigungspapier für Brillen). Achten Sie beim Reinigen darauf, dass Sie die Linse nicht beschädigen.

# **6. Anhang**

## 6-1. Fehlersuche

Überprüfen Sie den Anschluss, die Einstellungen und den Betrieb noch einmal, bevor Sie den Projektor reparieren lassen. Wenn die Störung nicht behoben werden kann, wenden Sie sich für Anweisungen oder Reparaturarbeiten an Ihren Händler/Lieferanten.

### 6-1-1. Störungen und Überprüfung

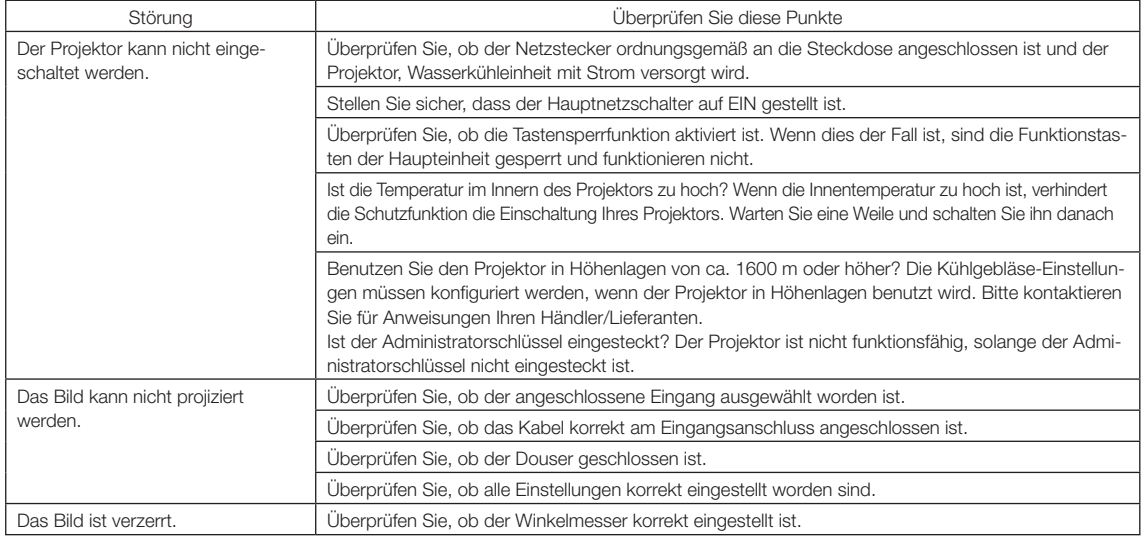

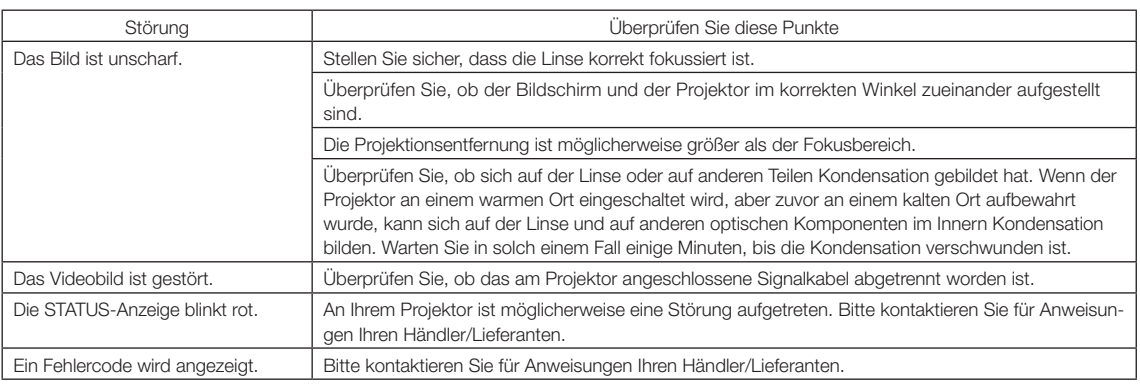

## <span id="page-56-0"></span>6-2. Anzeige-Displayliste

Siehe die nachstehenden Beschreibungen, wenn die Tasten am Bedienfeld oder die STATUS-Anzeige auf der Rückseite des Projektors leuchten oder blinken. Der Projektor verfügt ferner über eine Warnfunktion, die einen Summer einsetzt.

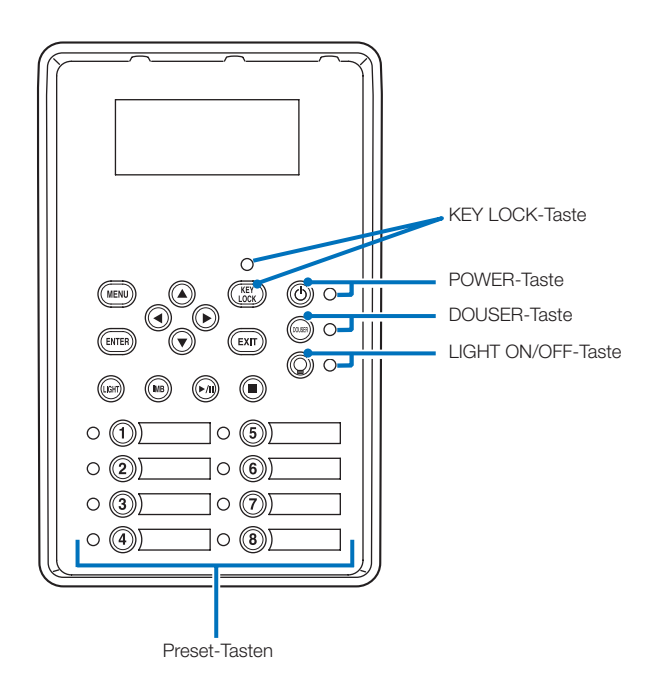

#### 6-2-1. Preset-Tasten

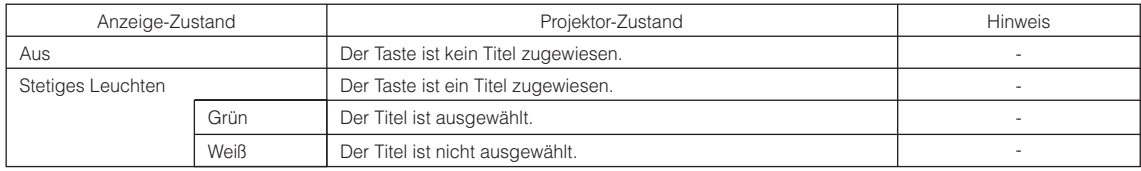

### 6-2-2. KEY LOCK-Taste

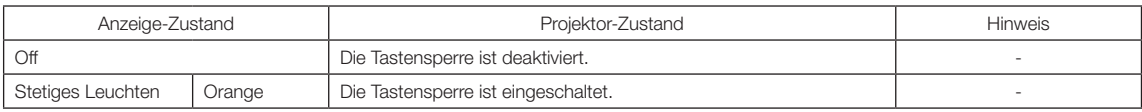

#### 6-2-3. POWER-Taste

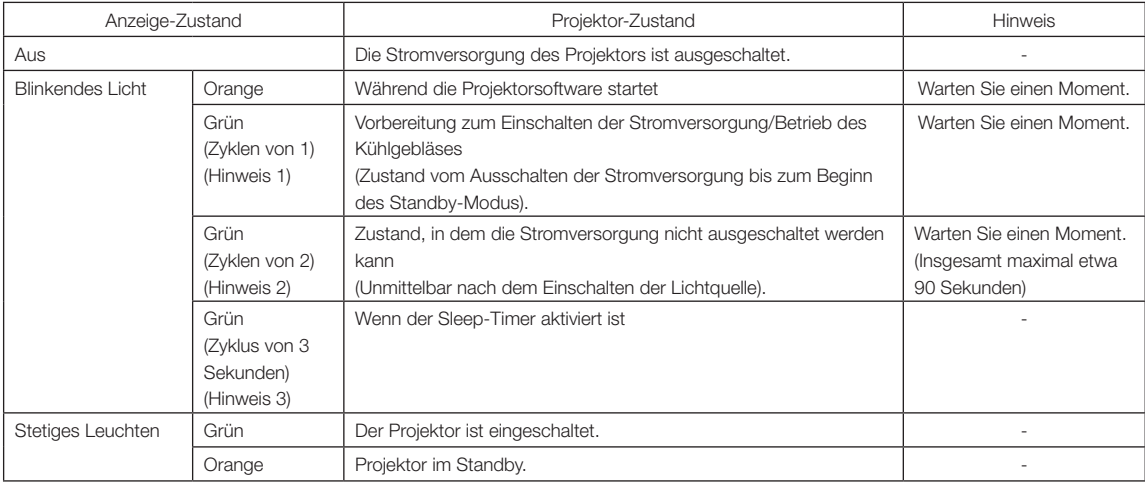

(Hinweis 1) 0,5 Sekunden ein  $\rightarrow$  0,5 Sekunden aus wird wiederholt. (Hinweis 2) 0,5 Sekunden ein → 1,5 Sekunden aus wird wiederholt.

(Hinweis 3) 2,5 Sekunden ein → 0,5 Sekunden aus wird wiederholt.

#### 6-2-4. DOUSER-Taste

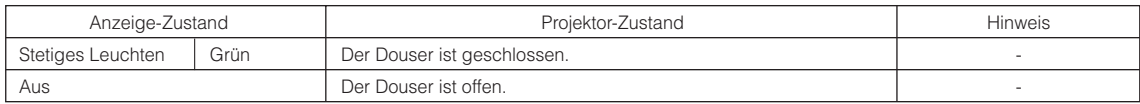

#### 6-2-5. LIGHT ON/OFF-Taste

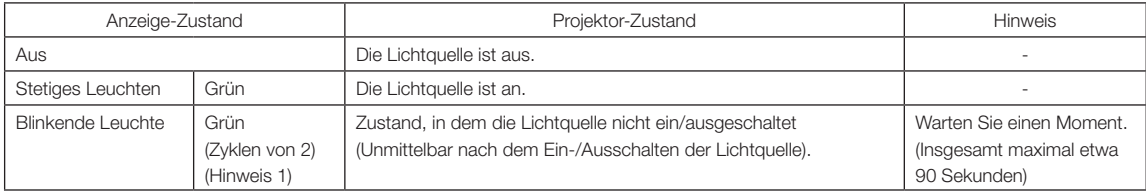

(Hinweis 1) 0,5 Sekunden ein → 1,5 Sekunden aus wird wiederholt.

### 6-2-6. STATUS-Anzeige

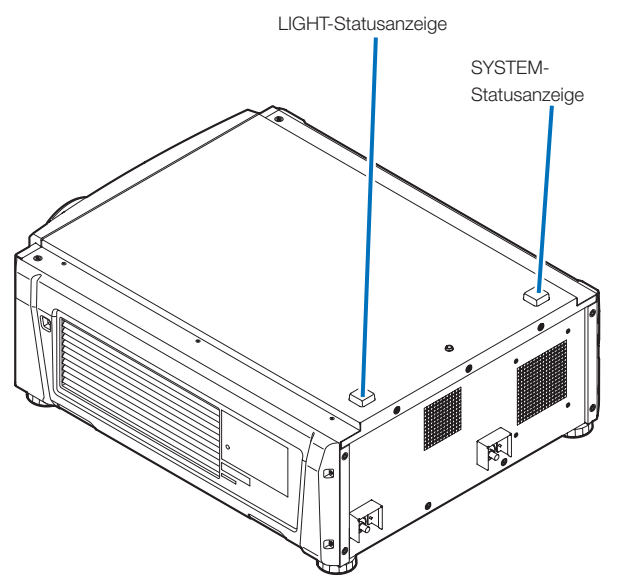

#### SYSTEM-Statusanzeige

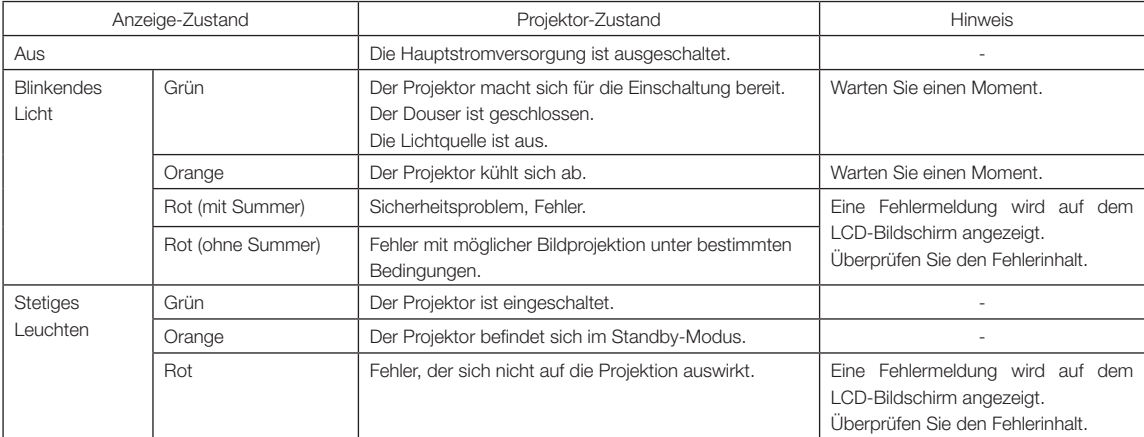

#### LIGHT-Statusanzeige

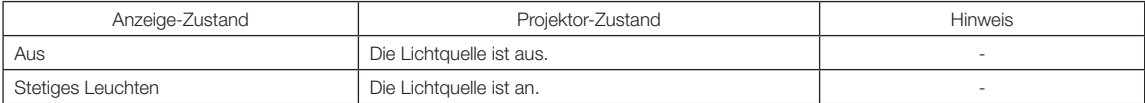

## 6-3. Betrieb mit einem HTTP-Browser

#### 6-3-1. Überblick

Die Verwendung der HTTP-Serverfunktionen externem die Steuerung des Projektors von einem Webbrowser aus. Für den Webbrowser benötigen Sie "Microsoft Internet Explorer 4.x" oder eine höhere Version.

Dieses Gerät verwendet "JavaScript" und "Cookies", und der Browser muss so eingestellt sein, dass er diese Funktion akzeptiert. Das Einstellverfahren kann je nach Browser-Version unterschiedlich sein. Lesen Sie die Hilfe-Dateien und auf die anderen Informationen, die Ihrer Software beiliegen.

HINWEIS Die Display- oder Tastenreaktion kann verlangsamt werden oder die Bedienung wird je nach Einstellung Ihres Netzwerks möglicherweise nicht akzeptiert.

Sollte dies so sein, wenden Sie sich an Ihren Netzwerk-Administrator.

Der Projektor reagiert möglicherweise nicht, wenn dessen Tasten mehrmals hintereinander in schnellen Intervallen gedrückt werden. Sollte dies so sein, warten Sie einen Moment und versuchen Sie es wieder.

Zugriff auf die HTTP-Serverfunktionen erhalten Sie durch Eingabe von

http://<IP-Adresse des Projektors>/index.html

im URL-Eingabefeld.

#### 6-3-2. Vorbereitung vor der Anwendung

Nehmen Sie die Netzwerkanschlüsse vor und richten Sie Ihren Projektor ein und überprüfen Sie, ob alles vollständig ist, bevor der Browserbetrieb aktiviert wird.

Der Betrieb mit einem Browser, der einen Proxyserver verwendet, ist je nach Proxyserver-Typ und Einstellverfahren vielleicht nicht möglich. Obwohl der Typ des Proxyservers einen Faktor darstellt, ist es möglich, dass die Punkte, die gegenwärtig eingestellt sind, nicht angezeigt werden. Dies hängt von der Cache-Leistung ab, und der vom Browser eingestellte Inhalt wird möglicherweise nicht im Betrieb reflektiert. Es ist empfehlenswert, dass kein Proxyserver verwendet wird, solange dies vermeidbar ist.

#### 6-3-3. Handhabung der Adresse für den Betrieb über einen Browser

Hinsichtlich der aktuellen Adresse, die als Adresse oder im URL-Feld eingeben wird. Wenn der Betrieb des Projektors über einen Browser erfolgt, kann der Host-Name so wie er ist verwendet werden, wenn der Host-Name mit der IP-Adresse des Projektors von einem Netzwerk-Administrator im Domain-Namen-Server registriert wurde oder der Host-Name in der "HOSTS"-Datei des verwendeten Computers eingestellt wurde.

#### (Beispiel 1) Wenn der Host-Name des Projektors auf "pj.nec.co.jp" eingestellt wurde

http://pj.nec.co.jp/index.html ist als Adresse oder im URL-Eingabefeld spezifiziert, um Zugriff auf die HTTP-Serverfunktionen zu bekommen.

#### (Beispiel 2) Wenn die IP-Adresse des Projektors "192.168.10.10" lautet

http://192.168.10.10/index.html ist als Adresse oder im URL-Eingabefeld spezifiziert, um Zugriff auf die HTTP-Serverfunktionen zu bekommen.

#### 6-3-4. Struktur des HTTP-Servers

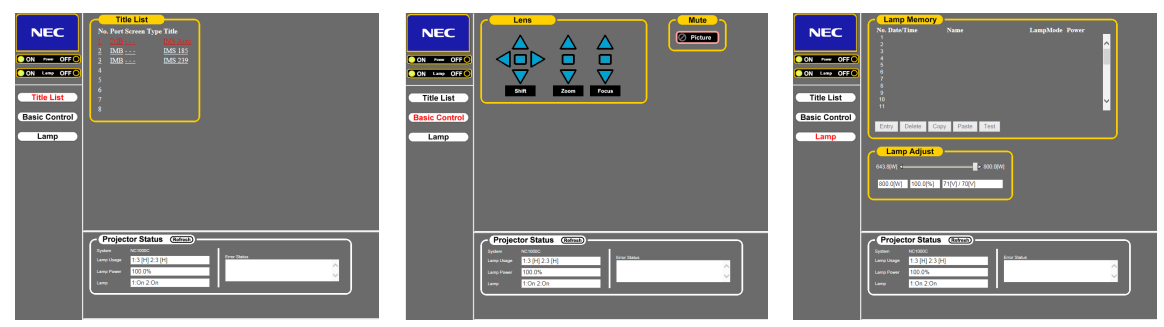

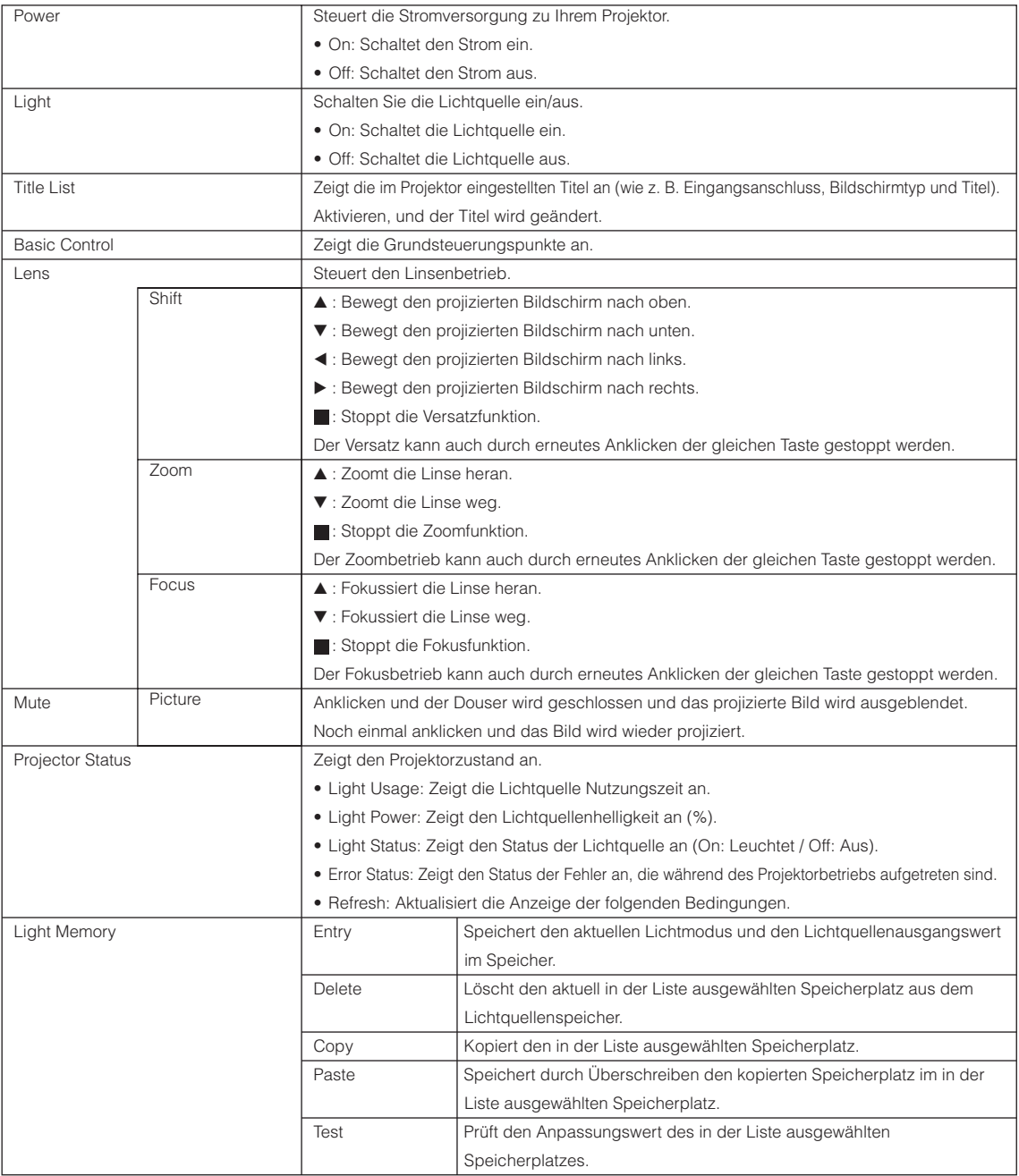

<span id="page-61-0"></span>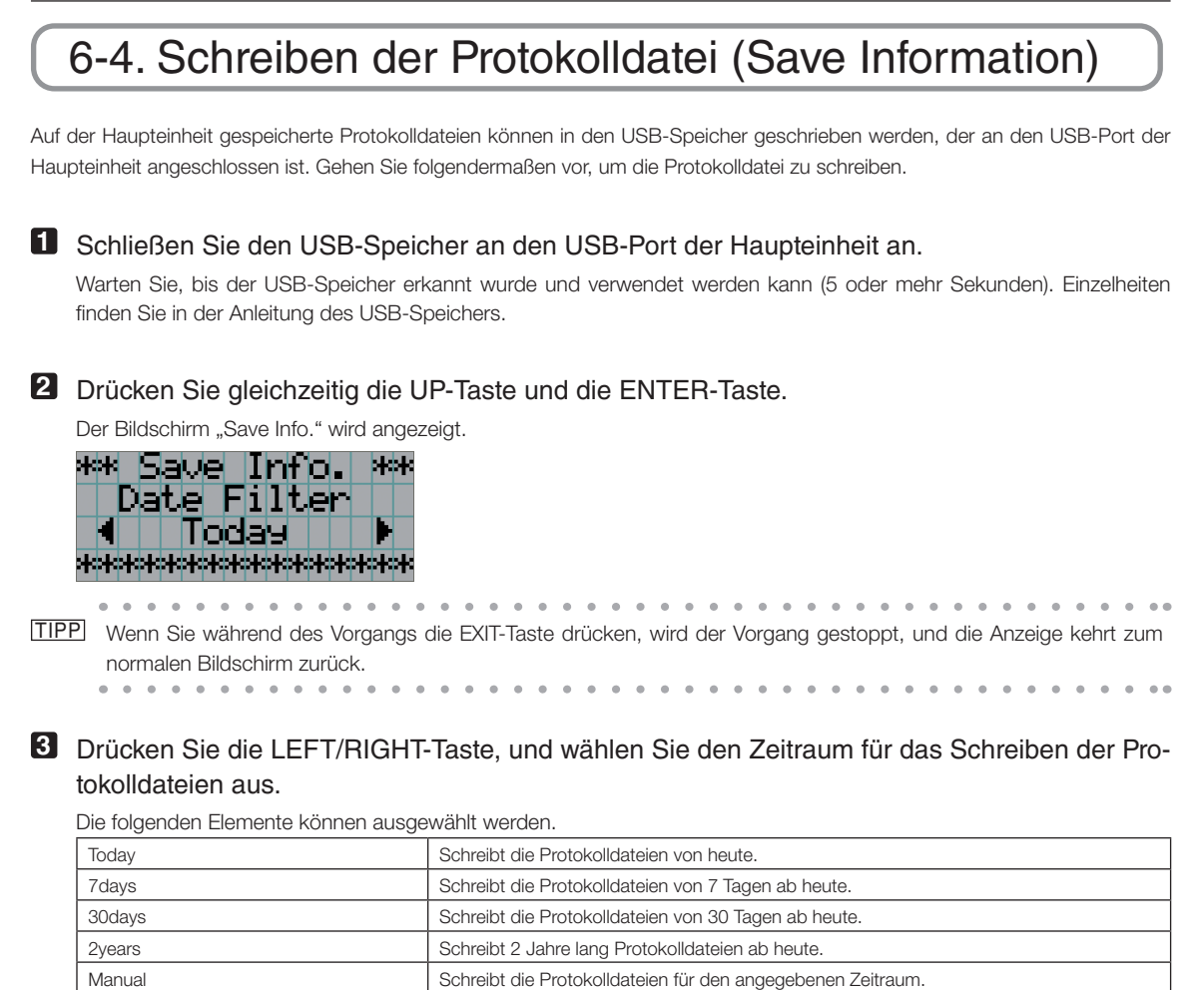

#### **4** Drücken Sie die ENTER-Taste.

Wenn "Today", "7days", "30days" oder "2years" ausgewahlt ist, wird der Zeitraum fur das Schreiben der Protokolldateien angezeigt.

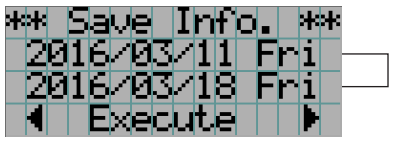

← Der Zeitraum für das Schreiben der Protokolldateien wird angezeigt.

Wenn "Manual" ausgewählt ist, geben Sie den Zeitraum für das Schreiben der Protokolldateien an. Informationen zur Eingabe von Ziffern finden Sie unter "4-1-3. Informationen zur Eingabe von alphanumerischen Zeichen" (Siehe Seite 45). Wenn Sie die ENTER-Taste drücken, wird der folgende Bildschirm angezeigt.

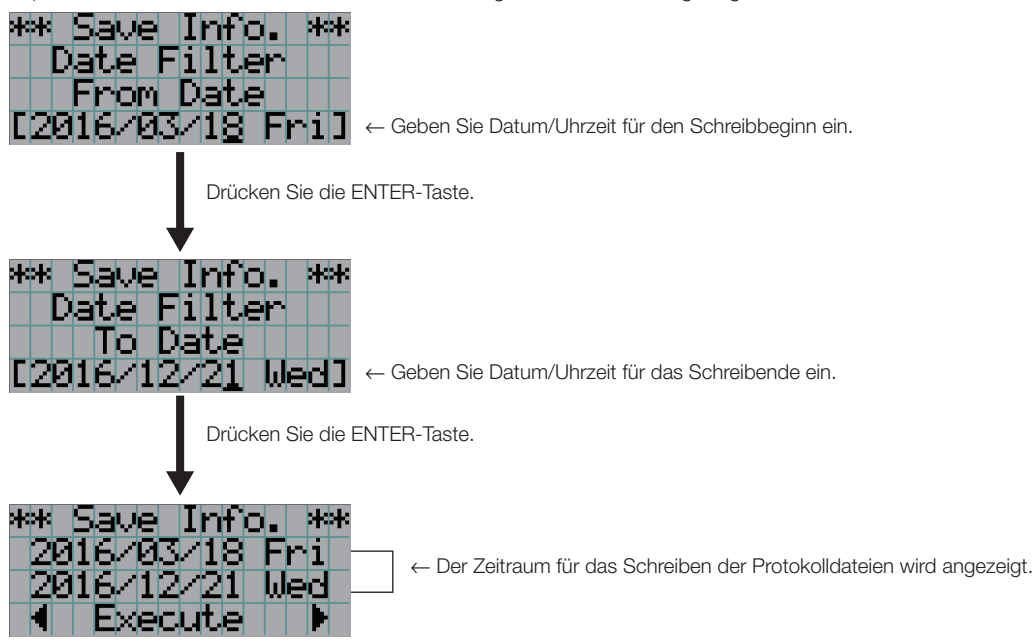

**5** Überprüfen Sie den Zeitraum für das Schreiben der Protokolldateien, drücken Sie die LEFT/ RIGHT-Taste, um "Execute" auszuwählen, und drücken Sie die ENTER-Taste.

Die Protokolldateien für den angegebenen Zeitraum werden in das USB-Gerät geschrieben. Nach Abschluss des Schreibvorgangs wird der folgende Bildschirm angezeigt.

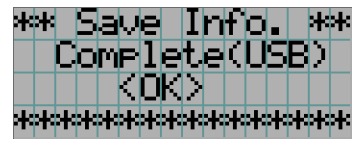

- a la la l  $\sim$   $\sim$  $\mathbf{a}$  and  $\mathbf{a}$  and  $\sim$  $\sim$ TIPP Wenn Sie "Cancel" auswählen und die ENTER-Taste drücken, wird das Schreiben der Protokolldateien gestoppt, und die Anzeige kehrt zum normalen Bildschirm zurück.  $\sim$   $\sim$   $\sim$
- **6** Drücken Sie die ENTER-Taste.

Die Anzeige kehrt zum normalen Bildschirm zurück.

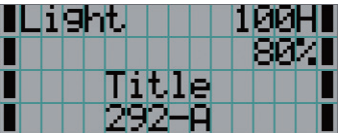

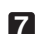

**7** Entfernen Sie den USB-Speicher aus dem USB-Port der Haupteinheit.

#### 6-4-1. Namen von Protokolldateien

Geschriebene Protokolldateien werden unter den folgenden Dateinamen gespeichert.

(Modellbezeichnung)\_(Seriennummer)\_YYMMDDHHmm.txt

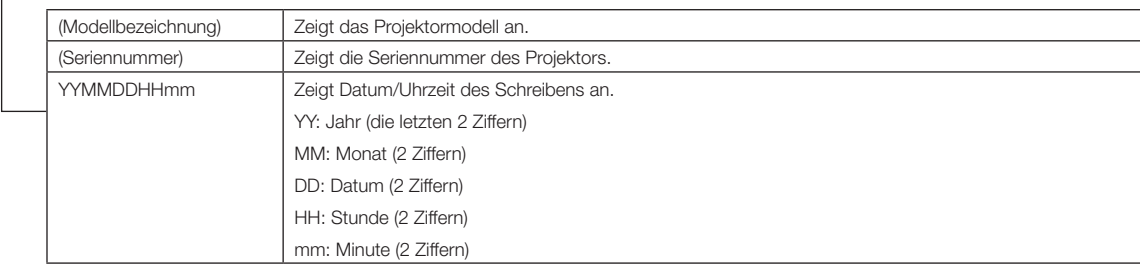

Wenn beispielsweise die NC1700L-Protokolldatei um 14:05 am 10. November 2016 geschrieben wird, wird sie unter dem Dateinamen "NC1700L\_abcd1234\_1611101405.txt" gespeichert.

## 6-5. Umrisszeichnung

6-5-1. Projektor

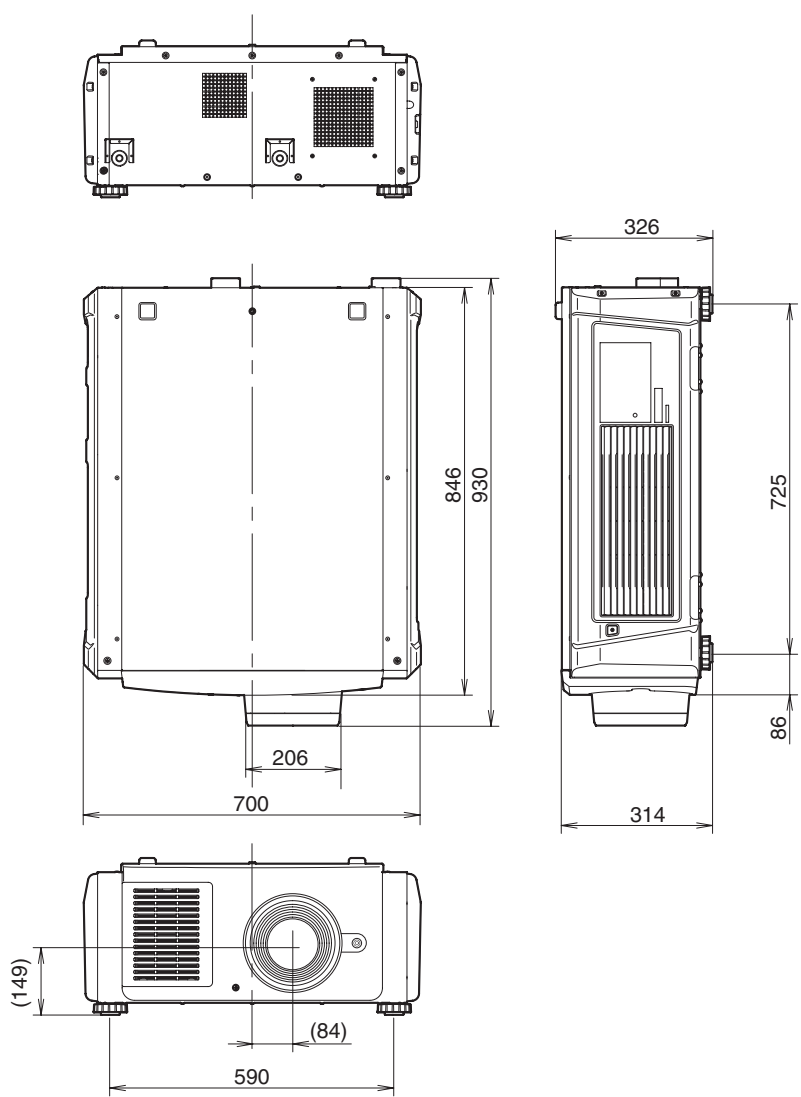

Einheit: mm

## 6-5-2. Kälteaggregat (NP-17CU01)

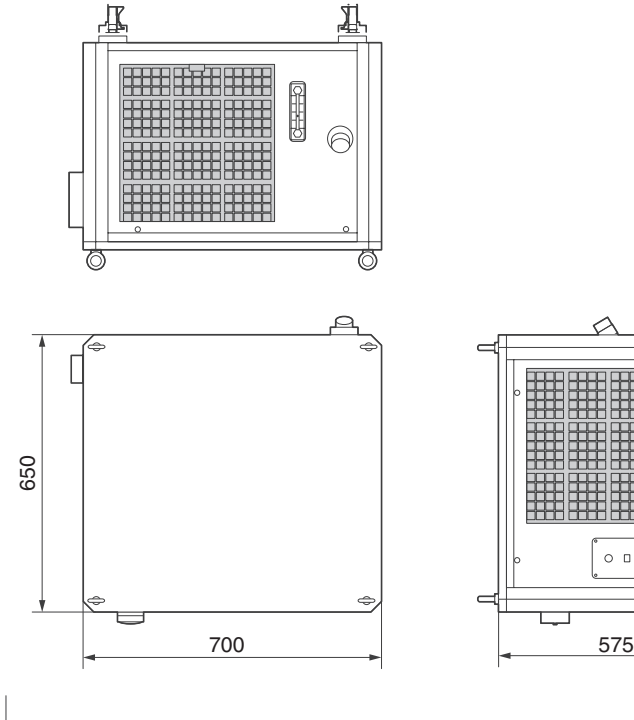

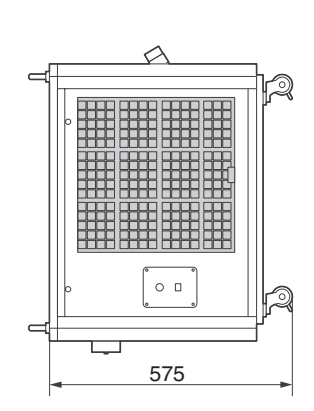

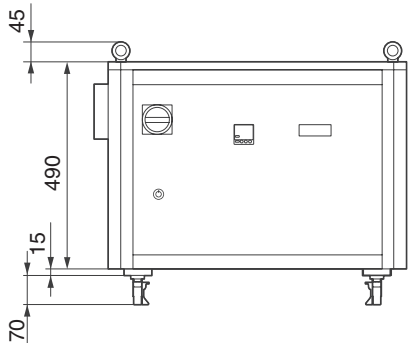

Einheit: mm

## 6-6. Technische Daten

#### 6-6-1. Projektor

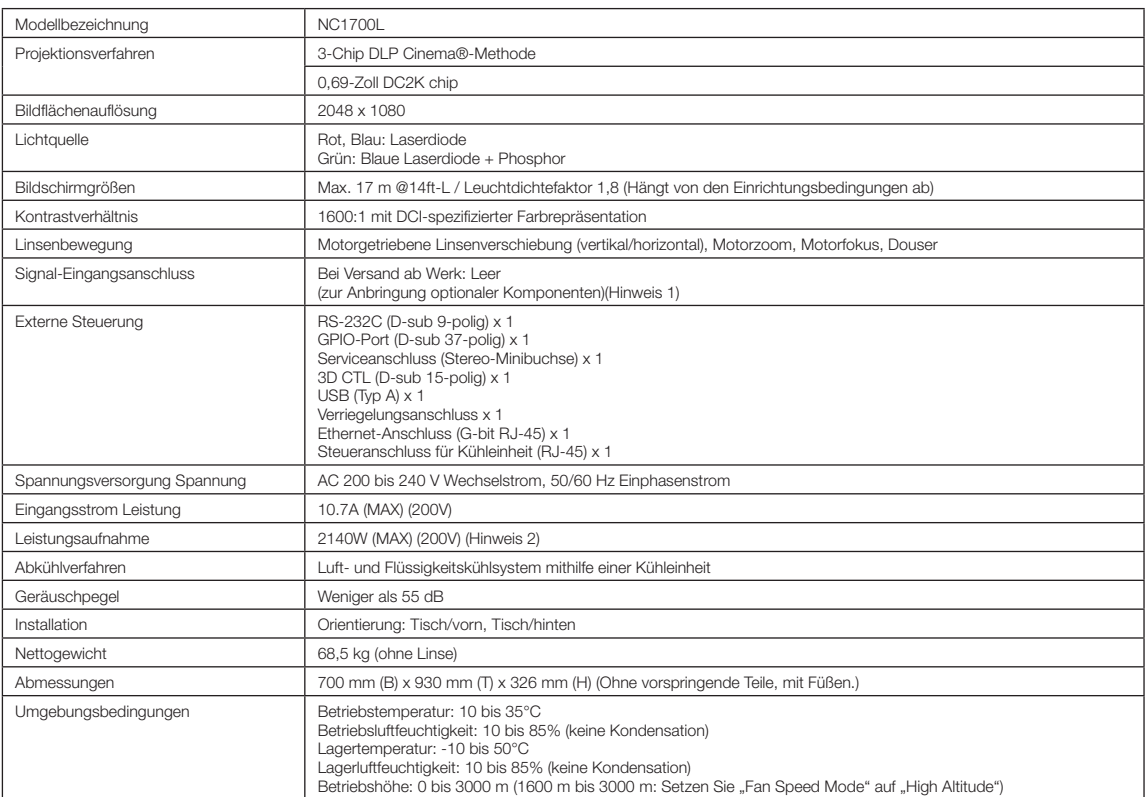

(Hinweis 1) Die Video-Eingangssteckplätze sind im Versandzustand des Gerätes leer. Eingangsanschlüsse können hinzugefügt werden, indem getrennt erhältliche Option-Boards eingesetzt werden. (Siehe Seite [78](#page-77-0))

(Hinweis 2) Der Wert ist typisch.

\* Beachten Sie, dass Änderungen der technischen Daten und des Designs jederzeit vorbehalten sind.

#### 6-6-2. Kälteaggregat

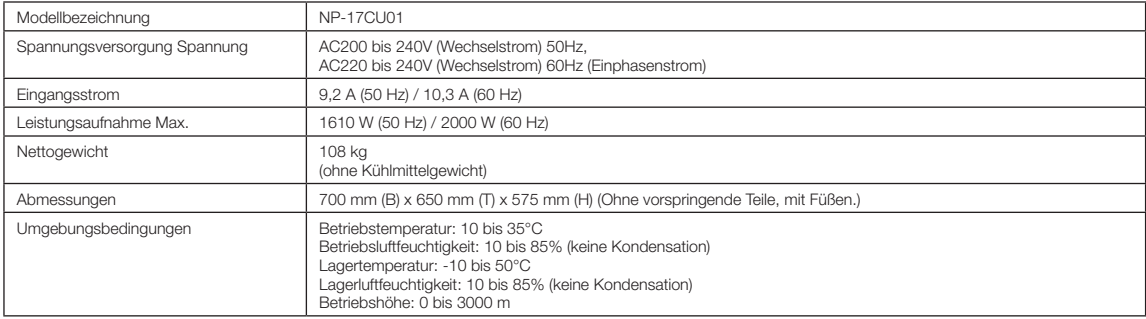

\* Beachten Sie, dass Änderungen der technischen Daten und des Designs jederzeit vorbehalten sind.

#### **A** ACHTUNG

- 1. Diese Vorrichtung soll nicht der allgemeinen Öffentlichkeit zugänglich sein.
- 2. Diese Vorrichtung darf von Kindern ab 8 Jahren sowie von Personen mit eingeschränkten körperlichen, sensorischen oder geistigen Fähigkeiten bzw. Mangel an Erfahrung und Kenntnissen verwendet werden, wenn eine Beaufsichtigung oder Anleitung hinsichtlich der sicheren Nutzungsweise der Vorrichtung stattgefunden hat, und sie die involvierten Gefahren verstehen.
- 3. Kinder dürfen nicht mit dem Gerät spielen. Die Reinigung und Wartung durch den Benutzer darf nicht von Kindern ohne Beaufsichtigung durchgeführt werden.
- 4. Bei der Installation der Vorrichtung müssen die nationalen Verdrahtungsvorschriften eingehalten werden.
- 5. Eine allpolige Abschaltung mit einem Kontaktabstand von mindestens 3 mm an allen Polen sollte bei fester Verkabelung eingebaut sein.
- 6. Sollte das Netzkabel beschädigt sein, muss es durch den Hersteller, dessen Service-Partner oder eine in ähnlicher Weise qualifizierte Person ersetzt werden, um eine Gefahrensitution zu vermeiden.
- 7. Diese Vorrichtung ist nicht für Personen (einschließlich Kinder) mit verringerten körperlichen, sensorischen oder geistigen Fähigkeiten bzw. Mangel an Erfahrung oder Kenntnissen geeignet, sofern nicht eine Beaufsichtigung oder Anleitung durch eine für ihre Sicherheit verantwortliche Person stattgefunden hat.
- 8. Kinder müssen beaufsichtigt werden, um sicherzustellen, dass sie nicht mit der Vorrichtung spielen.
- 9. Die Reinigung und Wartung durch den Benutzer darf nicht von Kindern ohne Beaufsichtigung durchgeführt werden.
- 10. Trennen Sie die Vorrichtung bei Wartungsarbeiten und beim Austausch von Teilen von ihrer Stromquelle.
- 11. Trennen Sie die Stromversorgung vor Reinigung und Wartung.
- 12. Dieses Vorrichtung ist nur für den Innenbereich geeignet.
- 13. Dieses Vorrichtung soll von Fachleuten oder geschulten Benutzern verwendet werden.

## 6-7. Netzkabel

HINWEIS Fragen Sie Ihren Händler, welches Netzkabel auszuwählen und zu kaufen ist.

#### Elektrische Spezifikation des Netzkabels

Der Projektor ist mit einem C19-Steckverbinder gemäß IEC60320 zum Anschließen des Netzkabels ausgestattet. Sorgen Sie dafür, dass die Netzkabel, die von den Steckverbindern am Projektor zum Netzanschluss führen, über die unten angegebenen Stromkapazitäten verfügen.

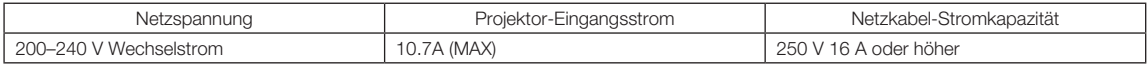

#### Netzkabeltyp

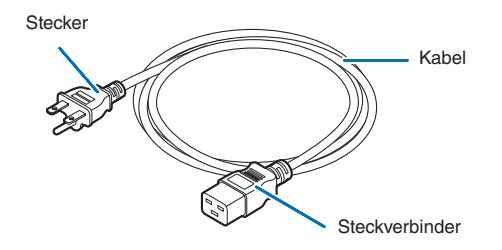

Verwenden Sie Stecker, Kabel und Steckverbinder, die den Vorgaben des jeweiligen Landes entsprechen (siehe dazu folgende Tabelle).

#### Deutschland

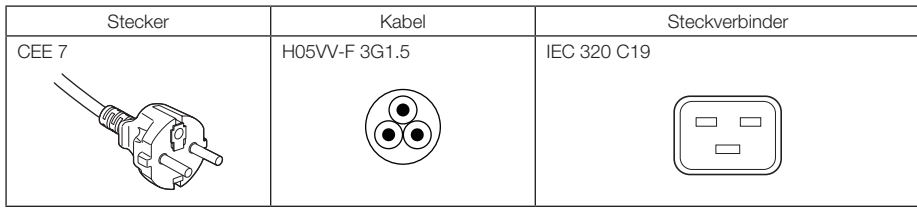

USA

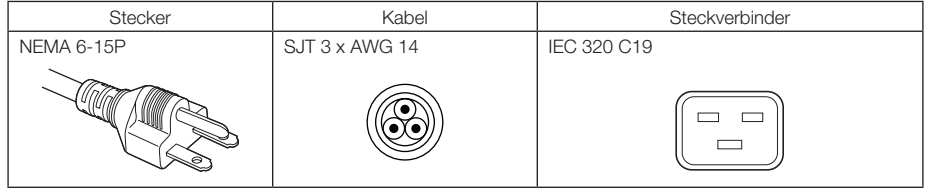

#### 6. Anhang

#### Japan

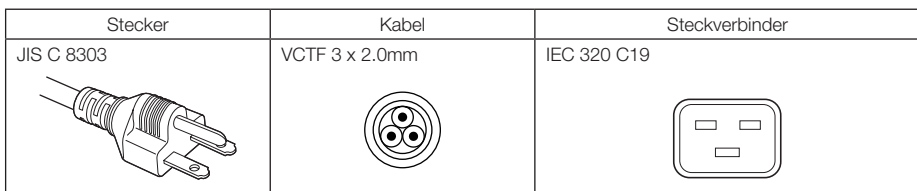

#### China

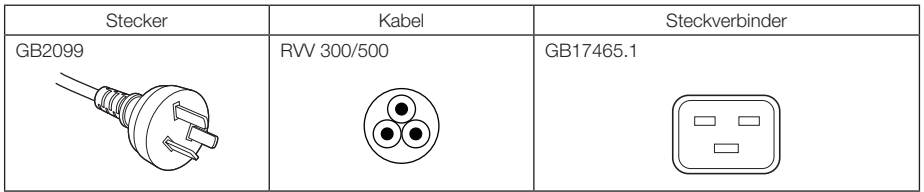

#### Steckverbinder

Die Abmessungen des Netzkabels sind unten angegeben.

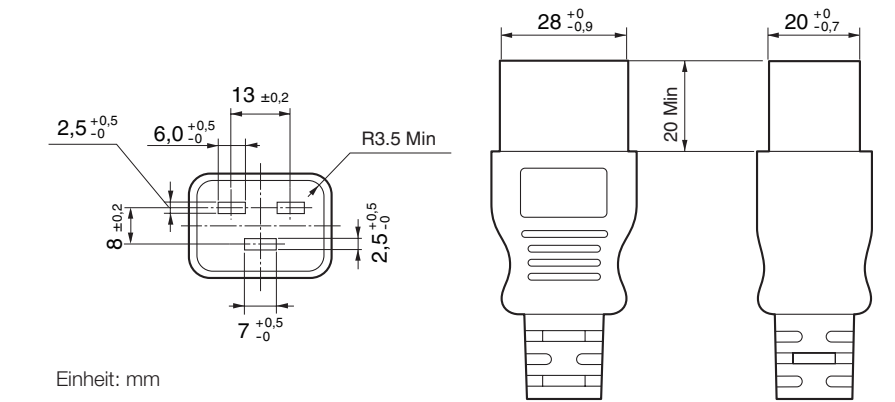

## 6-8. Pin-Zuordnung und Funktionen des Anschlusses

#### 6-8-1. PC CONTROL-Anschluss (RS-232) (D-sub 9-polig)

Dies ist eine RS-232C-Schnittstelle zur Steuerung des Projektors über einen PC. Der Projektor dient als DCE (Data Communication Equipment); verwenden Sie also für den Anschluss an einen PC ein Direktkabel.

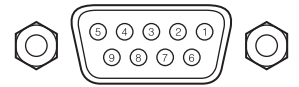

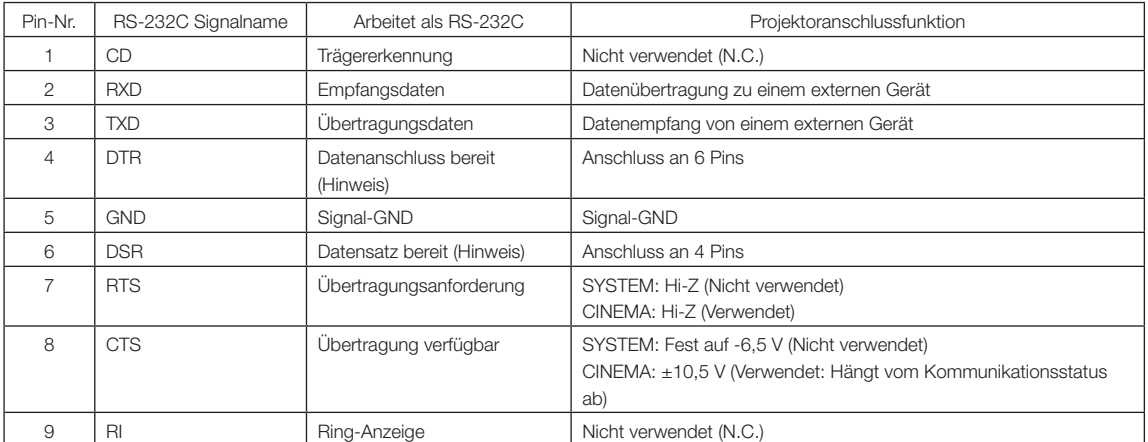

(Hinweis) Verwenden Sie bei der Kommunikation keine DTR- und DSR-Signale.

#### 6-8-2. Externer Steueranschluss (GP I/O) (D-sub 37-polig)

Der Projektor kann mit einem externen Gerät gesteuert werden, und das externe Gerät kann vom Projektor mithilfe eines externen Steueranschlusses (GPIO: Universal-E/A-Ports) gesteuert werden. Jeder Pin ist von den internen Schaltungen des Projektors durch einen Optokoppler elektrisch getrennt. 8 Porteingänge und 8 Portausgänge stehen zur Verfügung.

Kontaktieren Sie für die Verwendung und den Betrieb Ihren Händler/Lieferanten.

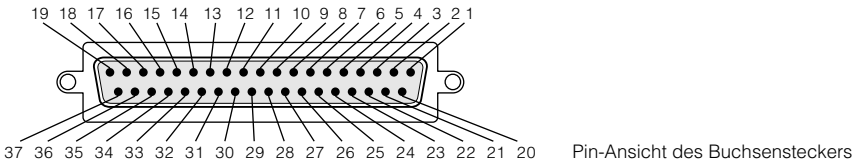

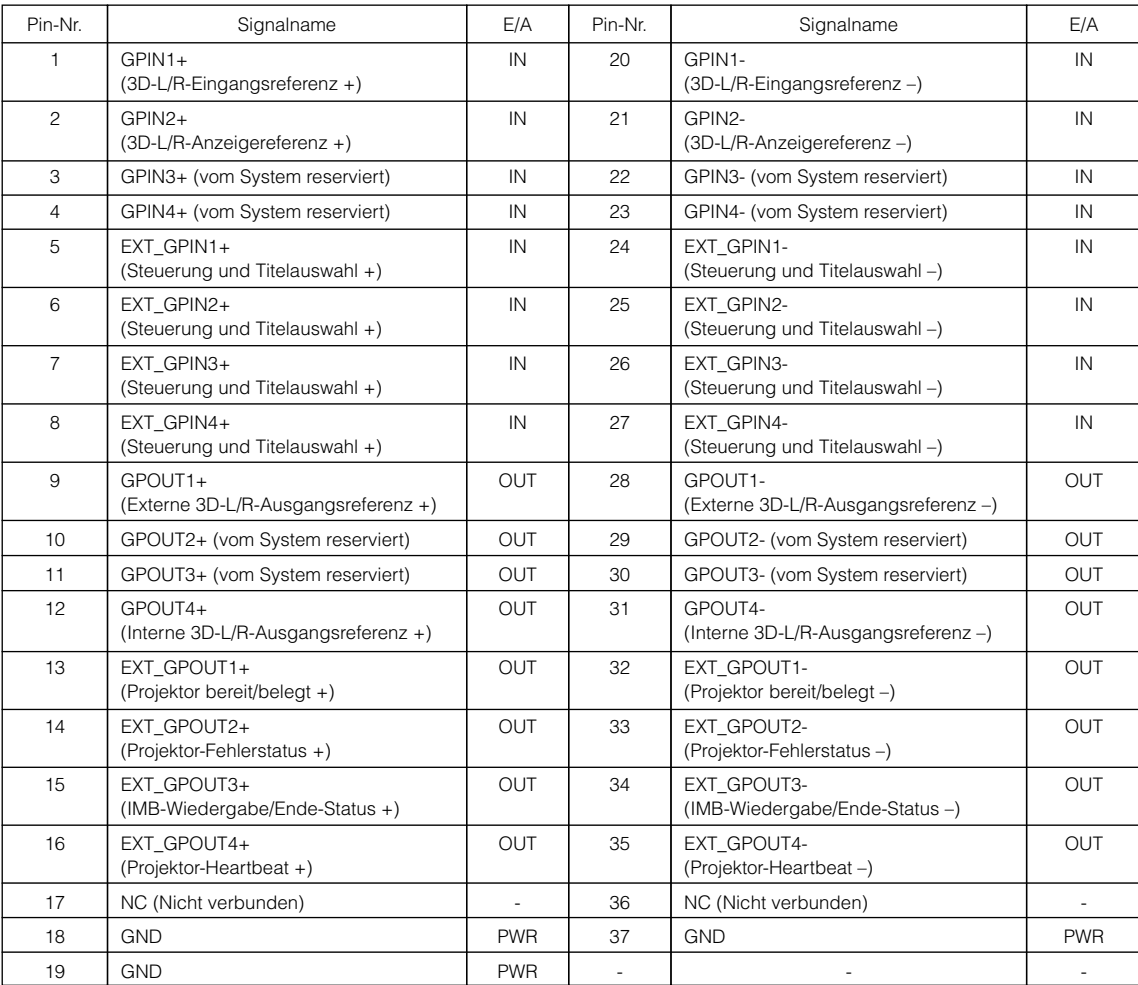

EXT\_GPIN1 - EXT\_GPIN4: Sie können den Projektor extern durch Kombinationen aus Eingangssignalen (hoch/tief) steuern. (Projektor-Spannungsversorgung/Ein- oder Ausschalten der Lichtquelle/Bild ausblenden/Titelauswahl)

EXT\_GPOUT1 - EXT\_GPOUT4: Die Funktionen in der oben angegebenen Tabelle sind Standardeinstellungen. Sie können die zugewiesenen Funktionen ändern.
#### Eingangsanschluss

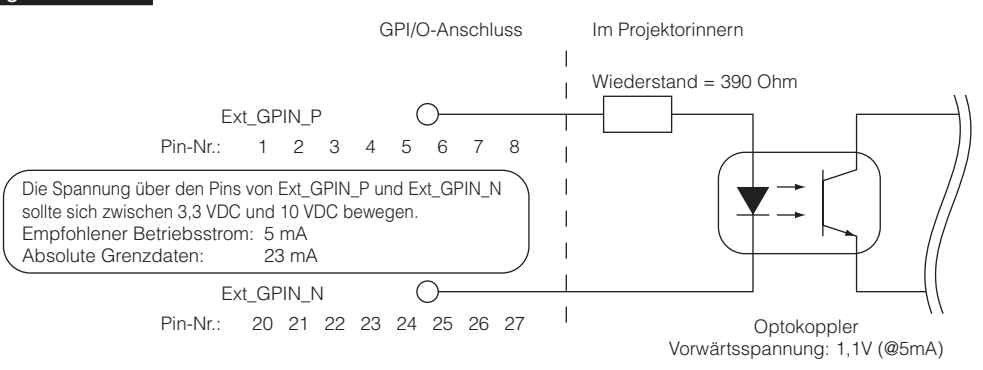

#### • Verwendung der GPIO-Steuerung

Mit einem kurzzeitigen "EIN"-Impuls können Sie die Projektor steuern. Um den "EIN"-Impuls zu aktivieren, halten Sie ihn für mindestens 500 ms. Halten Sie "AUS" für mindestens 500 ms, bevor Sie "EIN" halten. (Siehe Seite 74) Hier finden Sie eine Liste mit Funktionen, um den Projektor über den GPIO-Anschluss zu steuern.

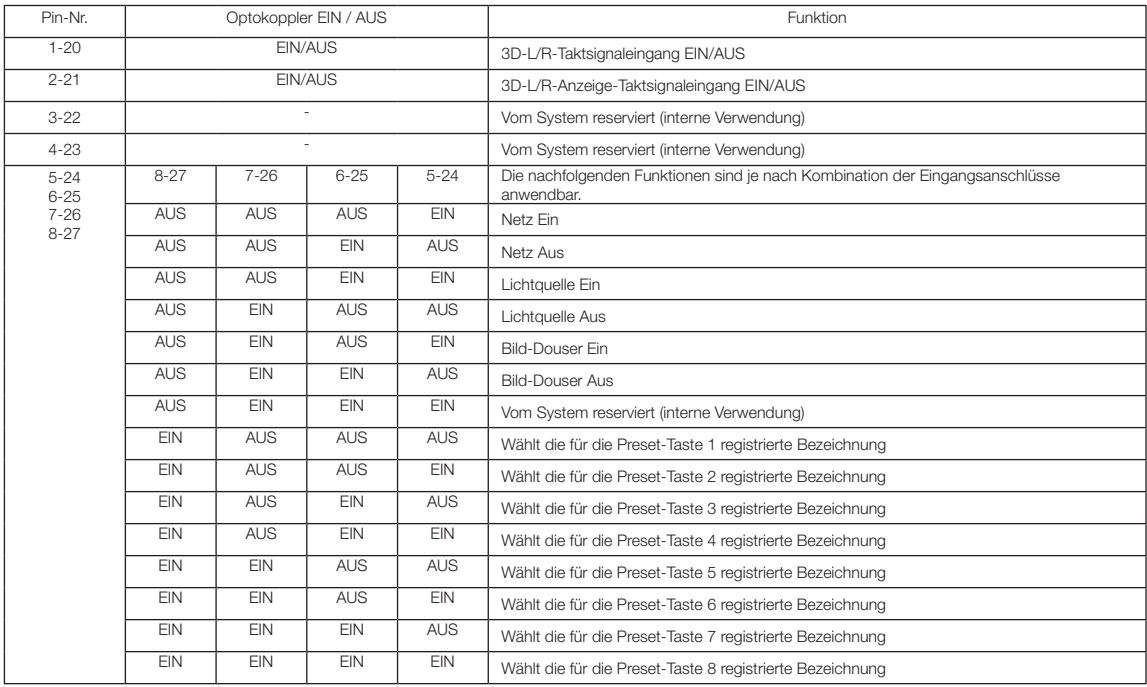

Beispiel für die Ausblendung des Bildes: Eingang EIN an 5-24 und 7-26 während 6-25 und 8-27 AUS sind. Beispiel für die Auswahl der Voreinstelltaste 2: Eingang EIN an 5-24 und 8-27 während 6-25 und 7-26 AUS sind.

HINWEIS • Der Bedienungsbefehl, der vom GPI/O-Anschluss kommt, wird abgebrochen, wenn der Projektor andere Anwendungen, wie Kühlung der Lichtquelle oder Umschalten des Titels, ausführt.

- Setzen Sie alle anderen Anschlussstifte, die gerade nicht verwendet werden, auf "AUS".
- Der Bedienungsbefehl wird über den fortlaufenden Eingang des "EIN"-Impulses für ca. 200 ms ausgeführt.

### • Zeittabelle der GPIO-Steuerung

Beispiel einer Select Preset-Taste

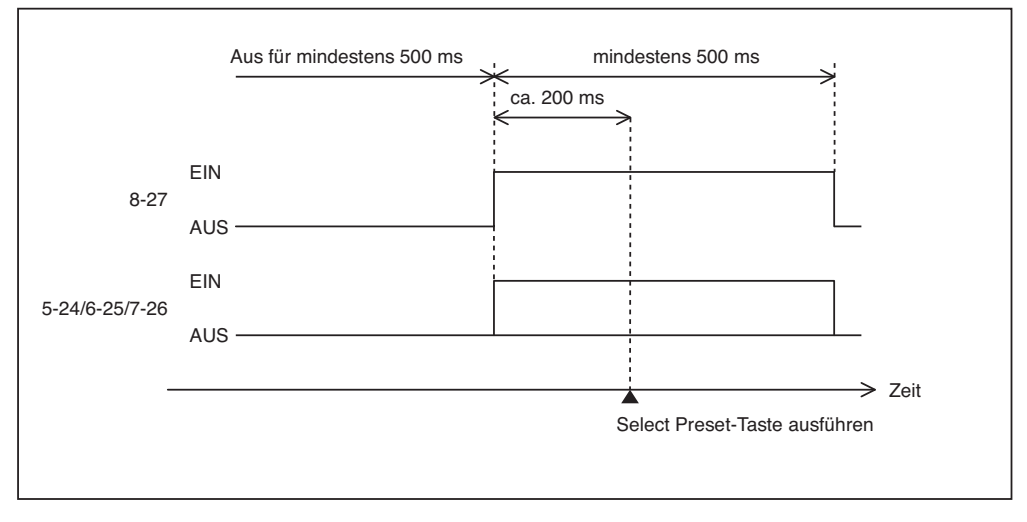

Beispiel für das Einschalten des Image Dousers (Douser)

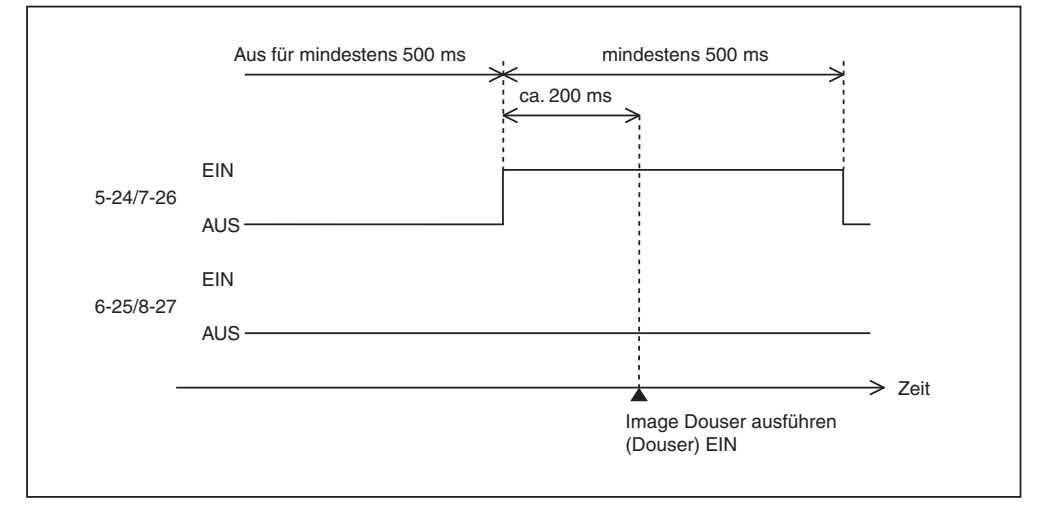

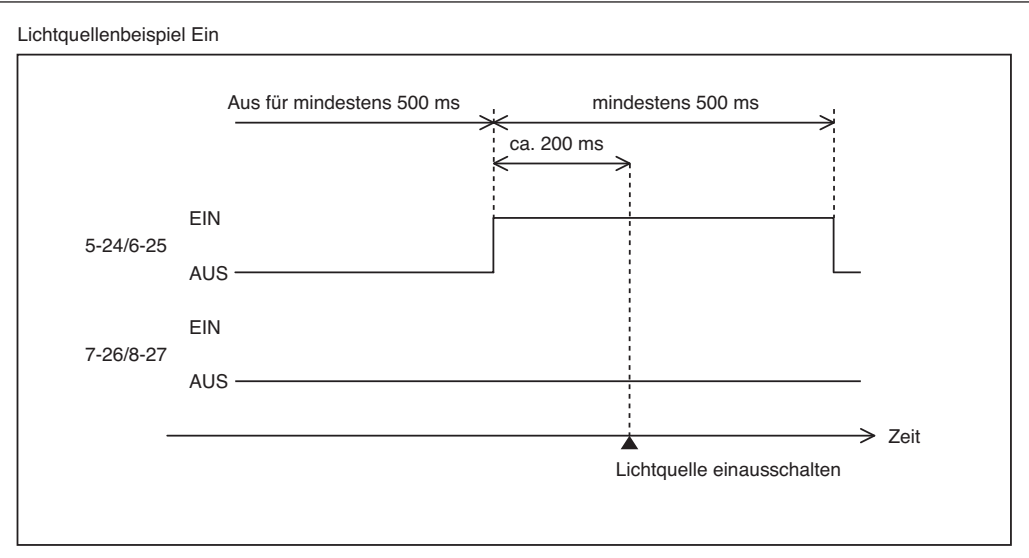

Beispiel für das Ausschalten der Netzspannung

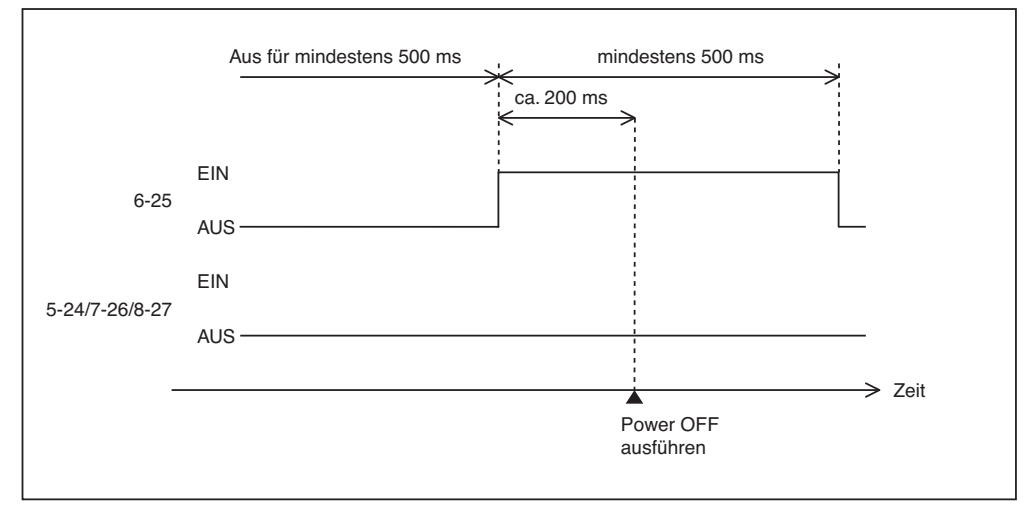

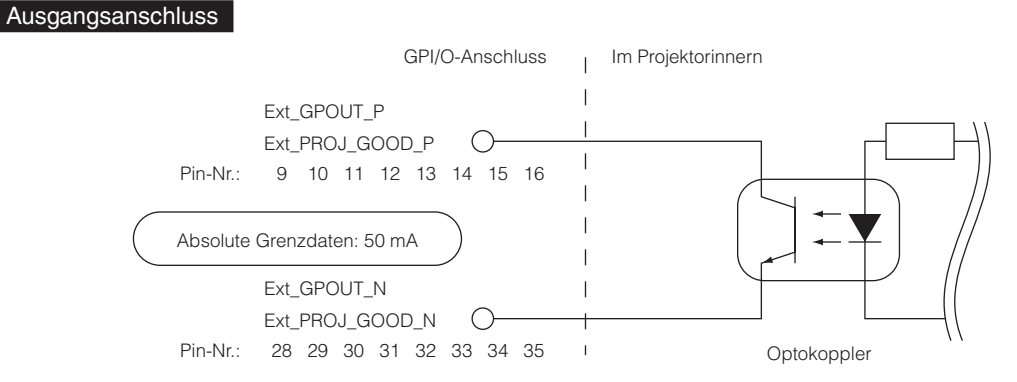

#### • Verwendung der GPIO-Steuerung

Sie können die GPIO-Steuerung für die Funktions- und Fehlerprüfung des Projektors verwenden. Sie können die Ausgabe auch als Auslöser zum Steuern externer Geräte verwenden.

Die folgenden Funktionen sind standardmäßig den Pin-Nummern 13-32, 14-33, 15-34 und 16-35 (EXT\_GPOUT1 - EXT\_GPOUT4) zugewiesen. Sie können die zugewiesenen Funktionen ändern.

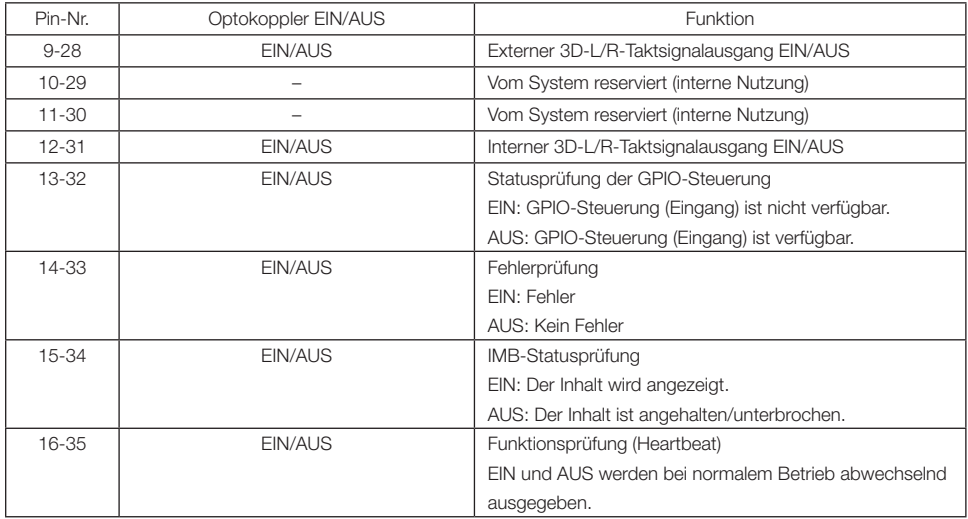

## 6-8-3. 3D-Steckverbinder (D-sub 15-polig)

Dieser dient zum Anschließen eines 3D-Bildsystems an den Projektor.

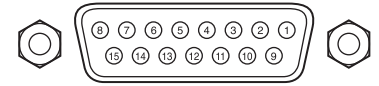

Kontaktansicht der Steckbuchse

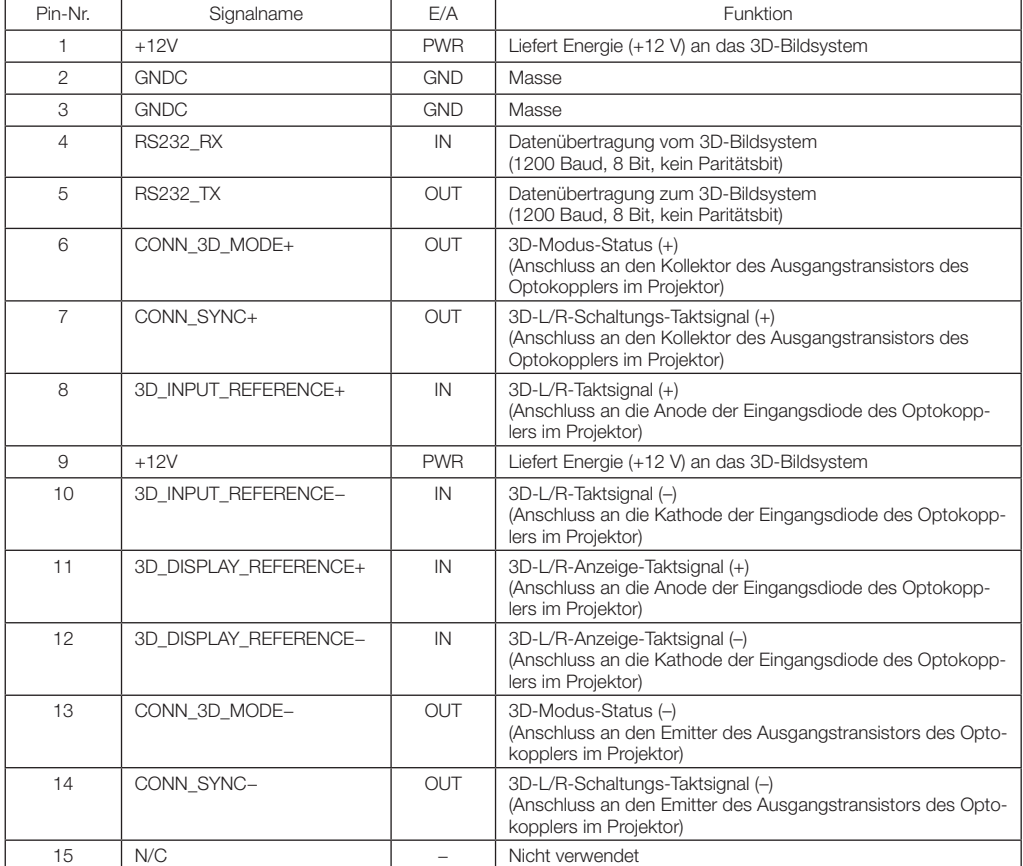

# 6-9. Liste der zugehörigen Produkte

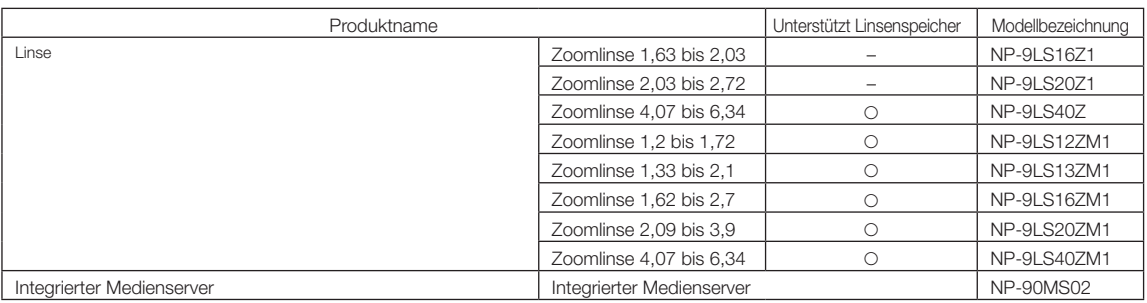

**79**

(MEMO)

© NEC Display Solutions, Ltd. 2016 Ver. 3 5/23